# **HONEYWELL**

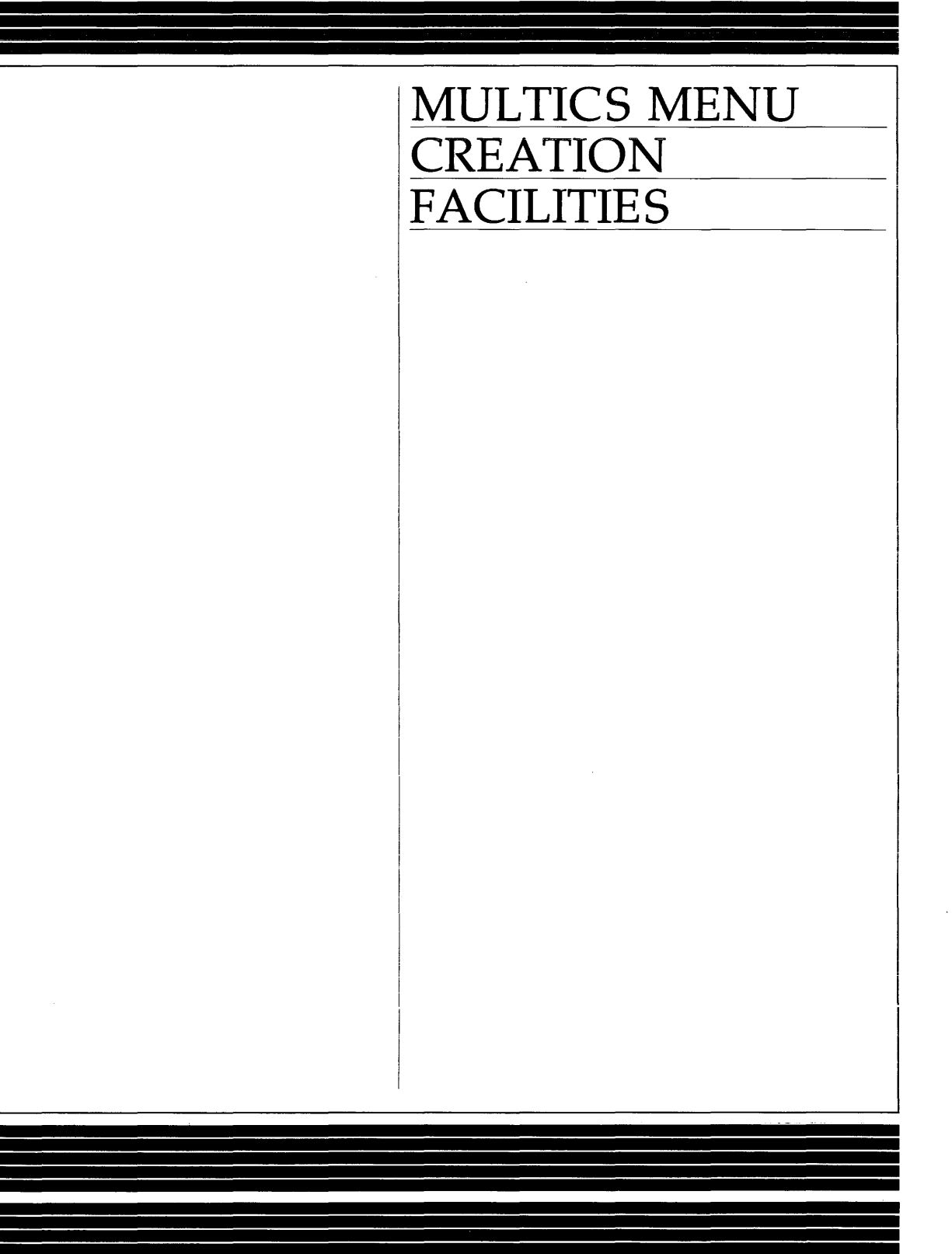

# **SOFTWARE**

# SUBJECT

Description of the Multics Menu Creation Facilities

## SPECIAL INSTRUCTIONS

This publication superesedes the previous edition of the manual. Order No. CP51-D1. dated July 1982. and its addenda CP51-o1A. dated August 1982. CP51-01B. dated February 1983, and CP51-01C, dated December 1983.

 $\sim$ 

Throughout the document change bars are used to indicate technical changes and additions; asterisks denote deletions.

Refer to the Preface for "Significant Changes."

## SOFTWARE SUPPORTED

Multics Software Release 11.0

## ORDER NUMBER

CP51-o2

# DATE

February 1985

# **PREFACE**

The publication is intended for application programmers who are building menu interfaces to existing software. The Multics menu system consists of several commands and subroutines which can be used to create and manage menus.

The major topics presented are:

- A description of the terminal-management software that provides a means of dividing the terminal screen into different regions and of performing real-time editing. The terminal-management software is referred to in text as the "video system."
- A description of the Multics commands and subroutines provided for creation and manipulation of video screens and creation and display of menus.
- A description of the Multics I/O modules that support terminal-management functions.

There are some manuals that are prerequisites to this one in that they describe tools that the application writer uses. The writer must be familiar with Multics I/O processing. commands. and subroutines. The manuals describing these are as follows:

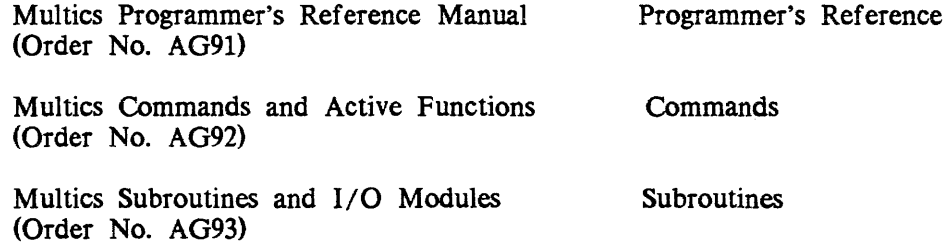

The information and specifications in this document are subject to change without notice. This document contains information about Honeywell products or services that may not be available outside the United States. Consult your Honeywell Marketing Representative.

@) Honeywell Inf ormation Systems Inc., 1985 File No.: 1L13, 1U13 CP51-o2

The Programmer's Reference manual describes I/O processing and contains specific details for the use of screen terminals. The Commands manual contains the descriptions of commands that are referenced in text, such as exec\_com. The Subroutines manual contains Multics subroutine descriptions.

In addition, this publication assumes the programmer is familiar with PL/I, FORTRAN. or COBOL, and the Multics exec\_com facility. (The exec\_com examples in this document use Version 2 of exec<sub>com</sub>.) The PL/I language is described in the  $PL/I$  Language Specification, (Order No. AG94); the FORTRAN Language is described in the FORTRAN Reference Manual, Order No. AT58); the COBOL Language is described in the COBOL Reference Manual, (Order No. AS44).

#### Significant Changes in CP51-02

The video system now supports windows which do not extend across the full width of the screen. See Section 2 for details.

The video system editor now accepts either upper or lower case letters when you use default escape sequences. See Section 4 for details.

The "suppress\_redisplay" field has been added to the line\_editor\_info structure. See Section 4 for details.

The "window\_call" command now accepts the "-width NC (-wid NC)" control argument which specifies the width of a region for a request. See the "window\_call" command in Section 5.

The "change\_window" and "create\_window" arguments to the "window\_call" command now accept the "-column C" and "-width NC" control argument. See Section 5.

A "-line\_speed (-Is)" control argument has been added to "window\_call invoke". This allows you to specify the speed of your connection to Multics when you use the video system. If no "-line\_speed" is specified. the current line\_speed is used. See Section 5 for details.

The "window\_\$edit\_line" entry which allows applications to preload the video editor input buffer with a string. has been added to the window\_ subroutine. See Section 6 for details.

The "window\_\$write\_raw\_text" entry in the window\_ subroutine now causes the cursor position to become undefined and sets the screen\_invalid window status flag. See Section 6.

Support for the "set\_term\_type" control order has been added to the tc\_io\_  $I/O$ module. This control order or the set\_tty command allows you to change the terminal type in a video session.

I

I

I  $\vert$ I  $\mathsf{I}$  $\mathbf{I}$ I

 $\mathbf{I}$ I  $\vert$ I i  $\vert$ I  $\vert$ I  $\mathbf{I}$ I I I I  $\mathbf{I}$ I

 $\parallel$ I I  $\vert$ Two new control arguments have been added to window\_io\_ switch. The "-first\_column COL\_NO" (control argument) is the column number on the screen where the window is to begin. The "-width N COLS" (control argument) is the number of columns in the window. See Section 7.

I The "set\_output\_conversion" and "get\_output\_conversion" control orders have been added to the window\_io\_ I/O module. The "get\_output\_conversion" control order obtains the current contents of the specified table. The "set\_output\_conversion" control order provides a table to use in formatting output to identify certain kinds of special characters. See Section 7 for details.

 $\vert$  . The "get\_special" and "set\_special" control orders have also been added to window io. The "get special" control order obtains the contents of the special chars table currently in use. The "set\_special" control order provides a table that specifies sequences to be substituted for certain output characters. See Section 7.

A "get\_editor\_key\_bindings" control order, which returns a pointer to the line\_editor\_key\_binding structure describing the key bindings, has been added to window\_io\_. The "set\_editor\_key\_bindings" control order has been changed. New fields have been added to the line\_editor\_key\_binding structure. The control arguments "-name STR", "-description STR", and "-info\_pathname PATH" have been added to the io\_call support set\_editor\_key\_bindings control order.

A new mode, "edited, ^edited" suppresses printing of characters for which there is not defined Multics equivalent on the device referenced. See Section 7 for details.

# **CONTENTS**

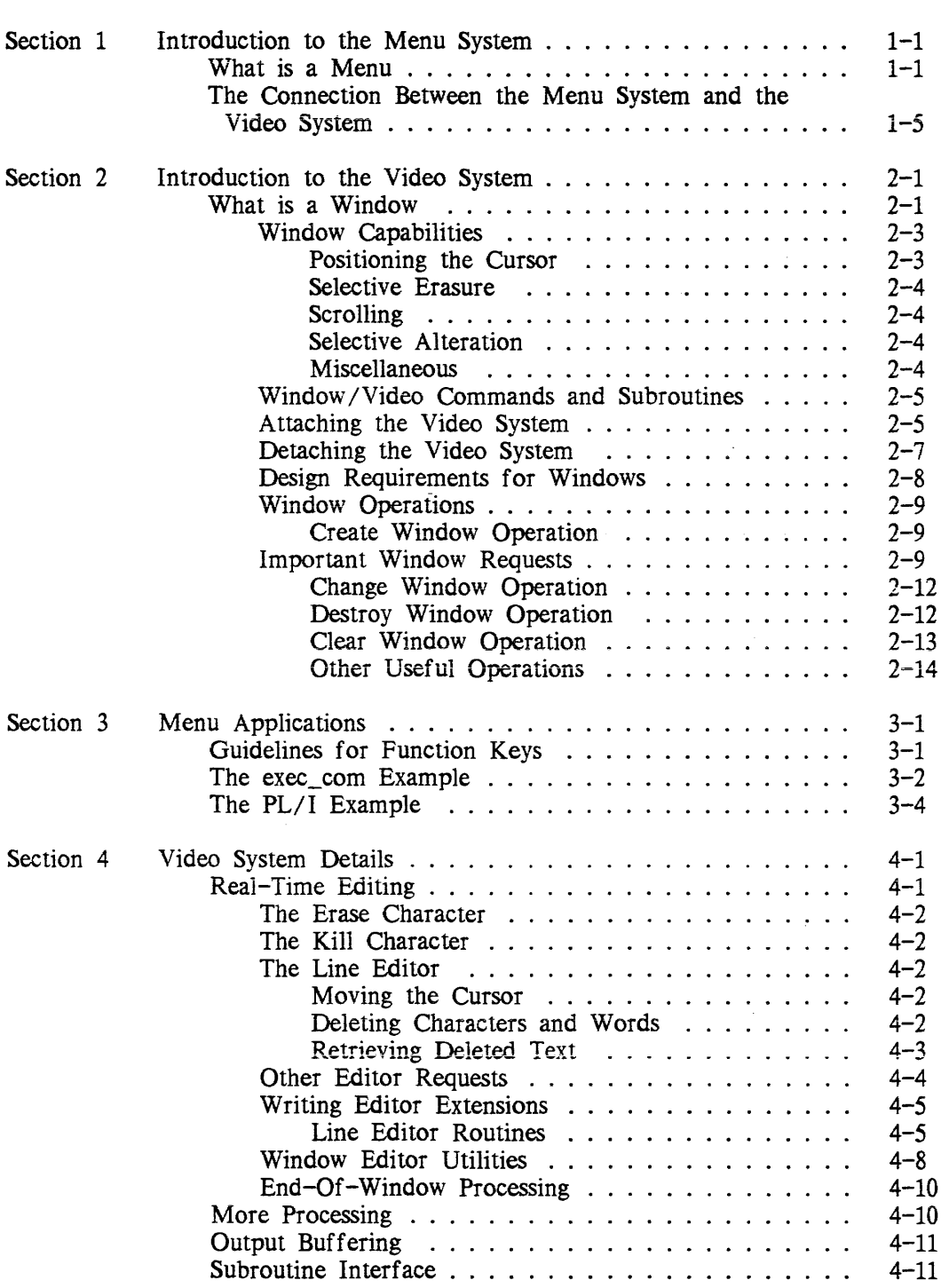

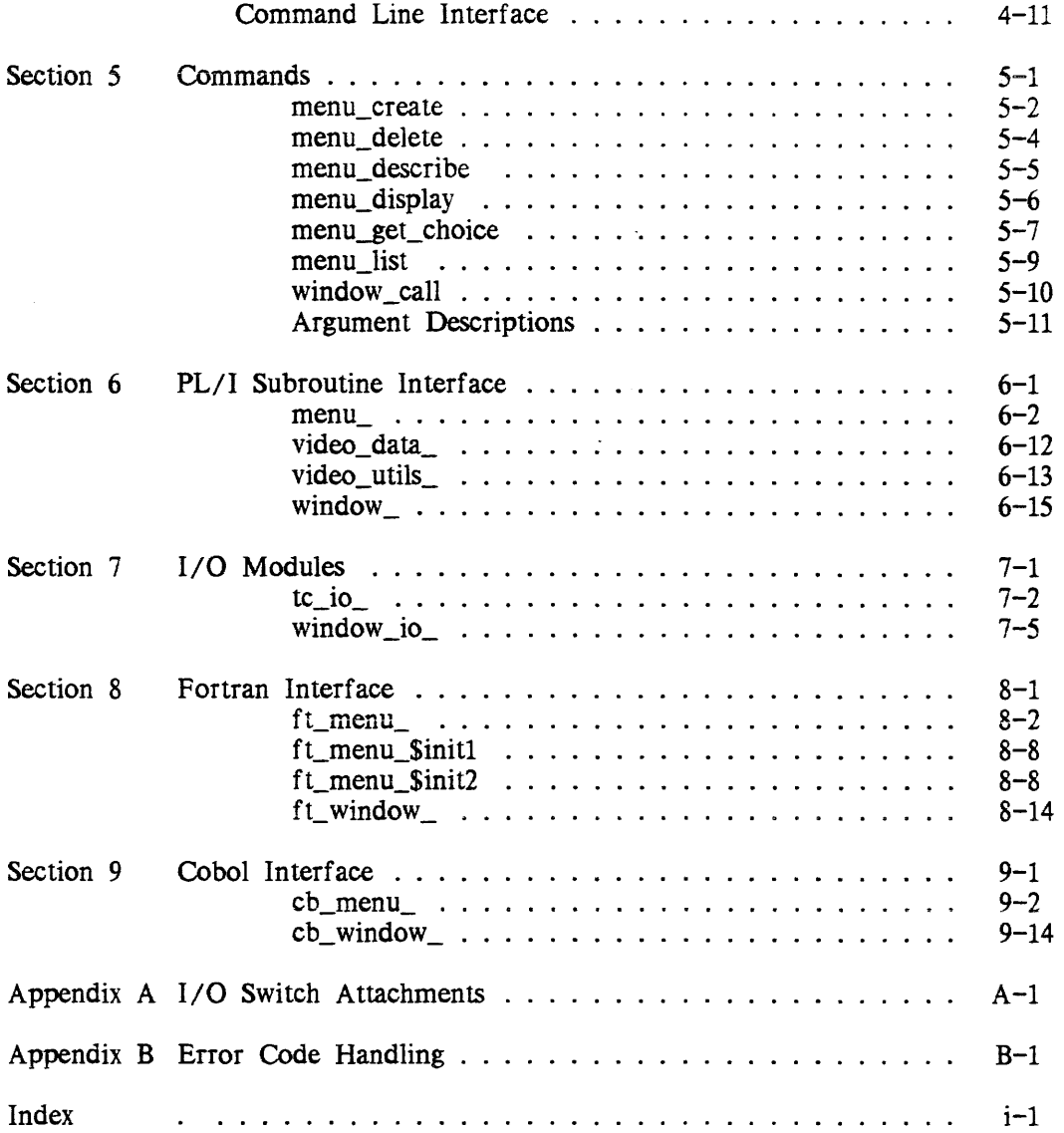

# *Illustrations*

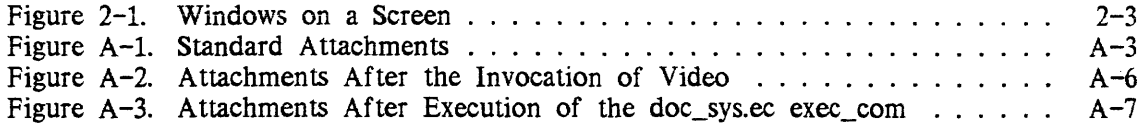

# SECTION 1

# INTRODUCTION TO THE MENU SYSTEM

Multics is a large-scale, interactive system with a rich repertoire of commands, subroutines, tools and many interrelated subsystems. There are over 2,000 commands and subroutines alone. Effective use of the power this system has to offer is a specialty not every user masters. In many cases there is no reason to master it. The majority of users have specific tasks to accomplish online and require only a small subset of the available tools. What they do need to know is what tools exist to get their job done most efficiently. The easier it is to figure that out, the better. Since many of these people are not trained in computer use, the system should be made easy to understand, provide flexibility and keep training at a minimum. The Multics menu system provides a means of accomplishing this.

#### WHAT IS A MENU

A menu is a list of options presented to the user on a video terminal. By typing a single key, designating an option choice, an action is performed. The most important feature the menu system has to offer is permitting the user who knows very little about the system to interact with the computer. No knowledge of commands is required since the system calls the command to do the job once the user indicates an option. Ali the actions required for a specific task are displayed on the terminal, selections are made, and the user is ushered through a given task by being prompted. You can design menus for all different levels of expertise and for any number of tasks. The easiest way to explain the menu system and to provide application ideas is to give examples of menus. The menu "Games" is shown here.

Type a number and the corresponding action will be performed. GAMES 1) Print a maze<br>2) Print a large maze (1998) 7) Play Adventure 2) Print a large maze 3) Play Football 8) Guess the Animal 4) Play Baseball (4) Play Backgammon 5) Do a Simulated Parachute Jump **============================================================** 

Imagine that the boxes in all the examples in this section are on terminal screens. This entire display is defined by the menu application. The screen is divided into two sections with the top part of the screen for menu display and the bottom part of the screen for user input/ output.

The user of this menu selects one of the options and the screen changes from the list of menu options to the description of a specific game. The screen is no longer divided into two parts and the user input/ output section of the screen is expanded to full size. For example, if Option 5 is selected, the transactions appear as follows. In this example, user-typed input is preceded by an exclamation point

> Welcome to "splat"--the game that simulates a parachute jump. Try to open your chute at the last possible moment without going splat. Select your own altitude? !yes What altitude (ft)? !5000

When the user is finished playing this game, the screen goes back to the original menu display. Another option is selected or the user exits this particular menu.

The next example is a menu for Tess True-Heart, a new terminal operator. Other than knowing how to login, Tess is a Multics novice. She needs to learn a little bit about the Multics system, i.e., how a command works, how to read her mail, and what manuals to read for details. Tess is at an advantage because the word processing system she worked on in her previous job also used menus, so she understands the concept This is an important advantage for the application writer too. Since menus are used widely throughout the industry, people who use your menus will not find the concept a foreign one. As illustrated below, the menu system quite effectively "fences off" the Multics system into an understandable set of tools for personal use. The following example was written for Tess as an introduction to Multics.

<<<MULTICS TUTORIAL>>>

1) What is a command? 2) What commands do i use everyday? 3) What commands are helpful but not essential? 4) How do I read and send mail? 5) What manuals are helpful for a beginner? 6) Where do I go from here? **============================================================** 

As an example of the material in some of these options, Option 2 might discuss the list, help, and dprint commands. All the commands Tess is likely to use in her daily work are candidates for this option.

The commands in Option 3 would be more sophisticated and might include exec\_com and the absentee commands.

Another example of a menu user is Percival C. Monday. Percy has no former experience with a computer and it is peripheral to his job. He uses it essentially as a filing system. This application is not unlike one intended for ticket agents at an airline counter, who use a computer strictly for one set of tasks. Percy must be able to read orders received, process orders. file the orders, cheek the budget allocation/expenditures, charge a department, maintain an inventory and change the inventory as orders are filled and shipments arrive. A menu to accomplish these tasks might look like this:

<<<MANUAL ORDERS>>> Enter the number corresponding to the function to be performed. 1) List orders to be processed 2) List orders processed this month 3) List budget information 4) Enter billing information 5) Update Inventory **============================================================** 

In the previous examples, the user went from a menu to the game "parachute jump" or to explanations of commands. In this example, Percy is going from the first menu to other menus. If Percy selects Option 5, the screen might look like this:

1) List of parts available 2) Additions made to inventory list 3) Deletions made to inventory list

Percy selects one of the options in this list and performs the appropriate action.

The first three examples are for inexperienced users and the advantages for such persons are obvious. However, the menu system can be tailored for the experienced user as well. The next example is a manager's application. The manager is Gloria VanDerMint, who has five people working for her in the research and development department. In addition to her development work, she has a number of tasks that must be performed routinely, so you can incorporate them all into one menu. You can set up a number of data bases containing information such as weekly status reports from her unit, and from these she writes the unit status report or performance appraisals, and updates schedules. You may also include the memo command to remind her when performance appraisals and status reports are due. Another convenient command to incorporate is calendar, which reminds her of meetings and trips. Gloria's menu is given below.

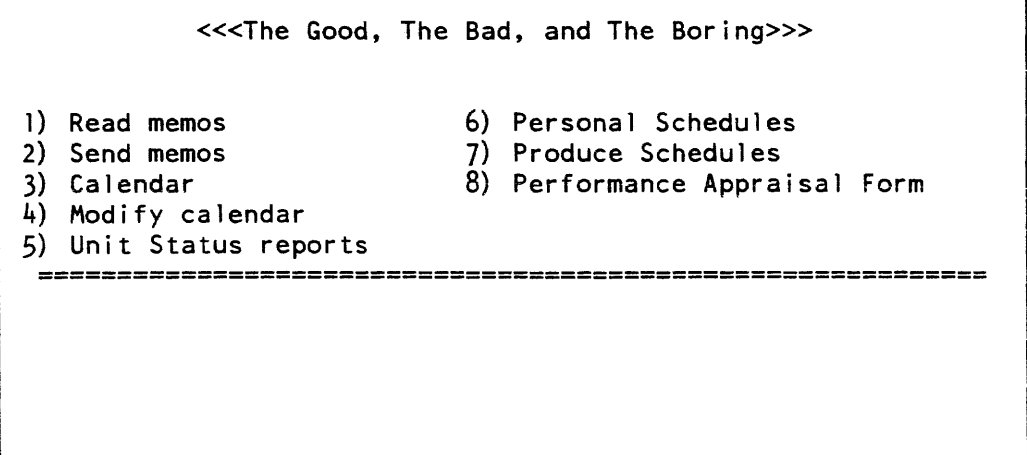

An additional menu for more complex tasks is one that offers a choice of programming procedures. This is helpful for people who have programmed on other systems but not on Multics and discusses the languages and editors available, tells them about formatting programs explain compiling on Multics and discusses debugging tools. It might contain the following:

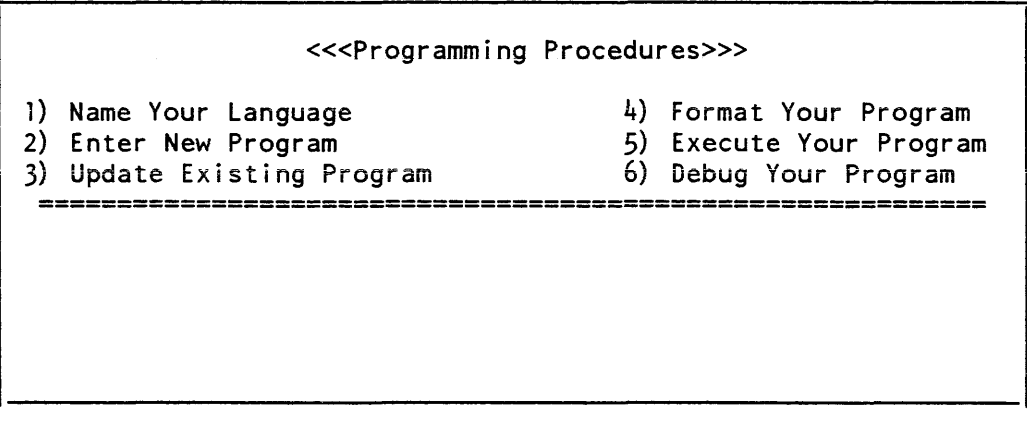

# THE CONNECTION BETWEEN THE MENU SYSTEM AND THE VIDEO SYSTEM

In the next section, the video system. is introduced. A more detailed discussion is presented in Section 4. Menu application programs use the video system to manage the display on the terminal screen. As noted above, all these examples have the screen divided into portions which have different uses. Since we cannot physically divide the screen, we must do it logically. This is the job of the video system, and this terminal management is required to support the menu software.

# SECTION 2

# INTRODUCTION TO THE VIDEO SYSTEM

The advent of comparatively low cost video terminals has brought a new dimension to the computing industry. Today's video terminals have many more capabilities than hard copy ones. Real-time editing, and higher speed communication are available and the display can change easily and quickly with varied functions.

The video system is a terminal-independent presentation interface. This means that an application can run on any supported terminal and produce essentially the same display. The video system enables the application writer to divide the terminal screen into "windows" to partition the display. The menu writer must have a thorough understanding of windows; how to invoke the video system (the first step in the process of creating windows), how to revoke the video system, and how to create, destroy, change and clear windows. This section discusses design considerations involved in using windows and covers the video material most important to the menu application writer. For a more detailed description of the features of the video system, see Section 4 of this manual.

# WHAT IS A WINDOW

A window is an area of the screen whose contents can be manipulated without affecting the rest of the display. For example, the user may scroll the contents of a segment in one window without moving the contents of the segment displayed on any other part of the screen.

Each window behaves like an individual video terminal. Many possible operations may be performed on a window. These include displaying characters, moving the cursor, erasing lines, inserting lines, and others. Characters are normally sent to a window via the Multics I/O system and the iox\_ subroutine (see the Multics I/O and Subroutines manual, Order No. AG93). Additional operations specific to the capabilities of video terminals are performed by the window\_ subroutine (described in Section 6), which is analogous to iox\_.

A window is a rectangular region of the screen. The screen can be divided into several windows that can be viewed simultaneously but the windows may not overlap. The number of line and columns in each window can vary. A window can be one column wide or it can extend across the full width of the screen.

The size of a window is specified at the time the window is created. Character positions are identified by line and column with the origin (or home) located at the upper left hand corner of the window. Each window has its own home, line 1, column 1, and character positions are always with respect to the home of the specific window.

If you want to create a window from command level, use the window\_call command with the create\_window argument. You can also use the window\_create entry to the window\_ subroutine to create a window on the terminal screen. (Refer to the description of window\_ subroutine later in this manual.) The command syntax for creating windows from command level is: window call create window -io switch WINDOW  $\{-line$ line L -column C -height NL -width NC $\}$ window\_call, wdc this command provides a command interface to the video system create\_window, crwd this argument creates a new window on the screen  $-i$ o switch WINDOW 1  $-i$ o switch WINDOW 1 specifies the window associated with the given I/O switch. -line L specifies the line number on the screen where the window is to begin. To create a window beginning on the third line, use -line 3. If -line is not specified, the default is line 1. -column C, col C specifies the column number on the screen where the window is to begin. To create a window beginning in the third column, use -column 3. If -column is not specified, the default is column 1. height NL, -hgt NL specifies the height of the window. To create a window 10 lines high, use -height 10. If -height is not specified, the default is the remainder of the screen. -width NC, -wid NC specifies the width of the window. To create a window 20 columns wide, use  $-width$  20. If -width is not specified, the default is the remainder of the screen. Figure 2-1 is an example of three different types of windows that you can create on a screen. You can create a window called WINDOW<sub>1</sub> that is 20 columns wide and 10 lines high. This window begins on the third line and the second column. To create WINDOW\_1 (shown in Figure 2-1). type the following command line: wdc crwd  $-$ is WINDOW 1  $-$ line 3  $-$ column 2  $-$ height 10  $-$ width 20

You can also create a second window on the same screen called WINOOW\_2. This window is 3 columns wide and begins in column 25. Since line and height are not specified, the window begins in line one and fills the remainder of the screen. To create WINDOW\_2 (shown in Figure  $2-1$ ), type:

wdc crwd -is WINDOW\_2 -column 25 -width 3

You can create a third window on the screen called WINDOW \_3. This window is 14 columns wide and 7 lines high. This window begins at line 17 and column 32. To create WINDOW<sub>\_3</sub> (shown in Figure 2-1), type:

```
wdc crwd -is WINDOW 3 -line 17 -column 32 -height 7 -width 14
```
Refer to Section 5 for more information on these commands and other commands used by the menu and video software.

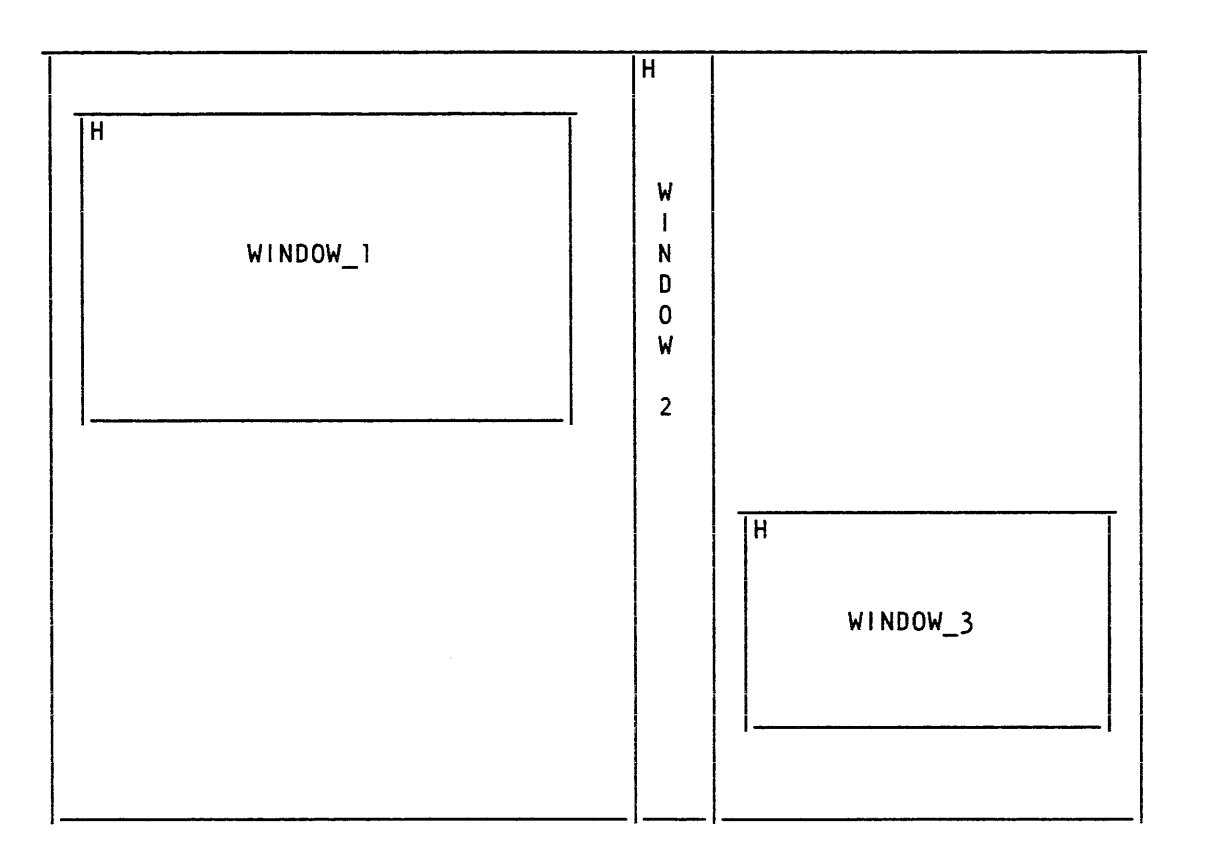

Figure 2-1. Windows on a Screen

# Window Capabilities

The capabilities defined for a window are grouped into five categories: positioning the cursor, selective erasure, scrolling, selective alteration, and miscellaneous. Window operations may be performed with the window\_call command or by a call to the window\_ subroutine. These are described in Sections 5 and 6 respectively.

## POSITIONING THE CURSOR

Each window has its own logical cursor. This cursor exists even when the terminal's cursor is performing operations in another window. The position of this cursor may be explicitly changed in a variety of ways. The cursor can be positioned absolutely or relatively. Absolute positioning can be to the home position or to an arbitrary line and column. Relative positioning can be up, down, left, or right any number of positions. The cursor also moves as characters are displayed in the window.

#### SELECTIVE ERASURE

Selective Erasure (or clearing) means changing some region of the display so that no visible characters appear in that region, without changing any other area of the window. Most video terminals are capable of at least some selective erase operations. Where possible, the video system uses any special terminal features present to clear regions. When the terminal has no useful feature for clearing the specified region, regions are cleared by overwriting them with spaces. This can be a rather slow operation.

A region is a rectangle contained within a window. Like a window, it has an extent (height and width) and a position. All erasure operations pertain to regions. The definition of the region may be explicit (position and extent supplied in the call) or implicit (the region begins at the current cursor location, or at home). The cursor is always left at the origin of the region.

A window may be cleared: entirely, from the home to the end of the window; from the current cursor position to the end of the current line in the window; from the current cursor position to the end of the window. An arbitrary region may also be cleared.

#### SCROLLING

A window may be scrolled up or down by a given number of lines. Scrolling up means moving lines up from the bottom of the window - deleting lines at the top, and adding new, blank lines at the bottom. Scrolling down means moving lines from the top of the window down, deleting at the bottom and adding at the top. Scrolling is usually done automatically by the video system when output fills the window, but it can also be requested explicitly.

#### SELECTIVE ALTERATION

Selective alteration means adding or deleting characters or lines in the middle of the window. When characters (or lines) are added, adjoining characters (or lines) move over to make room for the new ones. When characters (or lines) are deleted, characters (or lines) move in to fill up the gap. This differs from selective erasure, which only affects the characters erased.

## MISCELLANEOUS

Among other things, entries are provided in the window\_ subroutine and the window\_call command to sound an audible alarm. to obtain the current cursor position. and to output an arbitrary character sequence.

#### Window /Video Commands and Subroutines

The command supporting windows is introduced here but is explained in detail in Section 5 of this manual.

#### window\_call

is the command interface to the video system. This is used in exec\_com applications while the window\_ subroutine is used in  $PL/I$ ,  $ft\_window\_$  is used in FORTRAN, and cb\_ window\_is used in COBOL applications.

The subroutines supporting windows and the video system are described in detail in Section 6 of this manual and are as follows:

video\_utils\_

activates and deactivates the video system.

video data

is a data segment containing information about the video system.

window\_

is the subroutine interface to the video system. It is the corresponding subroutine to the window\_call command.

#### Attaching the Video System

You must check whether or not the users of the proposed menu have the video system turned on. It is not likely that novice users would do this initially but it might be included in a project start\_up. If it is on, it is important that you leave it alone. Do not turn it on again or you will get an error message. If you have determined that the video system is turned on, you should then have your application use the space allocated to the user\_input/output window instead of the whole screen. Thus, if the user creates a separate window for interactive messages, an application should not use that space. Using the space allocated to the user\_io window respects the user's explicit wishes and prevents violation of the restriction against using two overlapping windows at the same time.

When the video system is invoked, the entire screen is covered by a window associated with the user $i$ /o I/O switch. Determine how much of the screen you have and divide up that amount for use by your application. Since terminals vary in the length of the screen, and some users already may have some lines devoted to their own video display, you are probably dealing with less than 20 lines, so design with that in mind. As long as there are eight or ten lines available for user input/output that should be sufficient

The first step then is determining whether or not the video system is turned on and, if not, turn it on. This should be included at the beginning of all menu applications. The following is the exec\_com example. The lines are numbered only for the purpose of explanation and should not be included in your exec\_com.

```
1 &set already_video &[io attached user_terminal_]
```

```
2 &if &[not & (already_video)]
```

```
3 6then window_call invoke<br>4 6set first line & Twindow
```

```
4 &set first line &[window call get first line] n_lines 
\&[window_call get_window_height]
```
where:

- 1. determines whether or not the video system is attached to the user's terminal.
- 2. turns it on if it isn't already on.
- 3. invokes window\_call initiating the window environment.
- sets the lines for the window. This is part of the first step because when you revoke the video system at the end of the exec\_com, you must set the screen to the size it was originally.

The following is the PL/I example that does the same thing. Declare statements are included in the example. Again. the lines are numbered for the purpose of explanation and the numbers should not be included in your program.

```
dcl (addr, null) builtin;
dcl iox_$control entry (ptr, char (*), ptr, fixed bin (35));
dcl com_err_ entry () options (variable);
dcl iox $user io ptr ext static; 
dcl video utils Sturn on login channel entry
         (fixed bin (35), char (*));
dcl video_data_$terminal_iocb ext static ptr;
dc 1 ME char (32) init ("test_program") static options (constant);
dcl code fixed bin (35); 
dcl already video bit (1); 
dcl reason char (128); 
 1 %include window_control info; 
 2 dcl 1 my_window_info like window_position_info; 
 3 my_window_info.version = window_position_info_version_1;<br>4 if video data Sterminal iocb = null () then do:
 4 if video data Sterminal iocb = null () then do;<br>5 call video utils Sturn on login channel (code
 5 call video_utils_$turn_on_login_channel (code, reason);<br>6    if code ^= 0 then do:
          if code \hat{=} 0 then do;
 7 
 8 
 9 
10 
                call com_err_ (code, ME, "a", reason);
                return; 
          end; 
          already video = "0"b;end; 
      else already_video = "1"b; 
      call iox_$control (iox_$user_io, "get_window_info",
          addr (my_wi ndow_i nfo) , code); 
      if code \hat{=} 0 then do;
           call com_err (code, ME, "get_window_info");
           return; 
       end;
```
#### where:

- 1. includes appropriate structure declarations<br>2. declares an automatic copy of window in
- 2. declares an automatic copy of window info<br>3. sets the version number of window info
- sets the version number of window info
- 4. determines if the video system is not activated then does 4 through 6
- 5. turns on the video system and<br>6. if there is an error, reports it
- 6. if there is an error, reports it to the caller and quits  $7.$  makes a note to the effect that video was invoked by
- 7. makes a note to the effect that video was invoked by this program 8. goes to here if the video system is already activated (video was in
- 8. goes to here if the video system is already activated (video was not activated by this program)
- 9. gets the current size and location (beginning line number) of the user\_i/o window
- 10. prints error message

#### Detaching the Video System

At the end of the exec\_com, you have to turn off video and leave things as you found them. First, is the exec\_com example for revoking the video system. The lines are numbered only for the purpose of explanation and these numbers should not be included in your exec\_com.

- 
- 1 &if & (already\_video)<br>2 & then window call ch  $\delta$ then window call change window -line  $\delta$  (first line)  $-$ height  $\epsilon$  (n lines)
- 3 &else window\_call revoke

where:

- 1. determines whether or not video was activated by this exec\_com.
- 2. if video was activated by another exec\_com, then user\_i/o window is returned to previous size and it is cleared.
- 3. otherwise, the window interface to the video system is deactivated and the user $-i$ window goes to full screen.

The PL/I example:

```
1 if already_video then do;<br>2 call video utils Sturn off
     call video utils $turn off login channel (code);
3 
        if code \lambda = 0 then do;
        end; 
     end; 
     else do; call iox $control (iox $user io, "set window info",
         ddr (my_window_info) , code) ;
        if code \sim=0 then do;
        end; 
      end;
```
#### where:

- 1. determines whether or not video was activated by this program.<br>2. if video was previously attached, then the user i/o window is
- if video was previously attached, then the user $-i$ /o window is returned to its previous size.
- 3. if the video system was activated by this program, it is then deactivated and the user\_i/o window goes to full screen.

#### DeSign Requirements for Windows

In Section 1, all of the examples used two windows: the top window which displayed the menu itself and the bottom window which was for user input/output As part of the menu design process, you decide ahead of time how the display will look and from that determine the number of windows that will be advantageous.

As an example, you may have the screen divided into three windows. The top window could display the status of the user with the user name, a description of what he's doing and a clock. The middle window could contain various menus and could grow or shrink depending on the selection made. The bottom window could be for unformatted· output and for typing in input

The number of windows technically permitted is quite large and probably more than you will need. Knowing how many functions are to be performed, you should carefully select the number of windows to be used by an application. It is possible on a 24 line terminal to have 24 windows but rarely, if ever, would that be useful. Each window would be too small and the screen would be too cluttered. Practically, there should not be more than five. In the examples in Section 1, there are lines marking the division between top and bottom windows. This is a trailer line specified in the exec\_com or program. It is not necessary, but does make the delineation obvious and aids readability. Windows may not overlap. Each window has its own extent (height and width) and location (the position of its home on the screen). Windows can change their extent and location as long as they never overlap. The initial extent and location of a window is determined in the attach description of the window.

## Window Operations

The rest of this section discusses the operations of window \_call and window\_that are most essential. These include: create, change. destroy, and clear. Specific examples are given for exec\_com and PL/I applications.

#### CREATE WINDOW OPERATION

Now you need to define windows and this is done with arguments to window \_call or with the entry points of the window\_ subroutine. The first action discussed is create\_window. Part of the creation process is the naming of windows. Windows are associated with iox\_ I/O switches. The "name of the window" is just the name of the switch. or as it is sometimes called, the iocb name. Since many Multics commands and subroutines make use of the standard switches user io, user input, error output, and user output, it is usually necessary to have these switches connected to some window. This is done by window\_call invoke- or video utils \$turn on login channel. By convention, the bottom window of the screen is used for user  $i$ /o.

#### Important Window Requests

Before a window can be created you must decide on its starting line number as discussed above in "Attaching Video" and its length (in number of lines). As mentioned earlier, it is customary to get space for a new window from the user  $i$ /o window and to position the new window at the top of the user\_i/o window. Therefore, one of the first things to do is find out where the user\_i/o window is. Once this is known you must determine just how high, in lines, the new window must be and shrink the user  $i$ /o window by that amount. It is a good idea to always check to make sure there is enough space left in the user\_i/o window to allow meaningful communication once it has been shrunk. In our examples we will insist on at least a five line user\_i/o window.

```
To do all that has been discussed so far in an exec_com. we would have the following: 
\delta- stored in the default value segment as the menu.
&set io start &[window call get first line] 
\deltaset io height \delta[window call get window height]
\deltaset menu height \delta[menu describe the menu -height]
&- Now calculate the new positions of both windows. 
&set menu start &(io start) 
\deltaset io_start \delta[plus \delta(io_start) \delta (menu_height)]
\deltaset io_height \delta[minus \delta(io_height) \delta(menu_height)]
&- The label referenced below would, of course, need to be 
&- defined and would include an appropriate error message. 
\deltaif \delta[nless \delta(io height) 5]
  &then &goto USER_I/O_TOO_SMALL 
&- Now shrink user_i/o 
window_call change_window -line & (io_start) -height &(io_height) 
&- And define the new window, called able 
window call create window -io switch able -line \delta (menu start) -height
  \delta (menu_height)
```
The real work of creating the new window above was done by the window\_call command with the create\_window argument This command created the necessary iox\_ I/O switch attachments to make "able" an I/O switch which describes a video system window that occupies the first "menu\_height" lines of what was user\_i/o.

### THE PLII EXAMPLE

A window can be created either at command level or from a PL/I subroutine. To do the same thing in PL/I you would use the following code fragment:

```
/* Get the variables initialized. We assume the menu has \sqrt[k]{t} been created and the requirements for the menu are \sqrt[k]{t}/* been created and the requirements for the menu are
/* stored in the menu needs structure (see menu for dcl) */%include window control info; 
dcl 1 io_window_info like (window_position_info);
dcl 1 menu window info like (window position info);
io window info.version = window position info version 1; 
call iox_Scontrol (iox_Suser_io, "get_window_info", addr
   (io\_window\_info), code);
   if code \hat{=} 0 then do;
   process the error 
   end; 
menu_window_info = io_window_info;/* Now calculate the new positions of both windows. */menu_window_info.origin. line = io_window_info.origin.line; 
io_window_info.origin. line = io_window_info.origin.line
     +menu_window_info.extent.height; 
io_window_info.extent.height = io_window_info.extent.height 
     -menu window info.extent.height;
if io window info.extent.height \leq 5then do; 
   if code \hat{=} 0 then do;
   process the error 
   end; 
end; 
/* Now shrink user i/o */
call iox_$control (iox_$user_io, "set_window_info", addr
   (io_window_info), code); -
   if code \hat{=} 0 then do;
   process the error 
   end; 
/* And define the new window */
```
call window \$create (video data\_\$terminal iocb, addr (menu\_window\_info), menu window iocbp, code);

#### CHANGE WINDOW OPERATION

In the above examples we have seen that it was necessary to change or shrink the user\_i/o window in order to create a new window. When we discuss destroying windows below we will see a need to expand the user\_i/o window to recover the space freed by the destruction of a window.

Command level changes are done with the window\_call keyword change\_window. In PL/I the changes are made by the set\_window\_info control order. In general this will be preceded by a get\_window\_info control order and some calculations.

#### DESTROY WINDOW OPERATION

end;

Once a window is no longer needed it must be destroyed, i.e., the I/O switch must be closed and detached thus freeing up the space on the screen that was occupied by the window. In addition, this space should be returned to some active window so that it can be used. If the freed space is adjacent to the user\_i/o window it should be consumed by that window, but it can be added to any adjacent window. In our examples we will add it back to  $user_i / o$ .

To reverse the effects of the exec\_com window creation example above we would have: &- destroy the able window  $\delta$ - and let user  $i$ /o have the space back  $\&$ set io start  $\&$  (menu start)  $\delta$ set io\_height  $\delta$ [plus  $\delta$ (menu\_height)  $\delta$ (io\_height)] &set menu\_start 0 menu\_height 0 window\_call change\_window -line  $\delta$  (io\_start) -height  $\delta$  (io\_height) In PL/I we would have:  $/*$  destroy the able window  $*/$ call window\_\$destroy  $(\ldots);$ if code  $\tilde{f}$  = 0 then do; process the error

```
/* and let user_i/o have the space back */ 
io window info.origin.line = menu window info.origin.line;
io window info.extent.height = menu window info.extent.height
     +io_window_info.extent.height; 
call iox_$control (iox_$user_io, "set_window_info",
     addr (io_window_info), code);
   if code \sim= 0 then do;
   process the error 
   end;
```
# *CLEAR WINDOW OPERATION*

Another very useful operation is the clear\_window operation. This clears the entire window to all spaces and leaves the cursor positioned at the upper left hand corner of the window. There are other clearing operations. but this one is the simplest and most useful.

From command level we can clear the user\_i/o window by:

window\_call clear\_window

If we had wanted to clear, say the able window, we would have included the  $-i$ o\_switch control argument specifying able as the window to operate on.

This same effect, clearing the able window of our examples, can be accomplished from PL/I by:

```
call window_$clear_window (menu_window_iocbp, code); 
   if code \overline{A} = 0 then do;
   process the error 
   end;
```
The clear\_window operation is useful when an application wants to start with a clean slate in the user\_i/o window. For example. before printing out a description of some menu option it might be desirable to clear the user\_i/o window.

# OTHER USEFUL OPERATIONS

Once window status is set, any operation performed on that window (except for a create or destroy operation) returns the status code video\_et\_Swindow \_status\_pending until the status is reset To reset the status, perform a get\_window\_status control order on the window switch. Refer to "Control Operations" for window\_io\_ later in this manual.

There are many other operations that can be performed on windows using the video system. These are all described in the window\_call command in Section 5 or in the window\_ subroutine description in Section 6 or the control orders or modes of the window\_io\_  $I/O$ module in Section 7.

# SECTION 3

# MENU APPLICATIONS

This section discusses the use of function keys and the building of a menu application. It includes a sample exec\_com, and PL/I programs. FORTRAN and COBOL programmers refer to Section 8 and Section 9, respectively.

#### GUIDELINES FOR FUNCfION KEYS

A set of keys that are integral to the menu system are the function keys. These are used to get information. move from one menu to another. or to exit from a menu and return to Multics command level. The reason that the function keys are used at all is to reserve the numbers for the options and also to eliminate the need to include these functions in every list of options in every menu. Ease of use is enhanced when the function keys are doing the same thing from application to application. The following example shows the definitions of the function keys in the "Games" menu.

Press Fl - Gives definitions of the function keys Press F2 - Returns to the first menu Press F3 - Goes to the previous menu Press F4 - Returns to Multics command level

If there are no function keys on the terminal. then the user could type specially assigned keys in sequence. In the following example the escape key has been chosen in conjunction with a letter that is related to the action performed. The selection would then be:

ESC d - Gives definitions of the function keys ESC f - Returns to the first menu ESC  $p -$  Goes to the previous menu ESC r - Returns to Multics command level

Since not all terminals have function keys. you must include a call to ttt\_info\_\$function\_key\_data (described in Multics Subroutines and 110 Modules, Order No. AG93) in your program, which will return information about the terminal being used. This information covers whether or not there are function keys and how many there are.

For those terminals without function keys, or which do not have enough. you must designate keys to be used in their place. It is helpful to the end user if the first of these keys is a "special" key such as the escape key. This should be followed by a regular key that is somewhat related to the action to be performed. You can use a single key, but the advantage of two in sequence is that it does not interfere with the option numbers or letters that have been used. The sequence can also be more than two keys. but the longer it is the greater the chance of typing errors.

Summary of function key recommendations:

- Assign the same meaning to specific keys for every menu.
- Include a call to ttt info Sfunction key\_data in your program.
- There is no command level interface to ttt\_info\_\$function key\_data so this cannot be done with exec\_com.

If function keys are not available, follow the above suggestions plus:

- Use a combination of characters such that the first character is not the same as any menu option character. A suggestion is using a special key (not  $\omega$  or #) such as <ESC> in conjunction with a character related to the action performed. For example, <ESC> p for previous menu, or <ESC> r for returning to command level.
- Do not use numbers or single letters as they are reserved for options.
- Do not use two digit numbers because only the first digit is "heard" and an option would therefore be selected. In other words, if you have a function numbered 12 only the first digit is processed so option 1 would be selected.

## THE EXEC\_COM EXAMPLE

There are four ways in which menu applications may be built: one using exec\_com and written in the Multics command language; the others using PL/I, FORTRAN or COBOL programs. The exec\_coms provide a quick and easy way to implement very simple menu applications whereas PL/I, FORTRAN or COBOL programs provide for more powerful and robust ones. The Multics menu system provides commands and subroutines to facilitate either type of implementation.

Below is an example of an exec\_com interface to the menu system. It is a very simple application and it illustrates how you can begin. The example is a document menu for everyday office use. It is called "Document System". The user will be able to enter, edit, display, print, list or delete documents. The last option available is to exit the document system. So, there are seven options in all and they will be displayed in the top window, Since you will probably want them displayed in the fewest number of lines possible, make space in this window for 6 lines allowing for the headers, the trailers, and the list of menu options printed in two columns. The area from line seven to the end of the screen is the user  $i$ /o window. To see how the standard  $I/O$  switch attachments change when you use an exec\_com to create a menu, refer to Appendix A, especially Figure A-3. Line numbers are used in this example to indicate new lines, e.g., line 18 is all one line in the exec\_com and a new line does not occur till the number 19 appears. Line numbers should not be included in your exec\_com.

```
1 &version 2 
2 &trace off 
   &- First we will see if the video system is enabled 
   &- in the users process. This is done by checking 
   \delta- to see if the 1/0 switch user terminal is
   &- attached. If it isn't we invoke the video 
   &- system. We need to do this so that we can later 
   &- return the user to his/her normal environment. 
3 &set already video &[io attached user terminal ]
4 \quad 8if \&[not \& (already video)]
5 &then window_call invoke 
    &- Now 
we will create our demonstration menu. In 
    &- real 
applications this menu would most likely be 
    &- saved 
in some value segment containing other menus. 
6 menu create main -option "enter new document" 
   -option "edit old document" -option "print document on 
   terminal" -option "print document on printer" -option 
   "list documents" -option "delete document" -columns 2
   -header "<<< DOCUMENT SYSTEM >>>" -center_headers
   -trailer "-" -trailer "USE FUNCTION KEY 1<sup>T</sup>O EXIT"
   -trailer "-" -center trailers -pad "-"
   &- Here we determine where the windows will go. 
   &- What we will attempt to do is split the user i/o 
   &- window into two windows. The top window is named 
   &- using a unique name to avoid confl ict with other 
   &- I/O switch names in the process and will contain 
   &- the menu. The bottom window will be user i/o. 
   &5- This split of user i/o is done to allow this
   &- appl ication to run while other video applications 
   &- windows exist on the screen. 
7 &set menu start &[window call get first line] 
8 & Set menu height \epsilon[menu describe main -height]
9 &set io_start &[plus & (menu_start) &(menu_height)J 
10 &set io_height &[minus [window_call get_window_height] &(menu_height)J 
   &- We must have at least 5 1 ines left in user_i/o. 
    &- This is an arbitrary limit that this exec_com 
   &- will enforce. 
11 \deltaif \delta[nless \delta (io height) 5]
12 &then &do 
13 &print There is not enough room on the screen to run. 
14 &quit 
15 &end 
   &- Now establish the window to be used to display 
   &- the menu. It takes its space on the screen from 
   \delta- user<sub>i/o</sub>, so first shrink user i/o. The menu
```

```
&- window is given a name using the unique active 
    &- function to avoid conflicts with I/O switch names 
    &- already in existence. 
16 window_call change_window -line & (io_start) -height &(io_height) 
17 &set menu_switch &[unique].menu 
18 window_call create_window -io_switch & (menu_switch) -line
    \delta(menu_start) -height \delta(menu_height)
    &- We are now ready to display the menu and get a 
    &- choice. We must display the menu each time 
    &- through the loop due to the fact that 
    &- menu_get_choice will modify the menu display in 
    &- the window. We will set a local exec_com 
    &- variable to the choice made just in case we want 
    &- it in the future (in this example we don't, but 
    &- its a good idea anyway). 
19 &label GET-CHOICE 
20 menu_display main -io_switch \delta (menu_switch)
21 &set choice &[menu_get_choice main -io_switch &(menu_switch)] 
    &- Now that we have either (1) a valid menu choice 
    &- in the form of a decimal integer, or (2) a 
    &- function key selection in the form "F" followed 
    &- by the function key number, let's perform the 
    &- requested action. 
22 &goto CHOICE-&(choice) 
    &- This choice is "enter a new document." It will 
    &- first create the new document and then enter ted 
    &- to allow entry of the text. Before doing 
    &- anything, this action, like all others, will 
    &- clear the user_i/o window. This gives a feeling 
    &- of starting some new action that we want at this 
    &- point (this is done for all actions). 
23 &label CHOICE-l 
24 window call clear window 
25 io control user i/o reset more
26 do "create &&1;ted -pn &&1" [response "new document name:"] 
27 &goto GET-CHOICE 
    &- This choice is "edit an old document." It will 
    &- enter ted for editing of the requested document. 
28 &label CHOICE-2 
29 window call clear window 
30 io control user i/o reset more
31 ted -pn [response "old document name:"]
32 &goto GET-CHOICE
```

```
\delta- This choice is "print document on terminal." It
    &- will just print the specified document in the 
    &- user_i/o window. 
33 &label CHOICE-3 
34 window call clear window 
35 io control user_i/o reset_more
36 print [response<sup>-</sup>"document<sup>-</sup>name:"] 1
37 &goto GET-CHOICE 
    &- This action is "print document on printer." It 
    &- wiii simpiy enter a dprint request of the 
    &- specified document. 
38 &label CHOICE-4 
39 window call clear window 
40 io control user i70 reset more 
41 dprint [response "document name:"]
42 &goto GET-CHOICE 
    &- This is the "1ist documents" action. It will 
    &- simply list the names of all of the documents 
    &- defined. Our convention for document naming is 
    &- simple - any single component segment name will 
    \delta- do.
43 &label CHOICE-5 
44 window call clear window 
45 io control user i/o reset more
46 list * -name -primary 
47 &goto GET-CHOICE 
48 
&labe1 CHOICE-6 
49 window_call clear_window
49  window_call clear_window<br>50  io control user_i/o reset_<mark>mo</mark>re
51 delete [response "document name:"]
52 
&goto GET-CHOICE 
    8- This is the "delete document" action. It deletes
    &- the document specified by the user. 
   \epsilon- This is the action for function key \#1. This
   &- action exits the document subsystem~ At this 
   &- point we will destroy the menu window and either: 
   \delta- (1) return the user_i/o window to its former
   &- state, or (2) revoke the window system entirely. 
   &- This choice is based on whether the video system 
   &- was in effect when we started this exec_com.
```

```
53 &label CHOICE-Fl
```

```
54 window call delete window -io switch & (menu switch) 
55 &if &(already_video) - -
56 &then &do 
        window call change window -line \epsilon (menu start) -height
        \&[plus & (menu height) & (io height)]
58 window_call clear_window<br>59 &end
59 &end 
      60 &else window_call revoke 
61&qu it 
    &- One last thing to check for are undefined 
    &- function keys. For these we will simply ring the 
    &- bell (in the video system tradition that's what 
    &- it does for undefined control character input 
    &- sequences). 
62 &label CHOICE-&(choice) 
63 window_call bell 
64 &goto GET-CHOICE
```
# THE PL/I EXAMPLE

Below is the PL/I example setting up the same menu, Document System. Your first reaction may be that it is far more complicated and much longer than the exec\_com example. If the document system menu were going to stay this simple it probably wouldn't be reasonable to do it in PL/I. But if the menu is going to be enhanced with more capabilities and power, PL/I is the better approach. You can add a great deal of versatility and correct errors with a PL/I application, something that just cannot be done with exec\_com.

```
md 1 :
```

```
proc ();
```

```
/* Automatic */
```

```
dcl choice fixed bin; 
dcl choices (6) char (30) var;
dcl code fixed bin (35); 
dcl fkey bit (1) aligned; 
dcl headers (1) char (30) var;
dcl key_shift_idx fixed bin;
dcl menu_io ptr init (null); 
dcl menu_io_switch_name char (32); 
dcl menu_ptr ptr; 
dcl my area area (4095);
dcl 1 my_menu_format like menu_format; 
dcl 1 my menu requirements like menu requirements;
dcl 1 new window info like window_position_info; 
dcl reason char (512) ; 
dcl term type char (32);
dcl trailers (2) char (30) var; 
dcl 1 user_io_window_info like window_position_info;
dcl video_was_already_on bit (1) aligned;
```

```
/* Based */dcl 1 fkey data like function key data based (function key data ptr);
/* Builtin */
dcl (addr, empty, length, null) builtin; 
/* Conditions */dcl cleanup condition; 
/* Entries */ 
dcl com_err_ entry () options (variable); 
del ioa_ entry 0 options (variable); 
del ttt_info_$funetion_key_data entry 
       (char (*), ptr, ptr, fixed bin (35));
dcl unique_chars_ entry (bit (*)) returns (char (15));<br>dcl user_info_$terminal_data
          entry (char (*), char (*), char (*), fixed bin, char (*));
dcl video_utils_$turn_off_login_channel entry (fixed bin (35));
dcl video_utils_$turn_on_login_channel entry (char (*), fixed bin (35));
/\dot{x} External \dot{x}/dcl video data $terminal iocb pointer external;
/* Static */ 
dcl ALTERNATE_F1_STRING char (2) static options (constant) init ("d);
                                                                 /* ESC q */dcl ME char (3) static options (constant) init ("mdl");
dcl MIN_USER_IO_HEIGHT fixed bin static options (constant) init (5); 
dcl USER IO char (8) static options (constant) init ("user i/o");
          video_was_already_on = (video_data_fterninal\_iocb \approx null);on cleanup call terminate sys ();
/* Set up the menu. */
\sqrt{\hat{x}} Invoke the window system if it's not already invoked. \hat{x}/\hat{y}if \simvideo_was_already_on then do;
   call video utils Sturn on login channel (code, reason);
   if code \hat{=} 0 then
       call quit (code, reason); 
end; 
call window_$clear_window (iox_$user_io, code); 
   if code \tilde{=} 0 then
       call quit (code, USER_IO); 
/* Create the menu. */
```

```
choices (1) = "enter new document";
choices (2) = "edit old document":
choices (3) = "print document on terminal";
choices (4) = "print document on printer";
choices (5) = "list documents";
choices (6) = "delete document";
headers (1) = "<< DOCUMENT SYSTEM >>>";
trailers (1) = "USE FUNCTION KEY 1 TO EXIT";
trailers (2) = 1 - 11;
call user_info_$terminal_data (('''), term_type, (''''), (0), ('''');
call ttt_info_Sfunction_keY_data (term_type, addr (my_area), 
    function_key_data_ptr, (code) ;
if code \hat{=} 0 then
   call quit (code, "Unable to determine terminal type") 
/* See if we have to use an escape sequence for F1 * /if fkey data.highest \leq 1 then do;
    trailers (l) = "USE ESC-q TO EXIT";
    free fkey data in (my area);
    function_keY_data_highest = 1; 
end; 
    allocate fkey_data in (my_area) set (function_key_data_ptr); 
    fkey data.version = function key data version 1;
    fkey\_data-seq\_ptr = addr (ALTERNATE_F1_STRING);fkey data.seq len = length (ALTERNATE F1 STRING);
    do key_shift_idx = 0 to 3;
      fkey_data.home.sequence_length 
                 (key\_shift\_idx) = 0;fkey data.left.sequence length
                 (key_shift_idx) = 0;fkey_data.up.sequence_length<br>(key_shift_idx) = 0;
      fkey_data.right.sequence_length 
                 (key\_shift\_idx) = 0;fkey_data.down.sequence_length 
                 (key\_shift\_idx) = 0;fkey_data. function_keys. sequence_length<br>(0, key_shift_idx) = 0;
      fkey_data.function_keys.sequence_length 
                 (1, \text{key shift} \text{idx}) = 0;end; 
    fkey_data.function_keys.sequence_index (1, KEYမPLAIN) = 1;
    fkey_data.function_keys.sequence_length (1, KEY_PLAIN) = 
      length (ALTERNATE_Fl_STRING); 
    my menu format.version = menu format version 1; 
    my_menu_format.max_width = 80;<br>my_menu_format.max_height = 6;
    my menu format.n colums = 2;
    my_menu_format.center_headers = 1I1"b; 
    my menu format.center trailers = "l"b;
```

```
my_menu_format.pad = "O"b; 
    my_meanu_format.pad_char = <math>1!-1!</math>;my menu requirements. version = menu requirements version 1;
/* Now we can create the menu. */call menu Screate (choices, headers, trailers, addr 
        (my_menu_format) , 
    MENU OPTION KEYS, addr (my_area), addr (my menu requirements),
         menu ptr, code);
if code \sim 0 then
   call quit (code, "Unable to create menu.");
/* Now carve the menu I/O window out of the user i/o window. 
   This program insists that the user_i/o window must be at
   least 5 lines high after this is done. The menu I/O window 
   is given a unique name so that this program can be invoked 
   recursively. */ 
user_io_window_info.version = window_position_info_version_l; 
call iox_$control (iox_$user_io, "get_window_info",
   addr (user_io_window_info), code); 
if code \sim 0 then
   call quit (code, USER_1 0);
if user_io_window_info.height 
   < my menu requirements.lines needed + MIN USER 10 HEIGHT then 
   call quit (0, 'Window 'muser i/o''m is too small.'');
new window info.version = window position info version 1; 
new window info.line =user_io_window_info.line + my_menu_requirements.lines_needed; 
new_window_info.width = user_io_window_info.width; 
new window info.height =user_io_window_info.height - my_menu_requirements.lines_needed; 
call iox_$control (iox_$user_io, "set_window_info",
addr (new_window_info), code);
if code \hat{=} 0 then
   call quit (code, "Unable to shrink window ""user i/o"".");
menu\_io\_switch\_name = "menu\_i/o\_" || unique\_chars\_ ("0"b);call iox_$find_iocb (menu_io_switch_name, menu_io, code);
if code \hat{=} 0 then
   call quit (code, "Unable to get IOCB pointer for menu window.");
new_window_lnfo.Jine = user_io_window_info.line; 
new_window_info.height = my_menu_requirements.lines_needed; 
call window $create (video data $terminal iocb, 
   addr (new window_info), menu_io, code);
if code \hat{=} 0 then
   call quit (code, "Unable to create the menu_i/o window.");
```

```
/* Now that we have the window system all set up we can go ahead and 
   display the menu and start processing. */ 
call menu $display (menu io, menu ptr, code);
if code \hat{=} 0 then
 . call quit (code, "Unable to display menu."); 
/* Now start processing input from the user. */ 
do while ('']''b);
/* Get an option number or function key value from the user. */call menu $get choice (menu io, menu_ptr, function_key_data_ptr, 
   fkey, choice, code);
/* Perform an action depending on the user's selection. */ 
if code \hat{=} 0 then
   call quit (code, "Unable to get choice.");
if fkey then 
   if choice = 1 then do;
      call terminate sys ();
      if video_was_already_on then
        call window Sclear window (iox_Suser_io, (0));
      goto EXIT; 
   end; 
   else call window_$bell (menu.io, (0));else do; 
    if choice = 1 then
        call create_document ();
    else if choice = 2 then
          call edit document ();
    else if choice = 3 then
          call display_document ();
    else if choice = 4 then
          call print document ();
    else if choice = 5 then
          call list documents ();
    else if choice = 6 then
          call delete document ();
    else call window_$bell (menu_io, (0));
    end; 
  end: /* do while */EXIT: 
          return; 
  /* procedures for options */ 
  create document: 
       proc (); 
          call ioa ("To be provided.");
```
```
end create_document; 
  edit document: 
       proc ();
          call ioa_ ("To be provided.");
     end edit_document; 
display_document: 
     proc ();
          call ioa ("To be provided.");
     end display_document; 
print_document: 
     proc ();
          call ioa ('To be provided.'');
     end print_document; 
list_documents: 
     proc ();
          call ioa_ ("To be provided.");
     end list_documents; 
delete document: 
     proc ();
          call ioa_ ("To be provided.");
     end delete_document; 
/* internal procedures */ 
/* This procedure is called whenever we must leave the 
   subsystem we have set up (if an error occurs or the 
   user wants to leave). It rearranges things back to 
   the way they were before. *1 
terminate_sys: 
     proc^{\frown}();
           if menu io \hat{=} null () then
                ca1 window_$destroy (menu_io, (0));
           if video_was_already_on then
                call iox_Scontrol (iox_Suser_io, "set_window_info",
```

```
addr (user.iowindow_info), (0);
          else call video_utils_$turn_off_login_channel ((0));
     end terminate_sys; 
quit: 
     proc (code, explanation); 
dcl code fixed bin (35); 
                                  \mathcal{A}dcl explanation char (*); 
          call terminate_sys ();
          call com_err_ (code, ME, explanation);
          go to EXIT; 
     end quit; 
%include iox_dcls; 
%page; 
%include wi ndow_dcl s; 
%page; 
%include function_key_data; 
%page; 
%include menu_dcls; 
%page; 
%include window_control info;
```
end mdl;

 $\bar{z}$ 

# SECTION 4

# VIDEO SYSTEM DETAILS

This section describes the Multics Video System. The Multics Video System is an upwards compatible extension to the Multics Communications System. The basic features of \* the Multics Video System are:

- Dividing the user's terminal into one or more windows. Windows are described in detail in Section 2 of this manual.
- A powerful real-time editor for input lines. The erase and kill characters take effect as soon as they are typed. Additional characters allow the user to delete words and to retrieve deleted text.
- Flexible control over output. When a window is full of output it can scroll (removing lines from the top of the window, adding new ones to the bottom), or wrap (output begins at the top of the window, optionally clearing the window first).
- MORE Processing. The video system pauses when a window is full of output until the user indicates that the window has been read. This is an extension to End Of Page processing. The user can also choose to discard unseen all pending output.

# REAL-TIME EDITING

Real-time editing is markedly different from usual Multics editing. All editing requests take effect immediately. The screen changes to show the effect of the characters or lines deleted. In addition, the set of editing characters expands to include several *control characters.* 

Control characters are characters entered using the control key.. The control key is a key that acts like the shift key. By itself it generates no characters; it is used to change the meaning of some other key. When the key "A" is typed while the control key is held down, the character sent by the terminal is control A, which is written as  $\Delta A$ . The control characters are the first 32 ASCII characters, 000 through 037 octal.

Alphabetic characters are given in capitals, but either an upper or lower case letter (as for N or n) can be used with default escape sequences. If an upper case letter is used with a user-defined sequence, both the upper and lower case keys must be bound in order for both keys to work. The letters ESC represent the escape key. For ESC P, you would press the escape key, release it and type an f or F.

Although most Multics users keep the system default erase  $(\#)$  and kill  $(\mathcal{Q})$  symbols, the video system recognizes and then assumes the values of any erase and kill characters that may have been set via the set\_tty command.

#### The Erase Character

The erase character removes the character to the left of the cursor. The cursor moves to the left, and exactly one character is deleted. This is different from usual Multics editing where an erase character typed after white space deletes  $a/l$  whitespace, and otherwise deletes all characters from a column position. The erase character is settable for each window. In addition, the DEL character  $(\177)$  and the backspace character  $(\010)$  are always erase characters.

# The Kill Character

The kill character deletes the entire line to the left of the cursor. The cursor then goes back to the beginning of the line. Again, this happens immediately. The deleted line is saved, and can be recovered. See "Retrieving Deleted Text" below. The kill character is settable per-window.

#### The Line Editor

Additional editing is possible using sequences of one and two characters. The two-character sequences all begin with the ASCII ESC character, (A [, octal 033), which is not the same as the Multics input escape character  $("\\$ ").

#### MOVING THE CURSOR

The line editor can move the cursor forward or backward within the current line while repositioning the cursor either a character at a time or a word at a time. A word is an unbroken string of uppercase and lowercase alphabetics, numerals, underscores, backspace characters, and hyphens. (This is the default definition of a word, which can be changed with the set\_token\_delimiters order, described in the window io\_ writeup.) The cursor can also move explicitly to the beginning or the end of the current line. The requests that perform these actions are listed under "Other Editor Requests" below.

# DELETING CHARACTERS AND WORDS

The line editor can delete a single character or an entire word at a time. Various editing requests described below can delete the character or word immediately to either the left or the right of the cursor. The deleted text (only words, not characters) is saved and can be retrieved. For example, typing ESC DEL (or ESC followed by the current erase character) deletes the word to the left of the cursor. The word is saved on the kill ring (see below).

# *RETRIEVING DELETED TEXT*

Text deleted by the word and line kill characters is saved, and can be restored. The text is saved on a kill ring. A kill ring is a set of kill slots. Each slot holds deleted text. Successive word kills share one kill slot, so if several words are deleted one after another, all of them will be retrieved by a single retrieve command.

Deleted text is saved with previously deleted text if two delete characters are typed in succession. If intervening characters are typed, the kill ring is rotated: a new slot is selected to hold saved text

Text is entered when the user types text followed by a carriage return. Each input line is added to the kill ring. This provides editing of the previous input line.

The following control characters are used to retrieve deleted text:

- $\mathbf{A}\mathbf{Y}$ (or yank) retrieves deleted text from the kill ring. This is the only way to recover from an erroneous kill character.
- ESC Y can be typed only after either <sup> $\wedge$ </sup> Y or ESC Y. It deletes the text just retrieved, without saving it on the kill ring, rotates the ring (to the next most recently killed text) and retrieves the text from the new top slot

The following example is given in triplets. The first line shows what the user types, the second line shows what one line of the display looks like afterwards, and the third line (or lines) shows the kill ring. The top item on the kill ring is at the top of the column.

User Types: This is a sentence Display is: This is a sentence<br>Kill Ring: <empty> Kill Ring:

NOTE: The kill ring is empty because the user has just invoked the video system.

User Types: ESC DEL Display is: This is a Kill Ring: sentence

One word is deleted, and it begins the kill ring.

User Types: ESC DEL Display is: This is Kill Ring: a sentence Another word is deleted; it is merged into the same kill slot

User Types: an example sofa Display is: This is an example sofa Kill Ring: a sentence User Types: ESC DEL Display is: This is an example Kill Ring: sofa a sentence

This deleted word is not merged, because there has been typing since the last kill command. There are now two slots on the kill ring.

```
User Types: of ^Y
Display is: This is an example of sofa 
Kill Ring: sofa
            a sentence
```
The top kill slot is yanked back.

```
User Types: ESC Y 
Display is: This is an example of a sentence 
Kill Ring: a sentence 
            sofa
```
The kill ring is rotated, the previously yanked contents are deleted from the line. and the new top item from the ring is yanked to replace it

If a carriage return were typed at the end of "This is an example of a sentence", the kill ring would then contain a new slot containing the entire input line.

Other Editor Requests

Alphabetic characters are given in capitals, but either an upper or lower case letter (ESC F or ESC f) can be used. The following control characters are also recognized by the line editor:

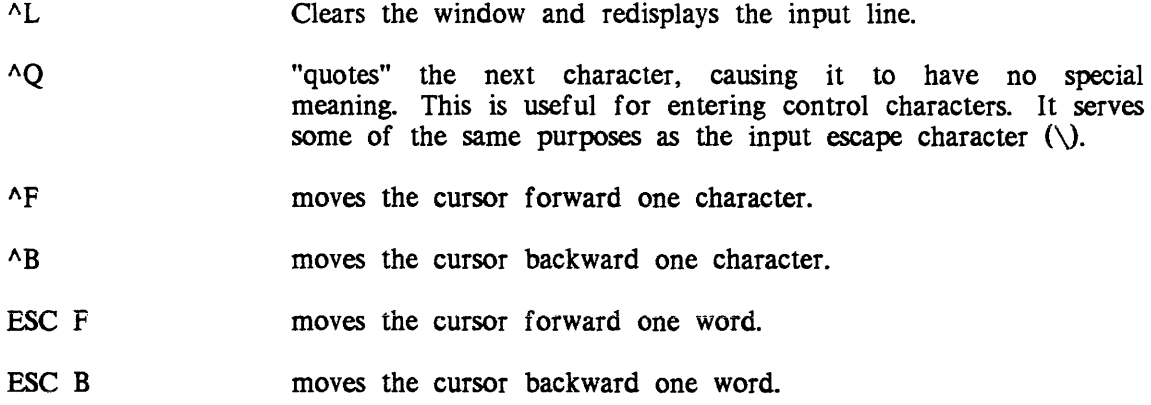

 $^{\wedge}$ A moves the cursor to the beginning of the current line. The moves the cursor to the end of the current line. "D deletes the current character (deletes forward). DEL, # deletes the character to the left of the cursor (deletes backward). ESC D deletes the current word (deletes forward). ESC DEL, ESC # deletes the word to the left of the cursor (deletes backward). ESC C ESC U ESC L ESC T capitalize initial word. capitalize word. lower case word. twiddle word. \*

By default, no other control characters have meaning. If any are typed, the only action they cause is an audible alarm. You can create additional editor requests by writing PL/l programs that conform to a standard calling sequence (see "Writing Editor Extensions").

The set of characters used to define a word for control characters such as ESC F can be changed via the set\_token\_characters control order. See the description in the window\_io\_ I/O module later in this manual.

#### Writing Editor Extensions

The video system provides a full input line editor, including the ability to edit in the middle of the line. Of course, there are many potential editor functions that people might like to use (see the *Emacs Text Editor Users Guide* Order No. CH27), and not all of these are provided. Rather than attempt to anticipate every possible editor request, the video system allows users who are familiar with PL/l to write their own editor requests and associate sequences of keystrokes (key bindings) with these requests.

The key binding mechanism can be used for a wide variety of applications. Since editor requests are executed immediately by single or multiple keystroke sequences, highly interactive facilities can be built into the input line editor.

# *LINE EDITOR ROUTINES*

Editor request routines are PL/I programs that conform to a standard calling sequence. The request procedure is given complete control of the input buffer and can add or delete characters or modify the current contents of the buffer. The video system editor's redisplay facility manages all display updates; the individual editor routines need no knowledge of the video enviroment or the screen contents.

I

A library of editor utility routines is provided (see "Editor Utilities"). These can be called by user-written editor routines to perform such actions as insertion and deletion of text from the buffer, manipulation of the kill ring, and manipulation of words within the input buffer.

A line editor routine is declared as follows:

*USAGE* 

dcl twiddle words entry (pointer, fixed bin $(35)$ );

call twiddle\_words (line\_editor\_info\_ptr, code);

# *ARGUMENTS*

line\_editor\_info\_ptr

is a pointer to the line\_editor\_info data structure (described below).

#### code

 $\overline{\phantom{a}}$ 

is a standard status code. (Output) If the status code returned by the editor routine is error\_table\_\$action\_not\_performed, the editor will ring the terminal bell to indicate that the editor routine was used improperly. Any other code will reported in a more drastic manner, via the sub\_err\_ mechanism.

The line\_editor\_info structure (declared in window\_line\_editor.incl.pll) is declared as follows:

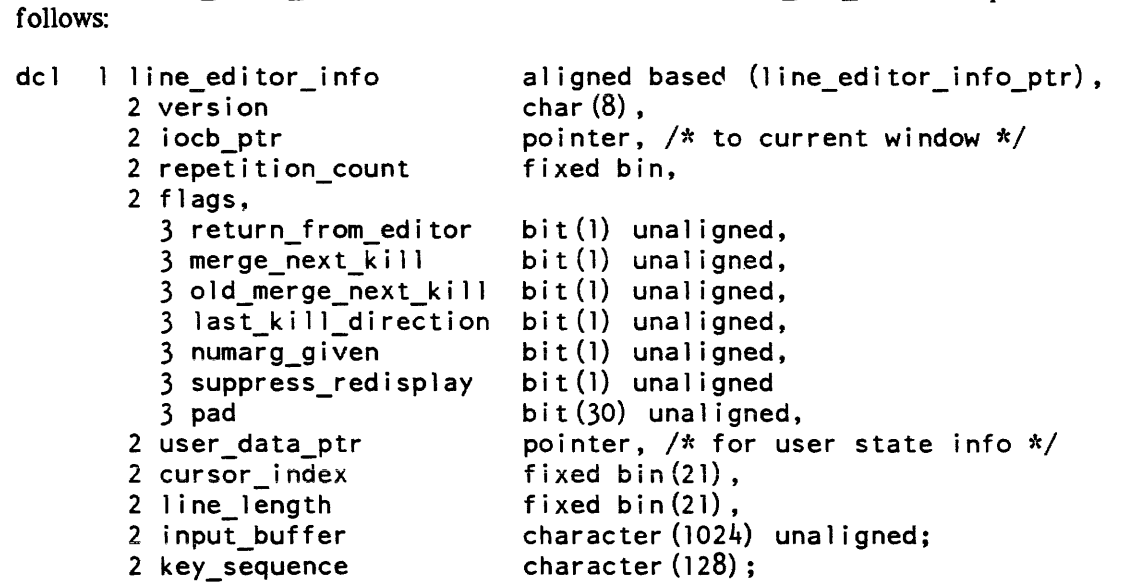

- dcl 1 ine\_editor\_input\_line char(line\_editor\_info.line\_length) based (addr (line editor info.input buffer));
- dcl line\_editor\_info\_version\_2 char (8) static options (constant) init  $('"$  lei 0000 $2'$ ");

#### version

is string for this structure. (Input) The current version string, "leiOOOO2". is the value of the variable line editor info version 2. declared in the same include file.

#### iocb\_ptr

is the pointer to the current window. (Input)

#### repetition\_count

is the value of the numeric argument specified by the user. and is undefined if no numeric argument was specified (i. e., numarg given flag =  $"0"b$ ). (Input)

#### return\_from\_editor

is a flag which is set by the editor routine if the editor invocation is to be terminated and the input line returned to the caller. The input buffer is redisplayed before the buffer is returned to the caller. unless overriden by the line\_editor\_info.suppress\_redisplay flag.

#### merge\_next\_kill

is a flag' which should be set when text is deleted and added to the kill ring if subsequent deletions are to be added to the same kill ring element (Input/Output) This flag is managed by the editor utility routines. If the editor utility routines are used for all input buffer modifications. the user-written editor routine need never set this flag.

#### old\_merge\_next\_kill

is an internal editor state flag and should not be modified. (nQt used)

#### last kill direction

direction of last kill (forward or backward).

#### numarg given

is "1"b (i.e. true) if a numeric argument was supplied by the user via ESC-NNN or  $\sim$ U.

#### suppress redisplay

is a flag that stops the redisplay of the input buffer when line\_editor\_info.return\_from\_editor is set

#### pad

reserved for future use.

#### user\_data\_ptr

points to a user data structure which the video system ignores, other than passing this pointer to requests that follow.

#### cursor\_index

is the index of the character in the input buffer on which the cursor is currently located. (Input/Output) This index must be updated if characters are added or deleted before the cursor, or the cursor is moved by the editor routine. The cursor index must be no larger than one greater than the input\_line\_length. If the editor utility routines are used for all input buffer manipulations. the cursor\_index will be updated appropriately.

line\_length

is a count of the number of characters in the current input line. (Input/Output) This variable must be updated if any characters are inserted or deleted from the input buffer. The value of the line\_length variable must always be non-negative, and must never be larger than the length of the input buffer. If the line editor utility routines are used for all input buffer manipulations, the line\_length variable will be updated automatically.

#### input\_buffer

is a character string containing the current input line. (Input/Output) Any manipulations may be performed on this string by the editor routine. It is recommended that the editor utility routines be used for all insertions and deletions to ensure that the various state variables and flags remain consistent The line\_editor\_input\_line variable can be used to address the valid part of the input buffer as astring.

#### key\_sequence

A character string that contains the sequence of key strokes that invoked this editor routine.

# Window Editor Utilities

As was mentioned above, a library of editor utility routines is provided for the benefit of user-written editor routines. Some operations can be performed simply by a user-written editor routine. For example, to position the cursor 10 the end of the line, simply set the cursor\_index variable to one greater than the value of the line\_length variable. However, most actions are more complex than this and it is recommended that the editor utility routines be used to perform most operations. The following is a description of these routines. In all cases, line\_editor\_info\_ptr is the pointer to the editor data structure that is supplied as an argument to user-written editor routines.

```
dcl window_editor_utils_$insert_text entry (ptr, char(*), code); 
call window_editor_utils_$insert_text (line_editor_info_ptr, "text",<br>code);
```
Inserts the supplied character string into the input buffer at the current cursor location. If the string is too large to fit in the remaining buffer space, the code error\_table\_\$action\_not\_performed is returned. This routine updates the line\_length field of the line\_editor\_info structure, and the cursor\_index if necessary.

```
dcl window editor utils $delete_text entry (ptr, fixed bin, code);
call window_editor_utils_$delete_text (line_editor_info_ptr, count,<br>code);
```
Deletes a specified number of characters (supplied by the variable count) from the input buffer at the current cursor location. If there are not enough characters remaining between the cursor and the end of the line, error\_table\_\$action\_not\_performed is returned and no characters are deleted. The line\_length component of the line\_editor\_info\_structure is updated, and the cursor\_index if necessary.

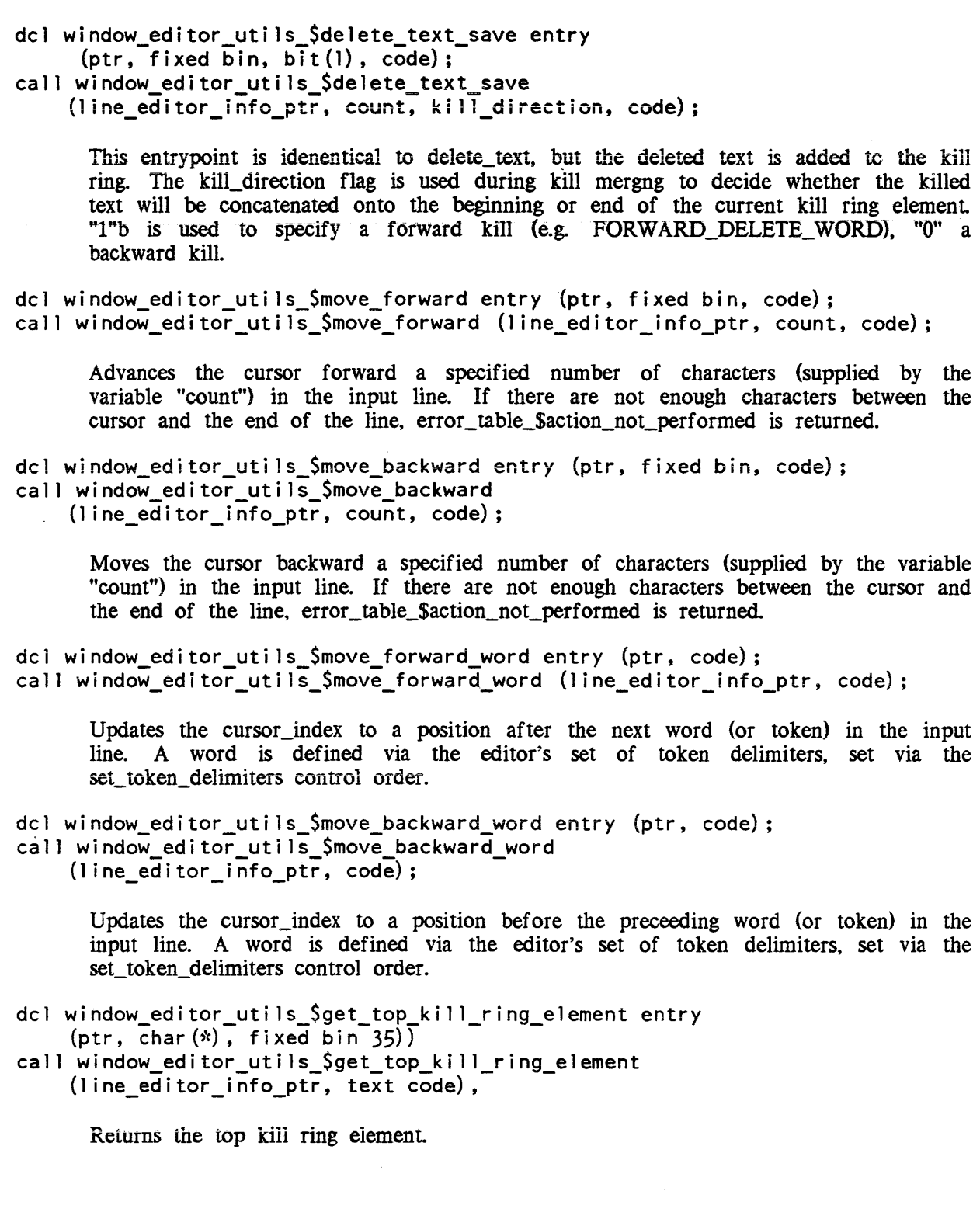

```
dcl window_editor_utils $rotate kill ring entry (ptr, fixed bin (35))
call window_editor_utils_Srotate_kill_ring 
    (line_editor_info_ptr, code)
```
Rotates the kill ring.

#### End -Of - Window Processing

When output has filled a window, old lines must be removed to make way for new ones. This is usually done by scrolling old lines off the top of the window. But for windows that cannot be scrolled (usually because the terminal cannot scroll) it is possible to move the cursor back to home, and output new lines overwriting the old ones. This is known as wrapped output A variation on wrapped output is to clear the window after moving the cursor home. The action taken when a window is full is controlled on a per-window basis by any one or the following more\_mode modes:

- clear the window is cleared, and output starts at the home position.
- fold output begins at the first line and moves down the screen a line at a time replacing exisitng text with new text Prompts for a MORE response when it is about to overwrite the first line written since the last read or MORE break.
- scroll lines are scrolled off the top of the window, and new lines are printed in the space that is cleared at the bottom of the screen. This is the default for all terminals capable of scrolling (i.e., those terminals that have the capability to insert and delete lines).
- wrap output begins at the first line and moves down the screen a line at a time replacing existing text with new text Prompts (or a MORE response at the bottom of every window of output This is the default for terminals incapable of scrolling.

For more information, refer to window\_io\_ in Section 7.

#### MORE PROCESSING

As lines are displayed in the window, old lines are scrolled off the top of the window or otherwise removed. When output would cause a line to be removed that has been displayed since the most recent input, it is assumed that the user may not have had a chance to read it, and MORE processing occurs. The question "MORE?" appears on the screen, and no further output occurs until the user indicates that pending output is to be either displayed or discarded. MORE processing is controlled by the "more" mode, which is enabled by default

Output resumes if the user strikes CR. and is discarded if the user strikes DEL. The characters used can be set by a control order. Type ahead characters are not seen by MORE processing. The response to MORE must be typed after the prompt appears. All other characters are buffered to be returned later.

When output is discarded, the video system simply ignores output until a get line or get\_chars call is made, a "reset\_more" control order call is made, or the window is cleared, or the cursor is moved to home. WARNING: a prompt sent just before a get\_line call will not be printed if output is discarded, unless the prompting program first issues a "reset\_more" control order (or otherwise resets more processing).

# OUTPUT BUFFERING

The video system sometimes buffers output internally. sending it to the terminal when certain internal conditions are satisfied. All buffered output is sent to the terminal whenever an input call is made (e.g.. window \_\$get\_echoed\_chars). This ensures that all output, including prompts, is seen by the user before input is read. An application program that calls window\_ entrypoints directly should take this buffering into account to perform correctly. If it is necessary to send output to the terminal when no read request is to be done (e.g., displaying an incremental message during a long computation), the application should call window\_\$sync on the I/O switch after the output has been requested (e.g., via a call to window\_\$overwrite\_texd. See the description of window\_\$sync in the window\_ subroutine description later in this manual.

# SUBROUTINE INTERFACE

The video system provides.a standard set of operations for windows available through the window\_ subroutine. Some terminals are not capable of supporting all of these operations. In addition, the standard iox\_ operations of get\_line, get\_chars, and put\_chars are provided. Some manipulations on windows are made via iox\_ control orders (the window\_io\_ description in Section 7). Some of these are compatible with existing tty\_ control orders. The iox\_ and tty\_ subroutines are both described in the Multics Subroutines and I/O Modules manual, Order No. AG93. Other manipulations control features that are specific to the window environment

The iox\_ operations are defined in terms of the more primitive window\_ operations. For example, the window primitive, window Soverwrite text, can only display a string of characters that fit on a terminal line. The iox\_\$put\_chars wraps long strings onto multiple lines, and displays control characters with the conventional octal representation. For this reason special care must be taken when using window\_applications on a window when iox\_ operations are in use as well. For more details see the description of the reset\_more control order in the window\_io description in Section 7.

#### COMMAND LINE INTERFACE

The command level interface to the video system is the window\_call command. This command can perform most of the operations on a window supported by window\_directly from command level. The window\_call command is described in Section 5.

# SECTION 5  $COMMANDS$

This section contains descriptions of the commands used by the menu and video software. presented in alphabetical order.

menu\_create

menu\_create

Name: menu\_create

*SYNTAX AS A COMMAND* 

menu create menu name {-control args}

*FUNCTION* 

The menu create command creates a menu description, assigns it a specified name, and stores the description in a segment. The menu description may be used with other menu commands, active functions, and subroutines.

*ARGUMENTS* 

menu\_name

is the name assigned to the menu when it is stored.

*CONTROL ARGUMENTS* 

-pathname PATH, -pn PATH

is the pathname of the segment in which the menu is stored. Menus are stored in value segments. If the specified segment does not exist, the user is asked argument). The value suffix is assumed. If this control argument is omitted, the user's default value segment (>udd>Project\_id>Person\_id>Person\_id.value) is used to store the menu.

-brief, -bf

means that if the segment specified by the -pathname control argument does not exist, it is to be created without querying the user.

-option STR, -opt STR

specifies a menu option. The options appear in the menu in the order given. At least one option must be supplied. If STR contains blanks or special characters, it must be quoted.

-header STR, ~he STR

specifies a line of header. All header lines specified appear in the menu in the order given. If STR contains blanks or special characters, it must be quoted.

-trailer STR, -tr STR

specifies a trailer line. All trailers appear in the menu in the order given. If STR contains blanks or special characters, it must be quoted.

The remaining control arguments control the format of the menu. All are optional.

 $-column S N, -col N$ 

where N is a positive decimal integer, sets the number of columns in the menu to N. The default is one column.

-center\_headers, -ceh causes all header lines to be centered.

#### menu create

-no\_center\_headers, -nceh causes header lines to be flush left. This is the default.

-center\_trailers. -cet causes all trailer lines to be centered.

-no\_center\_trailers, -ncet causes trailer lines to be flush left This is the default.

-option\_keys STR, -okeys STR

. specifies the keystrokes to be associated with each option. Each character in STR is associated with the corresponding option, so that if it is typed, the corresponding option is selected. There must be at least as many characters in STR as there are options. If<br>this control argument is not given, the string this control argument is not given, the string "123456789ABCDEFGHIJKLMNOPQRSTUVWXYZ" is used.

#### -pad C

where C is one character, specifies the padding character for centering. The default is the space character.

 $-line_length N, -11 N$ 

where N is a positive decimal integer. specifies the line length for the menu. If not supplied, the line length will be the line length of the user's terminal at the time the ... command is invoked.

ACCESS REQUIRED

The user must have  $r$  and  $w$  access on the value segment.

#### **EXAMPLES**

The following example sets up a small menu named compile.

menu\_create compile -pn [pd]>temp -pad = -he "SAMPLE MENU" -tr = -ceh -cet -columns 2 -11 78 -opt "Compile with No Options" -opt "Symbol Table" -opt "Profile Info"

Creates a menu that looks like this:

=================================SAMPLE MENU================================== (1) Compile with No Options (3) Profile Info (2) Symbol Table **==============================================================================** 

menu\_delete

menu\_delete

# Name: menu\_delete

*SYNTAX AS A COMMAND* 

menu\_delete menu\_name {-control\_arg}

# *FUNCTION*

The menu\_delete command deletes a menu description from a specified value segment

*ARGUMENTS* 

menu\_name

is the name that was assigned to the menu when it was stored.

# *CONTROL ARGUMENTS*

# -pathname PATH, -pn PATH

is the pathname of the value segment in which the menu is stored. If this control argument is not given, the user's default value segment is searched for the menu. The value suffix is assumed.

 $\overline{\phantom{a}}$ 

### menu describe

# menu\_describe

Name: menu\_describe

*SYNTAX AS A COMMAND* 

menu\_describe menu\_name {-control\_args}

*SYNTAX AS AN ACTIVE FUNCTION* 

[menu\_describe menu\_name -control args]

*FUNCTION* 

The menu\_describe command prints or returns information about a menu.

*ARGUMENTS* 

#### menu\_name

is the name that was assigned to the menu when it was stored.

*CONTROL ARGUMENTS* 

-count, -ct

returns the number of options defined in the menu.

-height

returns the height of the menu.

#### -pathname PATH, -pn PATH

is the name of the value segment in which the menu has been stored. The value suffix is assumed. If this control argument is omitted, the user's default value segment is searched for the menu.

 $\Delta\phi$  and  $\Delta\phi$  and

#### -width

returns the width of the menu.

# *NOTES*

When used as an active function, exactly one of -count, -height, or -width must be given.

As a command, any number are allowed. If none are given, all attributes are displayed.

menu\_display

menu\_display

Name: menu\_display

*SYNTAX AS A COMMAND* 

menu\_display menu\_name {-control\_args}

*FUNCTION* 

The menu\_display command displays a menu in a window.

*ARGUMENTS* 

menu\_name

is the name that was assigned to the menu when it was stored.

*CONTROL ARGUMENTS* 

-io\_switch STR -is STR specifies the name of an I/O switch for a window. The default is user\_output

 $-pathname$  PATH,  $-pn$  PATH

is the name of the value segment in which the menu has been stored. The value suffix is assumed. If this control argument is omitted, the user's default value segment is searched for the menu.

menu\_get\_choice

menu\_get\_choice

Name: menu\_get\_choice

*SYNTAX AS A COMMAND* 

menu get choice menu name {-control args}

*SYNTAX AS AN ACTIVE FUNCTION* 

[menu get choice menu name  ${-control args}]$ ]

*FUNCTION* 

The menu\_get\_choice command, given the menu called menu\_name on display in a window, gets a menu choice from the user and prints or returns it

#### *ARGUMENTS*

menu\_name

is the name that was assigned to the menu when it was stored.

*CONTROL ARGUMENTS* 

 $-pathname$  PATH,  $-pn$  PATH

is the name of the value segment in which the menu has been stored. The value suffix is assumed. If this control argument is omitted, the user's default value segment is searched for the menu.

-io\_switch STR. -is STR where STR is the name of an I/O switch for a window. The default is user\_ $i$ /o.

-default fkeys STR, -fkeys STR

specifies the keys to be used if the terminal does not have function keys or if the terminal does not have the proper set of function keys. See "Notes on Function Keys" below.

-function\_keys STR, -fkeys STR

specifies the keys to be used to simulate function keys. This control overrides any function key definitions already established for the terminal. See "Notes on Function Keys" below.

menu\_get\_choice

# *NOTES ON FUNCTION KEYS*

Many terminals have function keys. On many of these terminals (such as the Honeywell VIP780l) they are labelled "Fl", "F2", etc. If you type one of these function keys. menu\_get\_choice returns the string "F\*", where  $*$  is a one or two digit number signifying which function key was pressed. It is possible to specify your own set of keystrokes to be used in lieu of the terminal's function keys, or to specify a set of keystrokes to be used if the terminal does not have enough function keys. These are done by using the -fkeys and -dfkeys control arguments. Each of these control arguments is followed by a string. Each character in this string is used to simulate a function key. The first character is used to simulate function key 0, the next to simulate function key 1. etc. To simulate a given function key, type esc-C, where C is the character corresponding to the function key. Thus if the string is "0123456789", typing esc-2 will return F2.

The -fkeys control argument is used to specify keystrokes to be used instead of any which might be defined for the terminal. If this control argument is given, then the simulation of function keys always takes place.

The -dfkeys control argument is used if you want to use the terminal defined function keys if possible, but wish to specify key sequences to be used to simulate function keys if necessary. Each character in the string following -dfkeys corresponds to one function key. If the character is a space, it means it makes no difference if the terminal has a function key corresponding to that position. If the character is not a space, that character will be used to simulate a function key if necessary. If the terminal does not have a function key for every non-space character in the string, then the -dfkeys string is used to simulate function keys. Thus, the string " $\land$  ?p q" means that you do not care whether the terminal has a function key 0 or a function key 3. but you wish to use function keys 1.2, and 4. If any of these 3 function keys is not present on the terminal, then esc-? will substitute for F1, esc-p will substitute for F2, and esc-q will substitute for F4.

#### menu\_list

menu\_list

Name: menu\_list

*SYNTAX AS A COMMAND* 

menu\_list {menu\_starname} {-control\_arg}

*SYNTAX AS AN ACTIVE FUNCTION* 

[menu\_list {menu\_starname} {-control\_arg}]

*FUNCTION* 

The menu\_list command lists the names of the menu descriptions stored in a value segment

*ARGUMENTS* 

#### menu starname

is a starname that is used to search for menu descriptions. If it is omitted, the default is \*\*.

*CONTROL ARGUMENTS* 

-pathname PATH, -pn PATH

is the pathname of the value segment in which the menu has been stored. The value suffix is assumed. If this control argument is not given, the user's default value segment (udd > Project\_id >Person\_id >Person\_id. value) is searched for the menu.

window\_call

Name: window\_call

*SYNTAX AS A COMMAND* 

window\_call arguments {-contro1\_args}

*SYNTAX AS AN ACTIVE FUNCTION* 

[window\_call arguments {-control\_args}]

*FUNCTION* 

The window\_call command provides a command interface to the video system.

*ARGUMENTS* 

are listed below. A detailed description follows the control arguments section.

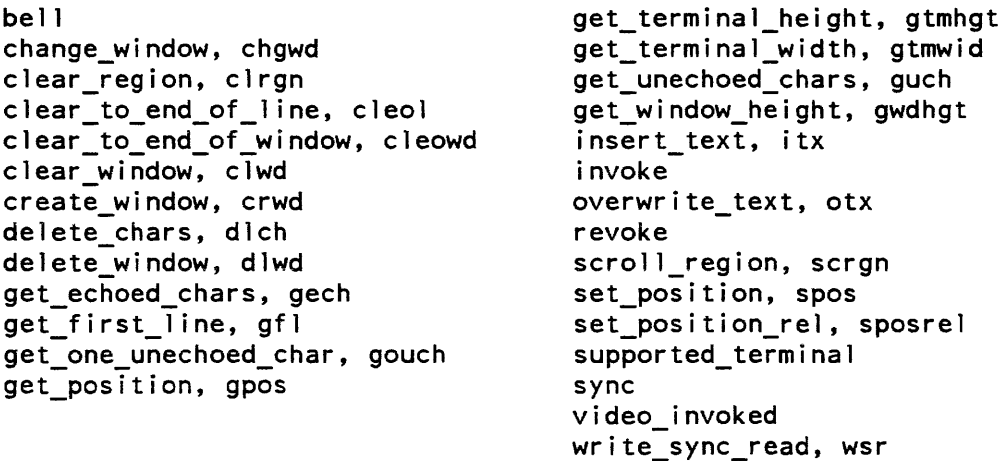

*CONTROL ARGUMENTS* 

-column C, -col C specifies a column on the screen. The leftmost column is 1. If -column is not specified, the default is the remainder of the screen.

 $-count N$ ,  $-ct N$ specifies a count. See the specific requests for details.

-height NL, -hgt NL specifies the height of a region or a window for a request. If  $-$ height is not specified, the default is the remainder of the screen.

window\_call

-io\_switch WINDOW, -is WINDOW where WINDOW is an I/O switch. The operation is performed on the window associated with the named I/O switch. -line L specifies a line on the screen. The top line is line 1. -line\_speed N, -Is N specifies the speed of the terminal's connection 10 Multics. N is in characters per second. -terminal\_type STR, -ttp STR where STR is a terminal type. Information on accepted terminal types can be obtained with the print\_terminal\_types (ptt) command. -string TEXT, -str TEXT specifies a text string for display. If TEXT contains blanks or other special command processor characters it must be enclosed in quotes. -width NC. -wid NC specifies the width of a region for a request. If -width is not specified, the default is the remainder of the screen. Argument Descriptions

bell

*SYNTAX AS A COMMAND* 

wdc bell {-io\_switch WINDOW}

#### *FUNCTION*

activates the terminal bell. On some terminals. this may produce a visual indication instead of an audible tone. The cursor position must be defined. The cursor is positioned to the current position of the specified window, if it is elsewhere on the screen. If -io\_switch is not specified, user\_i/o is assumed.

window\_call

#### change\_window, chgwd

# *SYNTAX AS A COMMAND*

wdc chgwd  $\{-\text{line L}\}\$   $\{-\text{column C}\}$   $\{-\text{height NL}\}$   $\{-\text{width NC}\}$ {-io\_switch WINDOW}

# *FUNCTION*

changes the origin or size of the specified window. At least one of -line, -column, -height, or -width is required. -line L specifies the line number or the screen where the window is to begin. If -line is not supplied, the default is column 1. If only the -line control argument is given (changing the top line of the window). the window length is automatically adjusted. That is, if the -line control argument increases the value of the top line number (moving the window down), the window length shrinks accordingly. However, if the -line control argument decreases the top line number (moving the window up), the length remains the same. -column C specifies the column number on the screen where the window is to begin. If -column is not supplied, the default is column 1. If only the -column control argument is given (changing the first column on the left). the window width is automatically adjusted. -height NL specifies the height of the window. If height is not specified. the default is the remainder of the screen. If only the -height control argument is given (changing the window length). the origin line remains the same. -width NC specifies the width of the window. If width is not specified, the default is the remainder of the screen. If only the -width control argument is given (changing the window width), the origin column remains the same. If -io\_switch is not specified. user\_i/o is assumed. See Section 2 for more information on the use of this command.

# clear\_region, clrgn

*SYNTAX AS A COMMAND* 

wdc clrgn -line N -column N -height N -width N {-io\_switch WINDOW}

#### *FUNCTION*

clears the specified rectangular region of the window to blanks. The region may be part or all of the window. If  $-i\sigma$  switch is not specified, user  $i/\sigma$  is assumed. See Section 2 for more information on the use of this command.

clear\_to\_end\_of\_line, cleol

*SYNTAX AS A COMMAND* 

wdc cleol {-io\_switch WINDOW}

#### *FUIVCTJON*

clears the line from the current cursor position to the end of the line to blanks. The current cursor position must be defined. If  $-i$ o\_switch is not specified, user\_ $i$ /o is assumed.

clear\_to\_end\_of\_window, cleowd

*SYNTAX AS A COMMAND* 

wdc cleowd {-io\_switch WINDOW}

*FUNCTION* 

clears the window from the current cursor position to the end of the window to blanks. The current cursor position must be defined. If -io\_switch is not specified, user\_i/o is assumed.

#### clear\_window, clwd

*SYNTAX AS A COMMAND* 

wdc clwd {-io switch WINDOW}

*FUNCTION* 

clears the specified window so that its content becomes entirely blank. The current cursor position is defined to be at Line 1, Column 1 of the specified window. If -io\_switch is not specified, user\_i/o is assumed. See Section 2 for more information on the use of this command.

#### create\_window, crwd

*SYNTAX AS A COMMAND* 

wdc crwd -io switch WINDOW  $\{-1$ ine L -column C -height NL -width NC $\}$ 

*FUNCTION* 

creates a new window on the screen with name (and I/O switch) WINDOW. -line L specifies the line number on the screen where the window is to begin. If  $-$ line is not supplied, the default is line 1. -column C specifies the column number on the screen where the window is to begin. If -column is not supplied, the default is column 1 -height NL specifies the height of the window. If -height is not specified, the default is the remainder of the screen. -width NC specifies the width of the window. If -width is not specified, the default is the remainder of the screen. The window is blank when created, and the cursor position is Line 1, Column 1 of the new window. See Section 2 for more information on the use of this command.

 $\overline{1}$ 

window\_call

delete\_chars, dlch

*SYNTAX AS A COMMAND* 

wdc dlch -count N {-io\_switch WINDOW}

*FUNCTION* 

deletes N characters to the right of the current cursor position on the current line. The cursor remains stationary; characters to the right of the deleted characters move to the left to fill the vacated space. The current cursor position must be defined. If -io\_switch is not specified, user $i$ / $o$  is assumed.

delete\_window, dlwd

*SYNT AX AS A COMMAND* 

wdc dlwd -io\_switch WINDOW

*FUNCTION* 

destroys the specified window. The I/O switch is closed and detached. See Section. 2 for more information on the use of this command.

get\_echoed\_chars, gech

*SYNT AX AS A COMMAND* 

| wdc gech -count N {-io\_switch WINDOW}

*FUNCTION* 

reads characters from the terminal until either N characters or a break character is read. All characters except the break are echoed on the screen in the current window. For information on break characters, see the break\_table control order in the description of window \_io\_ in Section 7. The current cursor position must be defined. If  $-i$ o\_switch is not specified, user\_i/o is assumed.

window call

 $\mathbf{I}$ 

 $\overline{\phantom{a}}$ 

 $\overline{ }$ 

#### ACTIVE FUNCTION USAGE

two strings are returned. The first contains any nonbreak characters read, and the second contains the break character. if any.

get\_first\_line, gfl

SYNTAX AS A COMMAND

wdc gfl {-io\_switch WINDOW}

FUNCTION

prints the line on the screen where the specified window begins. If -io\_switch is not specified, user $i$ / $o$  is assumed.

ACTIVE FUNCTION USAGE

returns the line on the screen where the specified window begins. If -io\_switch is not specified, user $-i$  /  $o$  is assumed.

#### get\_one\_unechoed\_char, gouch

SYNTAX AS A COMMAND

wdc gouch {-io\_switch WINDOW}

FUNCTION

reads a single unechoed character from the terminal. If -io\_switch is not specified, user\_i/o is assumed.

ACTIVE FUNCTION USAGE

returns a single unechoed character from the terminal.

get\_position, gpos

*SYNTAX AS A COMMAND* 

wdc gpos {-io\_switch WINDOW}

FUNCTION

prints the current line and column position of the cursor.

window\_call window call window call window call window call window call window call window call window call window call  $\sim$ 

# *ACTIVE FUNCTION USAGE*

returns the line and column position as a pair of integers separated by a space. If  $-i$ o\_switch is not specified, user\_i/o is assumed.

#### get\_terminal\_height, gtmhgt

*SYNTAX AS A COMMAND* 

wdc gtmhgt

*FUNCTION* 

prints the total number of lines on the user's terminal.

*ACTIVE FUNCTION USAGE* 

returns the total number of lines on the user's terminal.

# get\_terminal\_ width, gtmwid

*SYNTAX AS A COMMAND* 

wdc gtmwid

*FUNCTION* 

prints the total number of columns on the user's terminal.

*ACTIVE FUNCTION USAGE* 

returns the total number of columns on the user's terminal.

get\_unechoed\_chars, guch

*SYNTAX AS A COMMAND* 

wdc guch -count N {-io\_switch WINDOW}

# *FUNCTION*

reads characters from the terminal until either N characters or a break character are read. The current cursor position must be defined. If  $-i$ o\_switch is not specified, user\_ $i$ /o is assumed.

 $\cdot$  l

# *ActiVE FUNCTION USAGE*

returns two strings. The first contains any nonbreak characters read, and the second contains the break character, if any.

#### get\_window \_height, gwdhgt

*SYNTAX AS A COMMAND* 

wdc gwdhgt {-io\_switch WINDOW}

*FUNCTION* 

prints the height of the specified window.

insert\_text, itx

*SYNTAX AS A COMMAND* 

wdc itx -string window  $\{-\infty\}$  switch WINDOW}

*FUNCTION* 

displays the text string window at the current cursor position. If there are any characters to the right of the current position on the current line, they are moved to the right to accommodate the new string. There is no wraparound feature; if text goes off the screen it is dropped. The text string window may contain only printable ASCII characters. Use the io\_call put\_chars command to display nonprintable characters in a readable form. If -io\_switch is not specified, user\_i/o is assumed.

invoke

*SYNTAX AS A COMMAND* 

wdc invoke  $\{-1$  ine speed N,  $-1s$  N}

*FUNCTION* 

activates the video system on the user's terminal. If no line speed is specified. the current line speed is used. The user's terminal must be attached with the tty\_ I/O module. If. graphics or auditing are in use they must be removed before this command is given. The settings of the following tty modes are copied when the video system is invoked: vertsp. can, erkl, esc. red, and ctl\_char. In addition, if  $\Delta p$  is set on video system invocation,  $\Delta p$ more. will be set in the video system. (For more details on modes, see the window\_io\_ I/O module in Section 7.) Similarly, the settings of the current erase and kill characters are copied when the video system invoked. (See "Real-Time Editing" in Section 4 for details.) See Section 2 for more information on the use of this command.

window\_call

#### overwrite\_text, otx

*SYNTAX AS A COMMAND* 

wdc otx  $\text{-string}$  STR  $\{\text{-io}$  switch STR}

*FUNCTION* 

displays the text string STR at the current cursor position in the window. If there is any text to the right of the current position in the window. it is overwritten with the supplied string. The text string STR may contain only printable ASCII characters. Use the io\_call put\_chars command to display nonprintable characters in a readable form. If -io\_switch is not specified. user\_i/o is assumed.

#### revoke

*SYNTAX* AS *A COMMAND* 

wdc revoke

*FUNCTION* 

removes the video system from the user's terminal. The standard tty\_attachment is restored. The settings of the following modes are copied when the video system is revoked: vertsp, can, erkl, esc, red, and ctl\_char. If Amore is set while in the video system, ApI mode will be set after revoking the video system. (Por more details on modes, see the window\_io\_ I/O module in Section 7.) Similarly, the settings of the current erase and kill characters are copied when the video system is revoked. (See "Real-Time Editing" in Section 4 for details.) See Section 2 for more information on the use of this command.

scroll\_region, scrgn

*SYNTAX AS A COMMAND* 

wdc scrgn -count N  $\{-\$ line L -height C -io switch WINDOW}

*FUNCTION* 

scrolls the specified region N lines as specified by -count. The specified region is the whole width of the screen. It can be a whole window or part of a window. If -count N is negative the window is scrolled down, and if it is positive the window is scrolled up. If lines are scrolled off the screen they are dropped. If -line is not supplied, the default is 1. If -height is not supplied, the remainder of the window is scrolled. If -io\_switch is not specified, user\_i/o is assumed.

 $\mathbf{I}$ 

# window\_call

set\_position, spos

*SYNTAX AS A COMMAND* 

wdc spos -line L -column C {-io\_switch WINDOW}

*FUNCTION* 

positions the cursor to the specified line and column of the specific window. If -io\_switch is not specified, user\_i/o is assumed.

set\_position\_rel, sposrel

*SYNTAX AS A COMMAND* 

wdc sposrel -line L -column C {-io\_switch WINDOW}

*FUNCTION* 

changes the cursor position by N lines and N columns. If -io\_switch is not specified, user\_i/o is assumed. The current cursor position must be defined. One of the control\_args must be specified and both may be specified. Whichever control\_arg is not specified defaults to zero.

supported\_terminal

*SYNTAX AS A COMMAND* 

wdc supported\_terminal {-ttp terminal\_type}

*FUNCTION* 

returns "true" if the video system can be invoked on the specified terminal type. If no terminal type is specified, the current terminal type is used.

sync

*SYNTAX AS A COMMAND* 

wdc sync {-io switch WINDOW}

*FUNCTION* 

waits for the last operation performed on the window to be completed. Over certain networks it may not be possible to actually wait for delivery of the characters to the terminals. If  $-i$ o\_switch is not specified, user\_ $i$ /o is assumed.

5-19 CP51-o2

 $\mathcal{L}(\mathcal{L})$ 

window\_call window\_call

video\_invoked

SYNTAX AS A COMMAND

wdc video\_invoked

FUNCTION

returns "true" if the video system is in use in the user's process.

write\_sync\_read, wsr

SYNTAX AS A COMMAND

wdc wsr -string STR -count N {-io\_switch WINDOW}

FUNCTION

displays a prompting string STR at the current cursor position in the window, and then reads input typed in response to the prompt Characters are read unechoed. until either N characters or a break character is read. If -io\_switch is not specified, user\_i/o is assumed.

ACTIVE FUNCTION USAGE

prints a prompting string and returns the characters read.

# **SECTION 6 PL/I SUBROUTINE INTERFACE**

This section contains descriptions of the PL/I subroutines used by the menu and video software, presented in alphabetical order.

 $\sim 10^{-1}$ 

#### menu\_

menu\_

# Name: menu\_

The menu\_ subroutine provides menu display and selection services. It can display a menu in a window and get a selection from the user. The entries work with menu objects. A menu object is a pointer to an internal description of a menu. The caller is expected to preserve the pointer, and to perform no operation on it other than comparison with the null pointer or with another menu object, except through the menu\_ subroutine. Declarations for the entries and the associated structures are in the include file menu\_dcls.incl.pll described below in "Data Structures".

# Entry: menu\_Screate

This entry creates a menu object given its description. The menu data structure is allocated in a caller supplied area, and may be saved across processes by calling menu\_\$store. A pointer to the new menu is returned, also with the minimum size of a window to hold the menu.

*USAGE* 

```
declare menu_$create entry ((*) char (*) varying, (*) char (*) varying,
      (*) char (*) varying, ptr, (*) char (1) unal, ptr, ptr, ptr,
      fixed bin (35);
```
call menu Screate (choices, headers, trailers, format ptr, keys, area ptr, needs\_ptr, menu, code);

# *ARGUMENTS*

#### choices

is an array of the names of the options. (Input) If the maximum number of choices is exceeded, the code menu\_et\_\$too\_many\_options is returned. The current maximum is 61.

# headers

is an array of headers. (Input) If the length of the first header is *zero.* then no headers are used. This allows the caller to specify no headers, without resorting to a zero-extent array, which is invalid PL/I.

#### trailers

is an array of trailers. (Input) As for headers, a zero-length first trailer means that no trailers are displayed.

#### format\_ptr

points to a structure, menu\_format. that controls formatting of the menu. (Input) This structure is described below in "Data Structures".

menu\_

menu

keys

is an array specifying the keystroke for each option. (Input) The array must have at least as many elements as the array of option names. If not, the error code menu\_et\_\$too\_few\_keys is returned. It may have more keys than choices. Each item of the array must be unique, or menu\_et\_\$keys\_not\_unique is returned. If the valid keys (the keys for which there are choices) are either all upper case or all lower case, menu\_\$get\_choice will treat upper and lower case letters identically.

#### area\_ptr

is a pointer to an area where the menu description is allocated. (Input) If the area is not large enough, the area condition is signalled. If this pointer is nUll, the system free area is used.

#### needs\_ptr

points to the menu\_requirements structure giving requirements to display the menu. (Input) The structure is described below in "Data Structures". The caller supplies this structure and fills in the version number menu\_requirements\_ version\_I, the remaining members are output from this entry.

#### menu

is a newly created menu object. (Output)

code

is a standard system error code, or an error code from menu\_et\_. (Output)

# Entry: menu\_Sdelete

This entry deletes a menu object from a specified value segment.

*USAGE* 

declare menu\_\$delete entry (char  $(*)$ , char  $(*)$ , char  $(*)$ , fixed bin  $(35)$ );

call menu\_\$delete (dirname, entryname, menu\_name, code);

#### *ARGUMENTS*

dirname

is the pathname of the containing directory. (Input)

#### entryname

is the entryname of the segment (Input) It must have the vaiue suffix.

menu\_name

is the name that was assigned to the menu when it was stored (see the description of menu\_\$store). (Input)

code

is a standard system error code. (Output)
menu\_

menu\_

# Entry: menu\_Sdescribe

This entry fills in a caller-supplied data structure describing some of the aspects of a menu object The caller can use this to ensure a window is sufficiently large to hold a menu.

*USAGE* 

declare menu\_\$describe entry (ptr, ptr, fixed bin (35));

call menu\_\$describe (menu, needs\_ptr, code);

*ARGUMENTS* 

# menu

is the menu object to describe. (Input)

# needs\_ptr

points to a structure declared like menu\_requirements described in "Data Structures" below. (Input) The caller fills in the version to be menu\_requirements\_ version\_I, and the remaining members are filled in by this entry.

code

is a standard system error code. (Output)

# Entry: menu\_Sdestroy

This entry is used to delete a menu object The caller uses this to free storage of a menu, since the representation of a menu is not known outside the menu\_ subroutine. This entry has no effect on screen contents or on stored menus.

*USAGE* 

declare menu\_\$destroy entry (ptr, fixed bin (35));

call menu\_\$destroy (menu, code);

*ARGUMENTS* 

menu

is the menu object to destroy. (Input)

# code

is a standard system error code. (Output)

 $menu$ 

# Entry: menu\_Sdisplay

This entry displays a menu object on a supplied window.

*USAGE* 

declare menu\_\$display entry (ptr, ptr, fixed bin (35});

call menu\_\$display (window, menu, code);

*ARGUMENTS* 

window

is a pointer to an IOCB for an I/O switch attached through window\_io\_. (Input) This window must be large enough to hold the menu. A menu window should be used ONLY for menu I/O, if redisplay optimizations are desired.

#### menu

is the menu object to be displayed. (Input)

code

is a standard system error code. (Output)

# Entry: menu\_\$get\_choice

This entry returns a choice from a menu. The menu is assumed to be already displayed in the window.

*USAGE* 

```
declare menu_$get_choice entry (ptr, ptr, ptr, bit (l) aligned, fixed bin, 
      fixed bin (35);
```
call menu\_\$get\_choice (window, menu, function\_key\_info, fkey, selection, code) ;

#### *ARGUMENTS*

#### window

is a pointer to the IOCB for the I/O switch used to display the menu. (Input)

menu

is the menu object on display in the window. (Input)

function\_key \_info

is a pointer to a data structure describing the function keys available on the terminal. (Input) This data structure is obtained by the caller from the ttt\_info\_\$function\_key\_data subroutine. If this pointer is null, no function keys are used.

menu\_

menu\_

fkey

returns a value of "l"b if a function key was hit instead of a menu selection. (Output)

selection

gives· the option number or function key number chosen by the user. For an option, it is a number between 1 and the highest defined option, inclusive. For a function key, it is the number of the function key.

# code

is a standard system error code. (Output)

*NOTES* 

If a terminal has no function keys, the caller can define input escape sequences for function keys. These may be chosen to have mnemonic value to the end user. For example, if Function Key 1 is used to print a help file, the input sequence ESC h could replace it In some applications, this will be easier for the end user to remember than an unlabelled function key. The caller can define these keys by allocating and filling in the same function key structure normally returned by the ttt\_info\_ subroutine.

If a key is hit that is not one of the option keys and is not a function key. then the terminal bell is rung.

Entry: menu\_Slist

This entry lists the menu objects stored in a specified value segment.

*USAGE* 

```
declare menu_$list entry (char (*), char (*), char (*), ptr, fixed bin, ptr,
      fixed bin (35));
```

```
call menu $list (dirname, entryname, menu starname, area ptr,
      menu_list_info_version, menu_list_info_ptr, code);
```
# *ARGUMENTS*

dirname

is the pathname of the containing directory. (Input)

#### entryname

is the entryname of the segment (Input) It must have the value suffix.

#### menu\_starname

is matched against the names of the menus stored in the segment. (Input) Only names that match menu\_starname are returned. (see the description of menu\_\$store).

# area\_ptr

is a pointer to an area in which to allocate the structure containing the menu names. (Input) If it is null, the system free area is used.

menu\_

#### menu list info version

is the version of the menu\_list\_info structure that the caller expects. (Input) It must be a supported menu\_list\_info structure version. The only supported version is menu\_Iist\_inf 0\_ version\_l.

#### menu\_list\_inf o\_ptr

is a pointer to the menu\_list\_info structure, described below under "Data Structures". (Output)

code

is a standard system error code. (Output)

### Entry: menu\_Sretrieve

This entry retrieves a menu from a specified segment. The segment must be a value segment. The menu data structure is allocated in a caller-supplied area. The menu information is copied from the menu object stored in the segment into the newly allocated structure.

#### *USAGE*

declare menu S retrieve entry (char  $(*)$ , char  $(*)$ , char  $(*)$ , ptr, ptr, fixed bin  $(35)$ );

call menu\_\$retrieve (dirname, entryname, menu name, area\_ptr, menu\_ptr, code);

# *ARGUMENTS*

dirname

is the pathname of the containing directory. (Input)

#### entryname

is the entryname of the segment. (Input) It must have the value suffix.

menu\_name

is the name that was assigned to the menu when it was stored (see the description of menu\_\$store). (Input)

area\_ptr

is a pointer to an area where the menu object is allocated. (Input) If this argument is nUll, the system free area is used. If the area is not large enough, the area condition is signalled.

#### menu\_ptr

is a pointer to the menu object that is retrieved from the segment (Output)

code

is a standard system error code. (Output)

## menu

# Entry: menu\_Sstore

This entry stores a menu object in a specified segment. The specified segment must be a value segment.

# USAGE

declare menu \$store entry (char (\*), char (\*), char (\*), bit (1) aligned, ptr, fixed bin  $(35)$ );

call menu\_\$store (dirname, entryname, menu\_name, create\_sw, menu\_ptr, code);

# **ARGUMENTS**

#### dirname

is the pathname of the containing directory. (Input)

#### entryname

is the entryname of the segment. (Input) It must have the value suffix.

# menu\_name

is a name to be assigned to the menu. (Input)

#### create\_sw

determines whether or not the segment is created if it does not already exist. If the segment does not exist, a value of "l"b will cause it to be created. (Input)

#### menu\_ptr

is a pointer to the menu object that is to be stored in the segment (Input)

#### code

is a standard system error code. (Output)

# DATA STRUCTURES

A menu is described by the "menu\_format" structure. It is declared in menu\_dcls.inc1.pll.

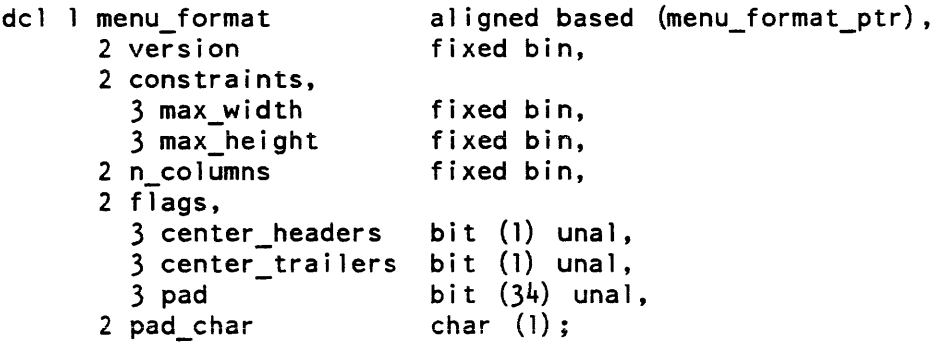

# *STRUCTURE ELEMENTS*

#### menu\_format

specifies the format for menu display. (Input) It gives limits for number of lines and characters per line. specifies the number of columns (of options). and controls centering of headers and trailers.

#### version

must be menu\_format\_version\_1. (Input)

#### max\_width

is the width of the window the menu will be displayed on. (Input) This value is used for centering headers and aligning columns.

#### maX\_height

is the maximum height of the window. in lines. (Input)

#### n\_columns

is the number of columns to use in displaying options. (Input)

#### center headers

if set, header lines will be centered using the window width supplied above. (Input) If not set, they are flush with the left edge of the window.

#### center\_trailers

same as center\_headers, but for trailers. (Input)

#### pad

must be "O"b. (Input)

#### pad\_char

is the character used for centering headers and/or trailers. (Input)

# **THE MENU LIST INFO STRUCTURE**

This entry returns information in the menu\_list\_info structure. found in the include file menu\_list\_info.incl.pll. shown below:

```
dcl 1 menu_list_info 
      2 version 
      2 n names 
      2 name_string_length 
      2 names 
         3 position 
         3 length 
       2 name_string character 
(menu_list_name_string_length 
                                 aligned based (menu_list_info_ptr), 
                                 fixed bin, 
                                 fixed bin, 
                                 fixed bin (21), 
                                  (menu list n names refer 
                                    (menu_list_info.n_names)) aligned,
                                 fixed bin (21),<br>fixed bin (21),
                                 refer (menu list info.name string length))
                                 unaligned;
```
menu

# *STRUCTURE ELEMENTS*

version

is the version of this structure, menu\_list\_info\_version\_l. (Output)

n\_narnes

is the number of menu object names that matched the supplied starname. (Output)

name\_string\_length

is the total length of all the names that matched the supplied starname, concatenated together. (Output)

# names

is an array of information with one entry for each name that matched the specified starname. (Output)

#### position

is the position in the string menu\_list\_info.name\_string of this menu name. (Output)

# length

is the length of this menu name in the string menu\_list\_info. name\_string. (Output)

#### name\_string

contains all the returned names, concatenated together. (Output) The PL/I "defined" attribute can be used to advantage to refer to individual names. For example, we wish to print the menu name indexed by name\_index.

begin; declare this\_name character (menu\_list\_info.length (name\_index)) defined (menu list info.name string) position (menu\_list\_info.position (name\_index));

call ioa\_ ("The  $\hat{d}$ 'th menu name is:  $\hat{a}$ ", name\_index, this\_name); end;

# menu

# *THE MENU REQUIREMENTS STRUCTURE*

The requirements for a menu are specified by the menu\_requirements structure. It is declared in menu\_dcls.incl. pll.

del 1 menu\_requirements 2 version 2 lines\_needed 2 width\_needed 2 n\_options aligned based (menu requirements ptr), fixed bin, fixed bin, fixed bin, fixed bin;

*STRUCTURE ELEMENTS* 

#### version

is set by the caller. and must be menu\_requirements\_version\_1. (Input)

#### lines\_needed

is the number of lines required. (Output) If the window does not have this number of lines, menu display will fail.

#### width\_needed

is the number of columns needed. (Output)

#### n\_options

is the number of options defined. (Output)

The include file, menu\_dcls.incl.pl1, also provides an array of key characters that may be used in the menu to select options. This array can be used by the caller as input to the menu\_\$create entry. Its name is MENU\_OPTION\_KEYS.

video\_data\_

video\_data\_

# Name: video\_data\_

The video\_data\_ subroutine is a data segment containing information about the video system.

# Entry: video\_data\_\$terminal\_iocb

This is the terminal control switch IOCB pointer. If the video system is activated for the user's terminal, this pointer is nonnull, and points to the 10CB for the switch user\_terminal\_.

USAGE

fnt typ declare video\_data\_\$terminal\_iocb pointer external static;

# **NOTES**

User programs may use this pointer for two purposes:

- 1. Inquiring as to whether the video system is activated. by checking to see if the pointer is nUll.
- 2. Determining the physical characteristics and capabilities of the terminal. This may be accomplished with the get\_capabilities control order, described under the window\_io\_ I/O module. The height and width returned will be that of the physical terminal screen.

No other manipulations of this switch are permitted.

# video\_utils\_

# Name: video\_utils\_

This subroutine provides interfaces for activating and de-activating the video system.

# Entry: video\_utils\_\$turn\_on\_login\_channel

This entry removes the existing attachment of the user's terminal, replacing it with the video system. When this entry returns successfully, the switch user\_terminal\_ is attached through tc\_io\_ to the user's terminal. The switch user\_ i/o is attached through window\_io\_ to a window covering the entire screen. invoked: vertsp, can, erkl, esc, red, and ctl\_char. In addition, if <sup>^</sup>pl is set on video system invocation, <sup>^</sup>more will be set in the video system. (For more details on modes, see the window\_io\_ I/O module.) Similarly, the settings of the current erase and kill characters are copied when the video system is invoked. (See "Real-Time Editing" for details.) To see how the standard I/O switch attachments change when you activate the video system on your terminal, refer to Figure A-2 in Appendix A.

#### *USAGE*

declare video\_utils\_\$turn\_on\_login\_channel entry (fixed bin (35), char (\*));

call video utils \$turn on login channel (code, reason);

# *ARGUMENTS*

code

is a standard system error code. (Output)

reason

contains information about the error, if there is one. (Output) (128 characters are enough to hold any message that may be returned in reason.)

# *NOTES*

If the video system is already in service on the user's terminal, the status code video\_et\_\$wsys\_invoked is returned, and the value of reason is not defined.

If the activation of the video system fails, the original attachment of the terminal (through tty\_) is restored, and information is returned in reason and code.

In particular, if the switch user\_i/o is not currently attached through tty\_, the code video\_et\_\$switch\_not\_attached\_with\_tty\_ is returned. This may indicate that the user has auditing or the graphic system in place. The message returned in reason advises the user to remove graphics or auditing and try again.

video\_utils\_

# Entry: video\_utils\_\$turn\_off\_login\_channel

This entry reverses the actions of video\_utils\_\$turn\_oo\_login\_channel. That is, it removes the window attachment of user<sub>1</sub>/o, detaches terminal control from the user's terminal, and attaches user\_i/o to the user's terminal via tty\_. The settings of the following modes are copied when when the video system is revoked: vertsp, can, erkl, esc, red, and ctl\_char. If Amore is set while in the video system, ApI mode will be set after revoking the video system. (For more details on modes, see the window\_io\_ I/O module.) Similarly, the settings of the current erase and kill characters are copied when the video system is revoked. (See "Real-Time Editing" for details.) It is the user's responsibility to detach any windows other than user\_io before calling this entry point

*USAGE* 

declare video utils \$turn off login channel entry (fixed bin (35));

call video\_utils\_\$turn\_off\_login\_channel (code);

*ARGUMENTS* 

code

is a standard system error code. (Output) It is nonzero if and only if the video system can not be removed from the user's terminal.

window\_window\_window\_window\_window\_

# Name: window\_

The window\_ subroutine provides a terminal independent interface to video terminal operations. More specifically, it controls and performs I/O to a window.

The window\_ subroutine is used in conjunction with the iox\_ subroutine call entry points in the window\_io\_ I/O module. The window\_ and video\_utils\_ subroutines together perform the same functions as the window\_call command.

The virtual terminal implemented by window\_ corresponds closely to common video terminals. The features of the terminal are defined implicitly by the entries below. Not all entries can be supported on all terminals. The result of calling an unsupported feature is the error code video\_et\_\$capability \_lacking. Programs can determine whether the device in question supports a given operation by using a get capabilities control order, described under the window io I/O module.

Additional terminals may be supported by defining their video attributes in the Terminal Type File (TTF). The TIF is described in the Multics Programmer's Reference Manual, Order No. AG91.

Some entry points require that the current cursor position be defined when they are called. The current position is defined unless a call is made to the write\_raw \_text entry point, or an asynchronous event changes the window contents. If the current position is not defined, these entry points will return the status code video\_et\_\$cursor\_position\_undefined.

If an asynchronous event changes the state of the window, status will be set for the window. Once window status is set, all calls to window\_on that window will return the status code video\_et\_\$window\_status\_pending until a get\_window\_status control order is used to pick up the status.

The calling sequences for all the entry points are in the include file window\_dcls.incl.pU.

# Entry: window\_Shell

This entry activates the terminal alarm. For most terminals, this will be the audible bell. For some it will be a visible signal.

# *USAGE*

dec lare window\_\$bell entry (ptr, fixed bin  $(35)$ );

```
caii wi ndow_$beiI (iocb_ptr, code);
```
# *ARGUMENTS*

iocb\_ptr

is a pointer to an IOCB for a switch attached with window\_io\_. (Input)

code

is a standard system error code. (Output)

# *NOTES*

The current cursor position must be dfined for this call. If the cursor is in some other window on the screen when this call is made, it is moved to the current position in this window.

# Entry: window \_Schange\_column

This entry moves the cursor to a different column on the current line, without changing the line.

*USAGE* 

declare window\_\$change\_column entry (ptr, fixed bin, fixed bin (35));

call window\_\$change\_column (iocb\_ptr, new\_column, code);

*ARGUMENTS* 

# iocb\_ptr

is a pointer to an IOCB for a switch attached with window\_io\_. (Input)

new\_column

is the new column. (Input)

code

is a standard system error code. (Output)

*NOTES* 

The current cursor position must be defined.

This entry moves the cursor to a new line without changing the column.

*USAGE* 

declare window\_\$change\_line entry (ptr, fixed bin, fixed bin (35));

call window\_\$change\_line (iocb\_ptr, new\_line, code);

# *ARGUMENTS*

# iocb\_ptr

is a pointer to an IOCB for a switch attached with window\_io\_. (Input)

new\_line

is the new line. (Input)

# window\_

code

is a standard system error code. (Output)

# Entry: window\_\$clear\_region

This entry replaces the contents of the region specified with spaces, and leaves the cursor at the upper left~hand corner of the region. The region is defined by giving the upper left-hand corner (line and column), and the width and height of the region.

 $\bullet$ 

### *USAGE*

- declare window\_\$clear\_region entry (ptr, fixed bin, fixed bin, fixed bin, fixed bin, fixed bin  $(35)$ ;
- call window \$clear\_region (iocb\_ptr, start line, start col, n lines, n cols,  $code$ :

#### *ARGUMENTS*

#### iocb\_ptr

is a pointer to an IOCB for a switch attached with window<sub>io</sub>. (Input)

start line

is the number of the line where clearing will begin. (Input)

#### start\_col

is the number of the column where clearing will begin. (Input)

# n\_lines

is the number of lines which will be cleared. (Input)

n\_cols

is the number of columns which will be cleared. (Input)

code

is a standard system error code. (Output)

#### *NOTES*

The rectangular region described in cleared. The cursor position defined at (start\_line, start\_col).

# Entry: window\_\$clear\_to\_end\_of\_line

This entry clears everything to the right of the cursor on the current line to spaces. Positions to the left of the cursor are not affected. The cursor is not moved.

*USAGE* 

declare window\_\$clear\_to\_end\_of\_line entry (ptr, fixed bin (35));

call window \$clear to end of line (iocb ptr, code);

# *ARGUMENTS*

iocb\_ptr

is a pointer to an IOCB for a switch attached with window\_io\_. (Input)

# code

is a standard system error code. (Output)

# *NOTES*

The cursor position must be defined.

# Entry: window\_\$clear\_to\_end\_of\_window

This entry clears all of the window between the cursor and the end of the window. This includes everything to the right of the cursor on the current line, and all lines below the cursor. The cursor is not moved.

# *USAGE*

declare window \$clear to end of window entry (ptr, fixed bin (35));

call window Sclear\_to\_end\_of\_window (iocb\_ptr, code);

# *ARGUMENTS*

iocb\_ptr

is a pointer to an IOCB for a switch attached with window\_io\_. (Input)

code

is a standard system error code. (Output)

# *NOTES*

The current cursor position must be defined.

window\_window\_

# Entry: window\_\$clear\_window

This entry clears the entire window to spaces, and leaves the cursor at home.

*USAGE* 

declare window \$clear\_window entry (ptr, fixed bin (35));

call window\_\$clear\_window (iocb\_ptr, code);

*ARGUMENTS* 

iocb\_ptr

is a pointer to an IOCB for a switch attached with window \_io\_. (Input)

code

is a standard system error code. (Output)

*NOTES* 

The cursor position is defined to be at line 1, column 1 after the screen is cleared.

# Entry: window \_Screate

This entry creates a new window on the terminal screen.

*USAGE* 

declare window\_\$create entry (ptr, ptr, ptr, fixed bin (35));

call window \$create (terminal\_iocb\_ptr, window\_info\_ptr, window\_iocb\_ptr, code);

# *ARGUMENTS*

terminal\_iocb \_ptr

is a pointer to an IOCB for the terminal control switch. (Input) Normally this should be video\_data\_\$terminal\_iocb.

window\_info\_ptr<br>is a pointer to a standard window\_position\_info structure, as declared in window\_control\_info.incl.pl1. (Input)

window\_iocb\_ptr

is a pointer to a detached IOCB pointer. (Input) It may be obtained with iox\_\$find\_iocb which must be done before the call to window\_\$create. For example:

call iox\_\$find\_iocb ("top\_window", window\_iocb\_ptr, code);

where the value returned for window\_iocb\_ptr is used in the call to window\_\$create.

6-19 CP51-o2

window\_window\_

code

is a standard system error code. (Output)

*NOTES* 

The window\_info\_ptr must point to a window\_position\_info structure. as declared in window\_control\_info.incl.pll. If window\_position\_info.width is set to zero. the window will occupy the full width of the screen. Currently windows must occupy the full width of the screen. If  $tc\_io$ <sub>-\*\*in</sub> window position info.height is set to zero, the remainder of the screen is used. The iocb\_ptr is an input argument. iox\_\$find\_iocb may be used to obtain an iocb\_ptr for a new switch.

# Entry: window \_Sdelete\_chars

This entry deletes characters on the current line. Characters to the right of the cursor are moved to the left Character positions opened up on the right margin are filled with spaces. It is an error to call this entry point if the terminal does not support the delete chars operation.

*USAGE* 

declare window\_\$delete\_chars entry (ptr, fixed bin, fixed bin (35));

call window Sdelete chars (iocb ptr, n chars, code);

#### *ARGUMENTS*

iocb\_ptr

is a pointer to an IOCB for a switch attached with window\_io\_. (Input)

n\_chars

is the number of characters (starting at the current cursor position) that will be removed from the screen. (Input) If n\_chars is zero. no action is taken.

code

is a standard system error code. (Output)

# *NOTES*

The current cursor position must be defined. The number of characters specified by n\_chars are deleted, and the remaining characters on the line, if any, move leftward to occupy the space.

6-20 CP51-o2

window\_

# Entry: window\_\$destroy

This entry destroys an existing window, leaving its IOCB in a detached state.

*USAGE* 

declare window Sdestroy entry (ptr, fixed bin (35));

call window \$destroy (window iocb ptr, code);

### *ARGUMENTS*

window \_iocb\_ptr is a pointer to an IOCB attached with window\_\$create. (Input)

#### code

is a standard system error code. (Output)

# Entry: window\_\$edit\_line

This entry allows applications to preload the video editor input buffer with a string.

# *USAGE*

- declare window Sedit\_line entry (pointer, pointer, pointer, fixed bin (21), fixed bin  $(21)$ , fixed bin  $(35)$ ;
- call window \$edit\_line (iocb\_ptr, window\_edit\_line\_info\_ptr, buffer\_ptr, buffer len, n returned, code);

# *ARGUMENTS*

window \_iocb\_ptr

is a pointer to an IOCB for a switch attached with window\_io. (Input)

window\_edit\_line\_info\_ptr

is a pointer to a window\_edit\_line\_info structure, as declared in window\_control\_info.incl.pll (described below). (Input)

#### version

is the version number of the structure. (Input) This is currently window~edit\_line\_version\_1.

#### line\_ptr

is a pointer to the initial text string to be loaded into the input buffer before editing begins. (Input)

### line\_length

is the length of the string pointed to by line\_ptr. (Input)

window\_ window\_

buffer\_ptr

buffer\_len is the size of the input buffer. (Input) n\_returned is the number of characters in the final output line. (Output) code is a standard system error code. (Output) Entry: window\_\$get\_cursor\_position This entry is used to return the current position of the cursor. If the last operation done to the terminal was in some other window, this will not be the actual position of the cursor on the screen. *USAGE*  declare window Sget cursor position entry (ptr, fixed bin, fixed bin, fixed bin  $(35)\bar{)}$ ; call window \$get cursor position (iocb ptr, line, col, code);

is a pointer to a buffer where the users input will be put (Input)

# *ARGUMENTS*

iocb\_ptr

is a pointer to an IOCB for a switch attached with window\_io\_. (Input)

line

is the line number. (Output)

col

is the column position. (Output)

code

is a standard system error code. (Output)

*NOTES* 

The current cursor position must be defined.

# window\_window\_

# Entry: window\_\$get\_echoed\_chars

This entry accepts input from the typist, echoing the characters as typed, until either a specified number of characters are read, or a break character is encountered. By default, the break characters are the control characters plus DEL (177 octal).

# *USAGE*

declare window\_\$get\_echoed\_chars entry (ptr, fixed bin (21), char (\*), fixed bin  $(21)$ , char  $(1)$  varying, fixed bin  $(35)$ );

call window Sget echoed chars (iocb\_ptr, n\_to\_get, buffer, n\_got, break, code) ;

# *ARGUMENTS*

#### iocb\_ptr

is a pointer to an IOCB for a switch attached with window\_io\_. (Input)

#### n\_to~et

is the number of columns (N) between the cursor and the end of the line. (Input) At most N characters will be returned.

#### buffer

is the caller-supplied buffer that holds characters returned. (Input)

# n\_got

is the number of characters returned. (Output) Each character is echoed.

# break

is the character that causes the echoing to stop. (Output) This character is not echoed.

code

is a standard system error code. (Output)

**NOTES** 

This entry point returns no more than n\_to\_get characters in buffer. It reads and echoes characters until either (1) it has read n\_to\_get characters, or (2) it has read a break character. If it stops due to a break character, the break character is returned in break, otherwise break is equal to "".

# window\_window\_window\_window\_window\_

# Entry: window\_\$get\_one\_unechoed\_char

This entry reads a single character, unechoed, from the terminal. Optionally, it can return instead of waiting if there are no characters available.

*USAGE* 

```
declare window_$get_one_unechoed_char entry (ptr, char (1) varying, bit (1) 
      aligned, fixed bin (35);
```
call window\_\$get\_one\_unechoed\_char (iocb\_ptr, char\_read, block\_flag, code);

# *ARGUMENTS*

# iocb\_ptr

is a pointer to an IOCB for a switch attached with window\_io\_. (Input)

# char\_read

is the read character. (Output) If block\_flag is "O"b, and no input is typed ahead, then this will be a zero length character string.

block\_flag

if this flag is "1 "b, input from the terminal is awaited if none is available. (Input) If it is "O"b, and no input is available, then this entry returns immediately, and sets char\_read to ""

code

is a standard system error code. (Output)

# *NOTES*

Beware of the PL/I language definition of character string comparisons when using this entry with a block flag of "O"b. In PL/I, both of the following comparisons are true:

 $(11.0 \pm 0.0)$  $(1111 \pm 111)$ 

That is, a zero length varying string compares equally to a single space. To test if char\_read is nonempty, use an expression like:

(length (char\_read) > 0)

# window

# Entry: window \$get unechoed chars

This entry accepts input from the typist, leaving it unechoed, until either a specified number of characters are read, or a break character is encountered.

### *USAGE*

declare window\_\$get\_unechoed\_chars entry (ptr, fixed bin (21), char (\*), fixed bin  $(21)$ , char (1) varying, fixed bin  $(35)$ ;

call window Sget\_unechoed\_chars (iocb\_ptr, n\_to\_get, buffer, n\_got, break, code) ;

### *ARGUMENTS*

#### iocb\_ptr

is a pointer to an IOCB for a switch attached with window\_io\_. (Input)

#### n\_to\_get

is the number of columns (N) between the cursor and the end of the line. (Input) At most N characters will be returned.

#### buffer

is the caller-supplied buffer that holds characters returned. (Input)

#### n-\$ot

is the number of characters returned. (Output) Each character is echoed.

#### break

is the character that causes the echoing to stop. (Output) This character is not echoed.

code

is a standard system error code. (Output)

# *NOTES*

This entry point will read no more than n\_to\_get characters from the terminal, without echoing them to the typist. The characters are returned in the buffer. Characters are read until either (1) n\_to\_get characters are read, or (2) a break character is read. If reading stops due to a break character. then the break character is returned in break. Otherwise break is ""

# Entry: window \_Sinsert\_text

This entry inserts text at the current cursor position: Text at the cursor or to the right of the cursor is shifted to the right. to accommodate the new text. It is an error to call this entry if the terminal does not support the insertion of text

*USAGE* 

declare window Sinsert text entry (ptr, char  $(*)$ , fixed bin  $(35)$ );

call window Sinsert text (iocb ptr, text, code);

*ARGUMENTS* 

# iocb\_ptr

is a pointer to an IOCB for a switch attached with window\_io\_. (Input)

text

is the character string to be written. (Input) When converted to output, each character in this string must occupy exactly one print position. The length of this string must be such that characters moved to the right will remain on the current line in the window. If these conditions are not met. the result is undefined. The cursor is left after the last character inserted.

### code

is a standard system error code. (Output)

# *NOTES*

The current cursor position must be defined. The string "text" must contain only printable ASCII graphics. If it contains any other characters, the status code video\_et\_\$string\_not\_printable is returned.

# Entry: window \_\$overwrite\_text

This entry writes text on the window in the current cursor location. If there is any text at or to the right of the current cursor position in the window, it is overwritten with the supplied string.

*USAGE* 

declare window \$overwrite text entry (ptr, char  $(*)$ , fixed bin  $(35)$ );

call window \$overwrite text (iocb ptr, text, code);

# *ARGUMENTS*

# iocb\_ptr

is a pointer to an IOCB for a switch attached with window\_io\_. (Input)

window\_window\_

# text

is the character string to be written. (Input) This string should consist of only printable ASCII graphics (octal codes 040 through 176 inclusive), and may not be longer than the space remaining on the current line.

#### code

is a standard system error code. (Output)

# **NOTES**

The cursor position must be defined. The string "text" may contain only printable ASCII graphics. If it contains anything else the status code video\_et\_\$string\_not\_printable is returned.

# Entry: window\_\$position\_cursor

This entry moves the cursor to any requested position in the window. It defines the current cursor position if it is undefined.

### USAGE

```
declare window $position cursor entry (ptr, fixed bin, fixed bin,
      fixed bin (35);
```

```
call window_$position_cursor (iocb_ptr, line, col, code);
```
# **ARGUMENTS**

#### iocb\_ptr

is a pointer to an IOCB for a switch attached with window\_io\_. (Input) line is the line number. (Input)

col

```
is the column position. (Input)
```
code

```
is a standard system error code. (Output)
```
# Entry: window\_\$position\_cursor\_rel

The entry moves the cursor relative to the current location.

# USAGE

```
declare window_$position_cursor_rel entry (ptr, fixed bin, fixed bin, 
      fixed bin (35);
```
call window Sposition\_cursor\_rel (iocb\_ptr, line\_inc, col\_inc, code);

# window\_window\_window\_window\_window\_window\_

# **ARGUMENTS**

# iocb\_ptr

is a pointer to an IOCB for a switch attached with window\_io\_. (Input)

#### line inc

is the change in line number. (Input) If line\_inc is a positive number, the cursor is moved down. If it is a negative number, the cursor is moved up. If it is zero, the cursor's line number is not changed.

# col\_inc

is the change in column position. (Input) If col\_inc is a positive number, the cursor is moved to the right. If it is a negative number, the cursor is moved to the left. If it is zero, the cursor's column position is not changed.

#### code

is a standard system error code. (Output)

# Entry: window\_\$scroll\_region

This entry scrolls a region up or down a given number of lines. A positive scroll count scrolls the window up, deleting lines from the top of the window and adding new blank lines to the bottom. The cursor's new position is at the beginning of the first new blank line. A negative count scrolls the window down, deleting lines from the bottom and adding lines to the top. The cursor is left at home. If this entry is called and the terminal does not support either scrolling or insert and delete lines, the result is an error status, video\_et\_\$capabilities\_Iacking.

# USAGE

- declare window\_\$scroll\_region entry {ptr, fixed bin, fixed bin, fixed bin, fixed bin  $(35)$ );
- call window\_\$scroll\_region (iocb\_ptr, start\_line, n\_lines, scroll\_distance,  $code)$  ;

# ARGUMENTS

# iocb\_ptr

is a pointer to an IOCB for a switch attached with window\_io\_. (Input)

# start\_line

is the number of the first line of the region. (Input)

#### n\_lines

is the number of lines that compose the region. (Input)

#### scroll\_distance

is the distance in lines by which the region will be scrolled. (Input)

window\_

window

code

is a standard system error code. (Output)

# *NOTES*

The cursor position is defined to be column one on first\_line. The region from first\_line for n\_lines is scrolled scroll\_distance lines. which may be negative.

# Entry: window \_\$sync

This entry synchronizes the process with the typist by writing any pending output to the terminal.

*USAGE* 

declare window  $\S$ sync entry (ptr, fixed bin  $(35)$ );

call window \$sync (iocb ptr, code);

*ARGUMENTS* 

iocb\_ptr

is a pointer to an IOCB for a switch attached with window \_io\_. (Input)

code

is a standard system error code. (Output)

**NOTES** 

The calling process is made to wait until the typist types something after the last text output has been transmitted to the terminal.

# Entry: window\_\$write\_raw\_text

This entry is used to output a terminal dependent sequence. The current cursor position becomes undefined after this call is made. This entry should not be used to output sequences that put graphics onto the terminal screen, as the video system's internal screen image will become inconsistent. This entry is used for terminal-specific features that cannot be accessed via the video system.

# USAGE

declare window\_\$write\_raw\_text entry (ptr, char  $(*)$ , fixed bin (35));

call window Swrite raw text (iocb ptr, text, code);

# window\_

window

# *ARGUMENTS*

iocb\_ptr

is a pointer to an IOCB for a switch attached with window\_io\_. (Input)

text

is any string of printable ASCII characters to be transmitted to the terminal. (Input)

code

is a standard system error code. (Output)

*NOTES* 

Any call to window\_\$write\_raw\_text causes the cursor position to become undefined and sets the screen\_invalid window status flag. Subsequent calls to write\_raw \_text will ignore this flag, but all other window\_ entrypoints will return the status code video\_et\_\$window\_status\_pending until the status flag is cleared. It is the responsibility of the application performing the raw output call to perform a get\_window\_status control order to clear the status flag.

# Entry: window\_\$write\_sync\_read

This entry writes a prompt, synchronizes input to the output of the prompt, and reads a response. This entry is useful for queries where it is important to avoid interpreting type-ahead as a response to a question.

*USAGE* 

declare window \$write sync read entry (ptr, char (\*), fixed bin (21), char  $(*)$ , fixed bin (21), char (1) varying, fixed bin (35));

```
call window $write sync read (iocb ptr, prompt, n to get, buffer, n got,
      break, code);
```
*ARGUMENTS* 

iocb\_ptr

is a pointer to an IOCB for a switch attached with window\_io\_. (Input)

prompt

is a string of printable ASCII characters which must fit on the current line. (Input)

n\_to\_get

is the number of columns (N) between the cursor and the end of the line. (Input) At most N characters will be returned.

window\_window\_

# buffer

is the caller-supplied buffer that holds characters returned. (Input)

# n\_got

is the number of characters returned. (Output) Each character is echoed.

# break

is the character that causes the echoing to stop. (Output) This character is not echoed.

code

is a standard system error code. (Output)

# **NOTES**

The current cursor position must be defined. This entry overwrites the text string "prompt" at the current cursor position. It then reads characters typed after the prompt has been transmitted to the terminal. The characters are read in the same fashion as the get\_un echoed\_chars entry point Any characters read before the prompt is transmitted, are buffered and returned to get\_echoed\_chars or subsequent get\_unechoed\_chars calls.

# **SECTION 7 I/O MODULES**

This section contains descriptions of the I/O modules used by the menu and video software, presented in alphabetical order. For details on I/O processing, see the Multics Programmer's Reference Manual, Order No. AG91.

 $tc$  io

# Name: tc\_io\_

The tc\_io\_ I/O module supports terminal independent I/O to the screen of a video terminal.

Entry points in this module are not called directly by users; rather, the module is accessed through the I/O system interfaces iox\_.

ATTACH DESCRIPTION

tc io {device} {-control args}

# **ARGUMENTS**

device

is the channel name of the device to be attached If a device is not given, the -login\_channel control argument must be given.

# CONTROL ARGUMENTS

-login\_channel

specifies attachment to the user's primary login channel. If a device is not specified, then the user's login channel is used. This control argument flags this switch for reconnection by the process disconnection facility. If the user's login device should hang uP. this switch will be automatically closed, detached. attached, and opened on the user's new login channel when the user reconnects. if permission to use this facility is specified in the SAT and PDT for the user.

-destination DESTINATION

specifies that the attached device is to be called using the address DESTINATION. In the case of telephone auto\_call lines, DESTINATION is the telephone number to be dialed. See the dial\_manager\_ subroutine in the Multics Subroutines and 110 Modules manual, Order No. AG93. for more details.

# -no\_block

specifies that the device is to be managed asynchronously. The tty\_ subroutine will not block to wait for input to be available or output space to be available. This control argument should not be used on the login channel, because it will cause the command listener to loop calling get\_chars.

-no\_hangup\_on\_detach

prevents the detach entry point from hanging up the device. This is not meaningful for the login channel.

# -hangup\_on\_detach

causes the detach entry point to hang up the device automatically. This is not meaningful for the login channel.

 $tc$  io

# *OPEN OPERATION*

Opens the module for stream\_input\_output

*GET LINE OPERATION* 

The get\_line operation is not supported.

*CONTROL OPERATION* 

The following control orders are supported:

clear\_screen

clears the entire terminal screen. The info\_ptr is null. It is intended for use when the screen image may have been damaged due to communications problems, for example.

#### get capabilities

returns information about the capabilities of the terminal. The info structure is described in the description of the "get\_capabilities" control order in the window \_io\_ module.

#### get\_break\_table

returns the current break table. The info pointer should point to a break table, declared as follows (window\_control\_info.incl.pll):

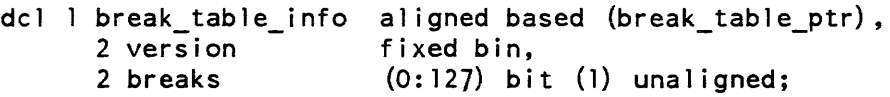

# *STRUCTURE ELEMENTS*

version

must be set by the caller to break\_table\_infc\_ version\_I. (Input)

breaks

has a "l"b for each character that is a break character. (Output)

set\_break\_table

sets the break table. The info pointer should point to a break table as defined by the get\_break\_table order. above. By default, the break table has "l"b for all nonprintable characters, and "O"b elsewhere. Applications that set the break table must be careful to reset it afterwards, and establish an appropriate cleanup handler.

set\_line\_speed

sets the speed of the terminal's connection to Multics. The info\_ptr should point to a fixed binary number representing the line speed in characters per second. Negative line speeds are not allowed.

 $tc$ <sub>10</sub>

#### set\_term\_type

changes the terminal type. The info pointer should point to a set\_term\_type\_info structure, described below. This sets window\_status\_pending for all windows and sets the Up\_change field in the window\_status structure along with the screen\_invalid. This operation re-initializes all the terminal specific video system information such as the video sequences, length and width of the screen, and capabilities. It is equivalent to doing "window\_call revoke; stty -ttp new\_terminal\_type; window\_call invoke", except no<br>windows are destroved. The set term type info structure is declared in The set term type info structure is declared in set\_ term\_ type\_inf o. incl. pll:

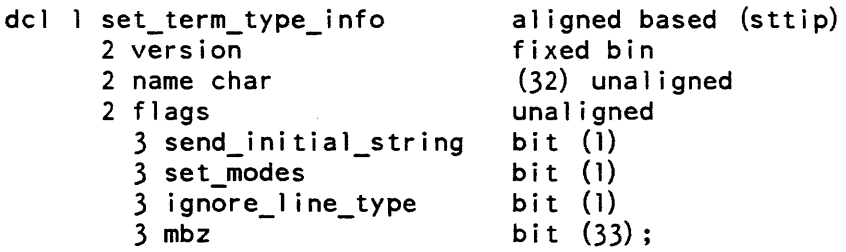

# *STRUCTURE ELEMENTS*

version

is the version of this structure. (Input) It must be stti\_version\_1.

name

is the name of the new terminal type. (Input)

# *NOTES*

The send\_initial\_string, set\_modes and ignore\_line\_type flags are all ignored by the video system. The initial string will always be sent

#### reconnection

determines the new terminal type (which may or may not be the same as before the disconnection). Performs a set\_term\_type control order to inform the rest of the system<br>of the change in terminal type. If the set\_term\_type fails then the of the change in terminal type. If the set\_term\_type fails then the video\_utils\_\$turn\_off \_login\_channel is invoked in an attempt to re-attach tty \_. Reconnection (a field in window \_status) is set to indicate to an application doing get\_window \_status that a reconnection has occurred.

The window\_status\_info structure is declared in window\_status.incl.pll.

 $window_io_$ 

window\_io\_

Name: window\_io\_

The window\_io\_ I/O module supports I/O to a window. In addition to the usual iox\_ entries, the module provides terminal independent access to special video terminal features, such as a moveable cursor, selective erasure, and scrolling of regions. The module provides a real-time input line editor and performs output conversion and "MORE" processing.

Entry points in this module are not called directly by users; rather, this module is accessed through the  $I/O$  system interfaces iox\_ and window\_.

ATTACH DESCRIPTION

window\_io\_ switch {-control\_args}

# **ARGUMENTS**

switch

is the name of an  $I/O$  switch attached to a terminal via the tc io  $I/O$  module. The window created by this attach operation will be mapped onto the screen of that terminal. Use window\_\$create to attach and open, and use window\_\$destroy to detach and close windows on the login terminal.

# CONTROL ARGUMENTS

-first\_line LINE\_NO

LINE\_NO is the line number on the screen where the window is to begin. If omitted, the window starts on the topmost line of the screen (line 1).

-height N\_LINES. -n\_lines N\_LINES

N\_LINES is the number of lines in the window. The default is to use all lines to the end of the screen.

-first\_column COL\_NO

COL\_NO is the column number on the screen where the window is to begin. If omitted, the window starts on the leftmost column of the screen (column 1).

-width N\_COLS, -n\_columns N\_COLS

N\_COLS is the number of the columns in the window. The default is all columns to the end of the screen.

**NOTES** 

The attach description control arguments must specify a region which lies within the terminal screen. If not, the attachment is not made, and the error code video\_et\_\$out\_of\_terminal\_bounds is returned.

When the window is attached, it is cleared and the cursor is left at home.

window\_io\_

# OPEN OPERATION

The following opening mode is supported: stream\_input\_output.

# PUR CHARS OPERATION

This operation is used to output a character string to the window. If rawo mode (see below) is disabled, the characters are processed according to the output conversions defined for the terminal. If necessary, the string is continued on subsequent lines of the window. If output passes the last line of the window, the placement of additional lines is controlled by the setting of the more\_mode mode (see below). If an output line must be erased from the window to make room for this new output, and there has been no intervening input in this window, and more\_mode (see below) is enabled, the user is queried for the disposition of this new output. (See MORE processing in Section 4.)

In rawo mode, the characters are written directly to the terminal, without any of the above processing.

# GET CHARS OPERATION

This operation returns exactly one character, unechoed, regardless of the size of the caller's buffer. The line editor is not invoked by this call.

# GET LINE OPERATION

The get line operation invokes the real-time input line editor, and returns a complete line typed by the user. A description of the typing conventions is given in Section 4. The put\_chars and get\_line operations retrieve and reset any statuses that they encounter, so that applications that make these calls need not be changed to check for applications that make these calls need not be changed to check for video\_et\_Swindow \_status\_pending.

# CONTROL OPERATION

The control operations below are supported. Note that many of the control operations can be issued at command level via io\_call commands; these inciude any control orders that do not require an info structure, and those described below. The following relations must hold when changing windows (set\_window\_info). These relations are always true when obtaining information about a window (get\_window\_info):

 $0 <$  column + width  $\le$  screen width  $0 <$  line + height  $\leq$  scrren height window\_io\_

window\_io\_

### get\_window \_info

returns information about the position and extent of the window. The info ptr points to the following structure (declared in window\_control\_info. incl. pll):

del 1 window\_position\_info based (wi ndow\_pos i tion\_i nfo\_ptr) , 2 version 2 origin, 3 column 3 1 i ne 2 extent, 3 width 3 height fixed bin, fixed bin, fixed bin, fixed bin, fixed bin;

# STRUCTURE ELEMENTS

#### version

is the version number of this structure. (Input) window\_position\_info\_version\_2. It must be

# column

is the column of the upper left-hand corner of the window. (Output) If the column of the upper left-hand corner is zero, then the first column will be used, to allow old programs written when this was a mbz field to run without modification.

#### line

is the line of the upper left-hand corner of the window. (Output)

#### width

is the width of the window (columns). (Output)

#### height

is the height of the window (lines). (Output)

### set\_window \_info

causes the window to be relocated or to change size (or both). The info ptr points to the same structure used in the "get\_window\_info" control order. The values have the same meaning, but are the new values for the window when setting (Input), and are returned by get\_window\_info (Output).

\*

window<sub>io</sub>

get\_ window\_status, set\_window \_status

window status is used to inform the application that some asynchronous event has disturbed the contents of the window. When window status is set for a window, all calls to window\_ will return video\_et\_\$window\_status\_pending until the status is reset. To reset the status, make a get\_window\_status control order on the switch. The info pointer should point to the following structure (declared in window\_control\_info.incl.pl1):

•

```
dcl lwindow_status_info aligned based (window_status_info_ptr),
      2 version 
      2 status_string 
                          fixed bin, 
                          bit (36) aligned;
```
# *STRUCTURE ELEMENTS*

version

is the version of this structure. (Input) It must be window \_status\_ version\_l.

#### status\_string

is the window status information. (Input) To interpret the actual status\_string, use the include file window\_status.inc1.pll:

```
dcl 1 window status info
     2 screen_invalid 
     2 async_change 
     2 ttp_change 
     2 reconnection 
     2 pad 
                           aligned based (window status info ptr),
                           bit (1) unaligned, 
                           bit (1) unaligned,
                           bit (1) unaligned,
                           bit (1) unaligned,
                           bit (32) unaligned;
```
# *STRUCTURE ELEMENTS*

screen invalid

indicates that the contents of the window have become undefined. (Input for set, Output for get) Tnis will happen, for example, in the event of a disconnection/reconnection of the terminal.

# async\_change

indicates that a timer or event call procedure has made a modification to the window. (Input for set, Output for get)

ttp\_change

indicates that the terminal type has changed. (Input for set, Output for get) This re-initializes all the terminal specific video system information such as the video sequences, length and width of the screen, and capabilities.
window\_io\_

reconnection

determines the new terminal type (which mayor may not be the same as before the disconnection). (Input for set, Output for get) Performs a set term type control  $\vert$ order to inform the rest of the system of the change in terminal type.

pad

reserved for future expansion and must be "O"b.

*NOTES* 

The get\_window\_status and get\_window\_status control orders are available from command level and as active functions with the following io\_call commands:

io call control window switch get\_window\_status status\_key\_l  $\{status key_2\}$  N io call control window switch set window status status key l  $\{status key N\}$ 

where status\_key\_N is either screen\_invalid, asynchronous\_change, ttp\_change, or reconnection.

#### get\_capabilities

returns information about the generic capabilities of the terminal. These are the "raw" physical characteristics of the terminal. The video system may simulate those that are lacking. For example, the system simulates insert and delete characters, but does not simulate insert and delete lines. The info ptr should point to the following structure (declared in terminal\_capabilities.incl. pll):

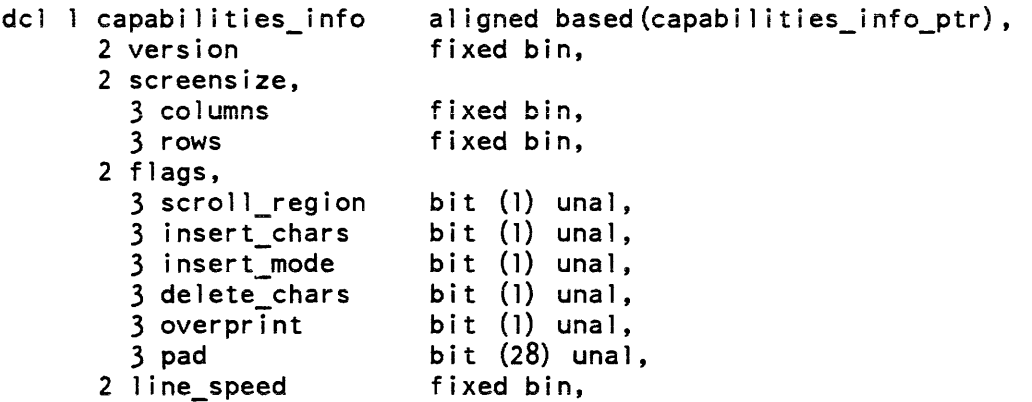

## *STRUCTURE ELEMENTS*

version

is the version number of this structure. (Input) It must be capabilities\_info\_version\_l, also declared in the include file.

columns is the number of columns on the terminal. (Output) rows is the number of rows (lines) on the terminal. (Output) scroll\_region is true if the terminal is capable of scrolling, with insert and delete lines. (Output) insert\_chars is true if the insert\_chars function is supported. (Output) insert\_mode is true if the terminal is capable of going into and out of insert mode. (Output) delete\_chars is true if the delete chars function is supported. (Output) overprint is true if the terminal is capable of printing overstrike characters. (Output) It is currently always set to "O"b (false). pad reserved for future expansion and must be "O"b. line\_speed is the speed of the communications channel to the terminal, in characters per second. (Output) reset\_more causes MORE Processing to be reset All lines on the window may be freely discarded without querying the user. get\_editing\_chars is identical to the operation supported by the tty\_ I/O module. set\_editing\_chars is identical to the operation supported by the tty\_ I/O module.

window\_io\_

## *NOTES*

The get editing chars and set editing chars control orders are available from command level ahd as active functions with the following io\_call commands:

io\_call window\_switch get\_editing\_chars io call control window switch set editing chars erase kill characters

#### get\_more\_responses \_

returns information about the acceptable responses to MORE processing. The info pointer should point to the following structure (declared in window\_control\_info.incl.pll):

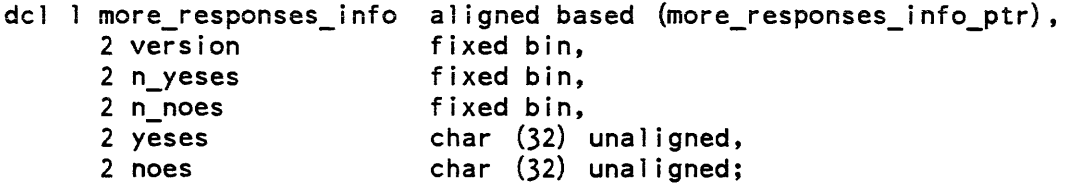

# *STRUCTURE ELEMENTS*

#### version

is the version number of this structure and must be set to more\_responses\_info\_version\_l. also declared in the include file. (Input)

#### n-yeses

is the number of different affirmative responses, from zero to 32. (Output)

#### n\_noes

is the number of different negative responses. (Output)

yeses

is the concatenation of all the affirmative responses. (Output) Each response is one character. Only the first "n\_yeses" are valid.

#### noes

is the concatenation of all negative responses. (Output) Each response is one character. Only the first "n\_noes" are valid.

#### set\_more\_responses

sets the responses. The data structure is the same as the one used for the "get\_more\_responses" order except that all fields are Input At most, 32 yeses and 32 noes may be supplied. It is highly recommended that there be at least one yes, so that output may continue. The "yes" and "no" characters must be distinct. If they are not, the error code video\_et\_\$overlapping\_more\_responses is returned, and the responses are not changed.

window\_io\_

## *NOTES*

The get\_more\_response and set\_more\_response control orders are available from command level and as active functions with the following io\_call command:

io\_call control window\_switch get\_more\_responses io call control window switch set more responses yes responses no\_responses

where the yes\_responses and no\_responses will be used as arguments to the get\_more\_responses control order. If either of the response strings contains blanks or special characters. it must be quoted.

get\_more\_prompt set\_more\_prompt

sets the prompt displayed when a more break occurs. The current more responses can be displayed as part of the more prompt. by including the proper ioa\_ control codes as part of the prompt string. For example the default video system more prompt string is "More? (^a for more; ^a to discard output.)". With the default more responses of carriage return for more and the delete for discard, the final string displayed is "More (RETURN for more; DEL to discard output)." The info pointer should point to the following structure (declared in window\_control\_info.incl.pll):

del 1 more\_prompt\_info 2 version 2 more\_prompt aligned based (more\_prompt\_info\_ptr), char (8), char (80);

## *STRUCTURE ELEMENTS*

version

is the version number of this structure (currently more\_prompt\_info\_version\_l). (Input)

more\_prompt

 $\mathbf{I}$ 

is the ioa\_ control string to serve as the more prompt (Input for set, Output for get)

window io

window\_io\_

The get more prompt and set\_more\_prompt control orders are available from command level and as active functions with the following io\_call command:

io call control window switch get more prompt io\_call control window\_switch set\_more\_srompt prompt\_string

where window\_switch is a valid window\_io\_ switch and prompt\_string is the ioa\_ control string described above.

#### get\_more\_handler set\_more\_handler

Sets the handler for video system more breaks to the specified routine. The info pointer should point to the following structure (declared in window\_control\_io.inc1.pll):

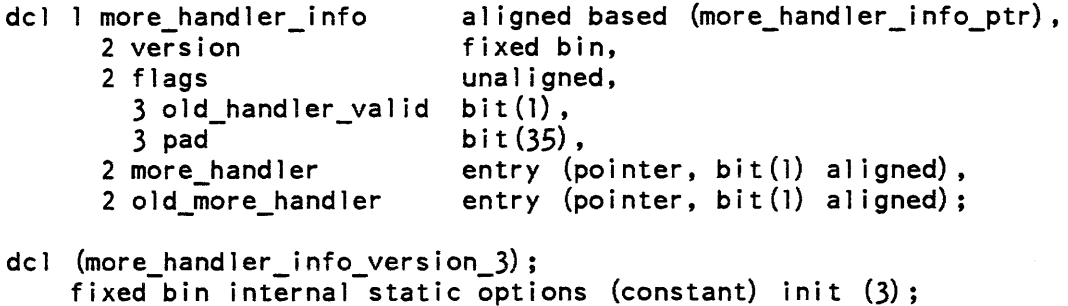

## *STRUCTURE ELEMENTS*

#### version

is the version number of this structure, and must be set to more\_handler\_info\_version\_3 (also declared in the include file). (Input)

#### more\_handler

is the entry to be called at a more break. (Input for set) (Output for get) It will be passed two arguments, described below.

#### old\_handler\_valid

is a flag specifying whether some other user-supplied more handler was in effect when the order call was made. (Output) (This can only be used with get)

old\_more\_handler

is the user supplied entry that was acting as more handler before the order call was made. (Output) Its value is only defined if the old\_handler\_valid flag is on. (This can only be used with get.)

The more handler routine is called with two arguments. The first is a pointer to a structure containing information of interest to a more handler (see below), and the second is a flag which the more handler sets to indicate whether or not output should be flushed ("l"b to continue output, "O"b to flush output).

 $\mathbf{I}$ 

\*

¢.

J

The structure can be found in the include file window\_more\_handler.incl.pll, and is declared as follows:

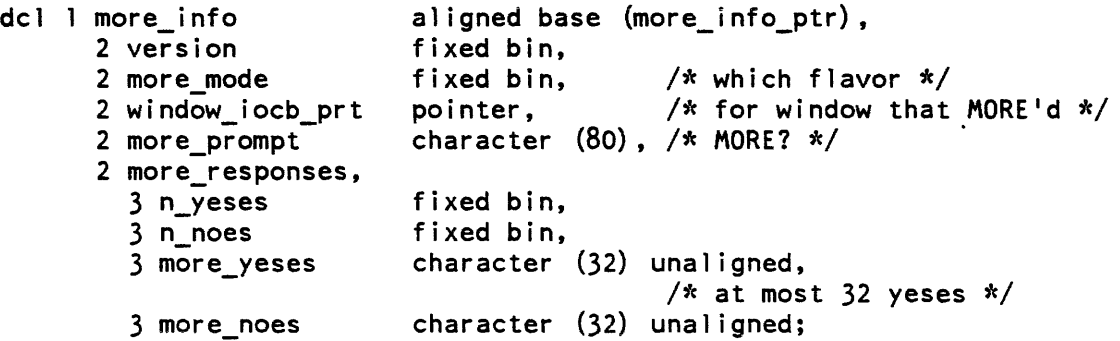

# *STRUCTURE ELEMENTS*

### version

is the version number of the structure (declared as more\_handler\_info\_ version\_2 in the include file). (Input)

#### window \_iocb\_ptr

is a pointer to the iocb for the window in which the more break occurred. (Input) Prompt output should be written to this switch, and responses should be read from it

#### more\_mode

is the current more mode. (Input) Constants for the different more modes are declared in the include file window\_io\_attach\_data.incl.pll.

more\_prompt

is the current more prompt. (Input) This is the string "More? ( $\alpha$  for more;  $\alpha$  to discard output)" and is user-settable.

#### more\_responses

is the current set of more responses. and is declared similarly to the more\_responses\_info structure in the get\_more\_responses order description above. (Input)

window<sub>io</sub>

## **NOTES**

The get\_more\_handler and set\_more handler control orders are available from command level and as active functions with the following io\_call command:

io\_call window\_switch get\_more\_handler io call window\_switch set\_more\_handler more handler

where more\_handler is the entryname of the routine to be used as the more handler routine. The name is converted to an entry using the user's search rules and is then used as described in the set\_more\_handler control order.

#### get\_break\_table set\_break\_table

break table determines action of the get\_echoed\_chars, get\_unechoed\_chars, and write\_sync\_read entry points of the window\_ subroutine. The array "breaks" has a 1 for each character that is to be considered a break. By default, the break table has "l"b for all the nonprintable characters, and "O"b elsewhere. Applications that set the break table must be careful to reset it afterwards, and establish an appropriate cleanup handler.

del 1 break\_table\_info 2 versions 2 breaks aligned based (break\_table\_ptr), fixed bin,  $(0:127)$  bit  $(1)$  unaligned;

## *STRUCTURE ELEMENTS*

versions

must be set by the caller to break table info\_version\_1. (Input)

#### breaks

has a "l"b for each character that is a break character. (Input/Output)

reset\_more\_handler

cancels the last user-defined more\_handler. The reset\_more\_handler control order is available from command level with the following io\_call command:

io\_call control window\_switch reset\_more\_handler

get\_output\_conversion

this order is used to obtain the current contents of the specified table. The info\_ptr points to a structure like the one described for the corresponding "set" order below, which is filled in as a result of the call (except for the version number, which must be supplied by the caller). If the specified table does not exist (no translation or conversion is required), the status code error\_table\_\$no\_table is returned.

### set\_output\_conversion

provides a table to be used in formatting output to identify certain kinds of special characters. The info\_ptr points to the following structure (declared in tty\_convert.incl.pl1). If the info\_ptr is null, no transaction is to be done.

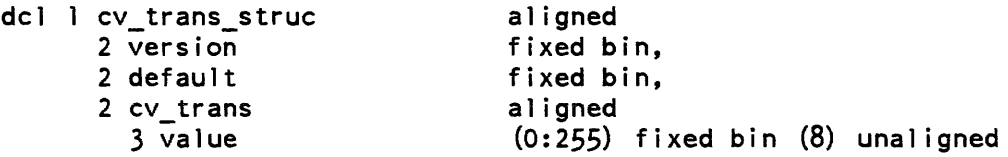

## STRUCTURE ELEMENTS

version

is the version number of the structure. It must be 2 and declared in tty\_convert.incl.pl1.

default

indicates, if nonzero, that the table is the one that was in effect before video was invoked.

values

are the elements of the table. This table is indexed by the value of a typed input character, and the corresponding entry contains the ASCII character resulting from the translation.

## get\_special

is used to obtain the contents of the special\_chars table currently in use. The info\_ptr points to the following structure (defined in tty\_convertinc1.pll):

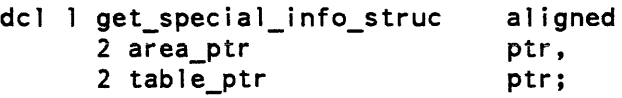

window\_io\_

# *STRUCTURE ELEMENTS*

area\_ptr

points to an area in which a copy of the current special\_chars table is returned. (Input)

table\_ptr

is set to the address of the returned copy of the table. (Output)

set\_special

provides a table that specifies sequences to be substituted for certain output characters, and characters that are to be interpreted as parts of escape sequences on input. Output sequences are of the following form (defined in tty\_convert.incl.pl1):

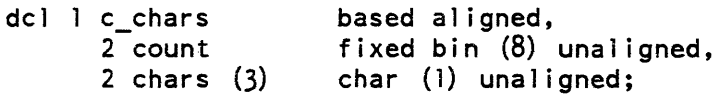

# *STRUCTURE ELEMENTS*

count

is the actual length of the sequence in characters  $(0 \le \text{count} \le -3)$ . If count is zero, there is no sequence.

## chars

are the characters that make up the sequence. The info\_ptr points to a structure of the following form (defined in tty\_convert.incl.pl1):

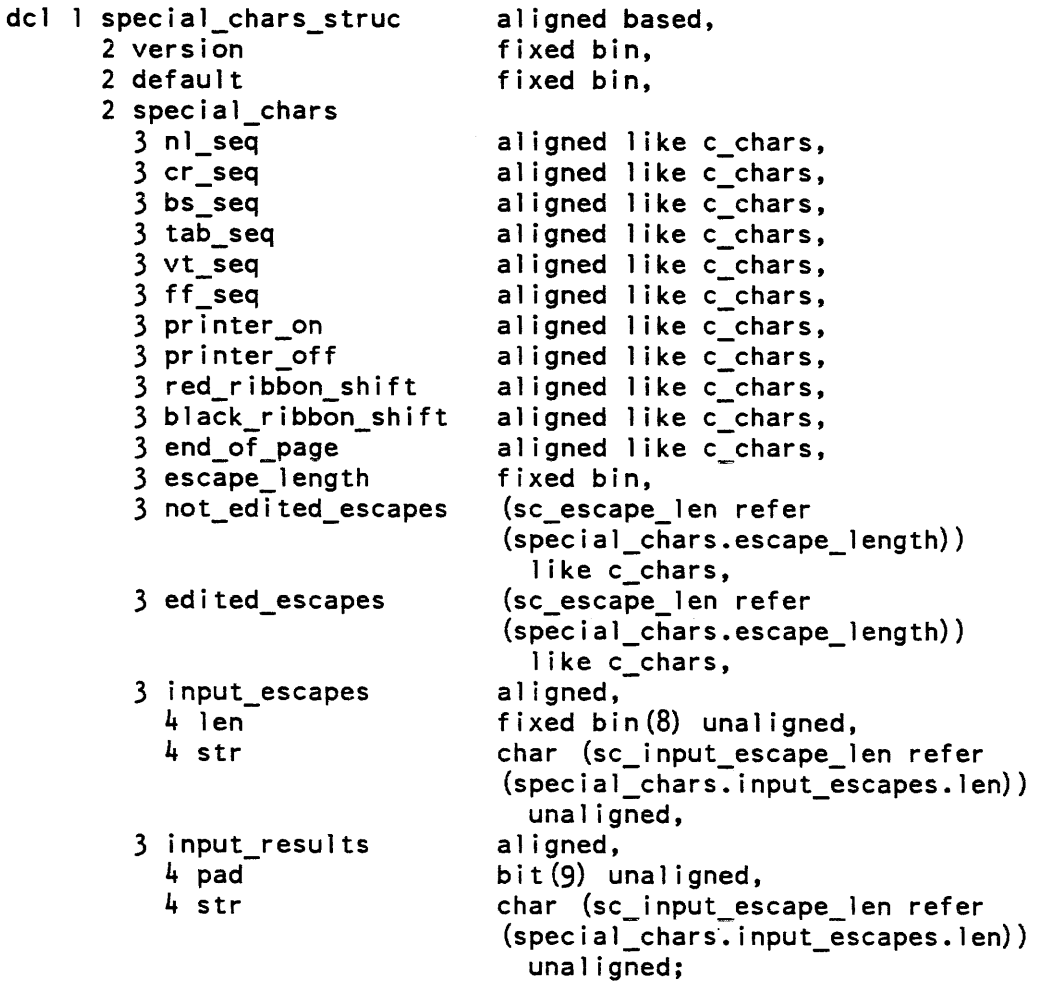

# *NOTES*

 $\bullet$ 

Video ignores cr\_seg. bs\_seg, tab\_seg, vt\_seg, ff\_seg, printer\_on, printer\_off, end\_of\_page, input\_escapes, and input results.

window io

window\_io\_

# *STRUCTURE ELEMENTS*

version

is the version number of this structure. It must be 1.

#### default

indicates, if nonzero, that the default values for the current terminal type and baud rate are to be used and that the remainder of the structure is to be ignored.

## nl\_seq

is the output character sequence to be substituted for a newline character. The nl\_seq.count generally should be nonzero.

#### cr\_seq

is the output character sequence to be substituted for a carriage-return character. If count is zero, the appropriate number of backspaces is substituted. However, either cr\_seq.count or bs\_seq.count should be nonzero (i.e., both should not be zero).

#### bs\_seq

is the output character sequence to be substituted for a backspace character. If count is zero, a carriage return and the appropriate number of spaces are substituted. However, either bs\_seq.count or cr\_seq.count, should be nonzero (i.e., both should not be zero).

#### tab\_seq

is the output character sequence to be substituted for a horizontal tab. If count is zero, the appropriate number of spaces is substituted.

#### vt\_seq

is the output character sequence to be substituted for a vertical tab. If count is zero, no characters are substituted.

## ff\_seq

is the output character sequence to be substituted for a formfeed. If count is zero, no characters are substituted.

## printer\_on

is the character sequence to be used to implement the printer\_on control operation. If count is zero, the function is not performed.

## printer\_off

is the character sequence to be used to implement the printer\_off control operation. If count is zero, the function is not performed.

#### red\_ribbon\_shift

is the character sequence to be substituted for a red-ribbon-shift character. If count is zero, no characters are substituted.

# black ribbon shift is the character sequence to be substituted for a black\_ribbon\_shift character. If count is zero, no characters are substituted. end\_of\_page is the character sequence to be printed to indicate that a page of output is full. If count is zero, no additional characters are printed, and the cursor is left at the end of the last line. escape\_length is the number of output escape sequences in each of the two escape arrays. not\_edited\_escapes is an array of escape sequences to be substituted for particular characters if the terminal is in "Aedited" mode. This array is indexed according to the indicator found in the corresponding output conversion table (see the description of the set\_output\_conversion order above). edited\_escapes is an array of escape sequences to be used in edited mode. It is indexed in the same fashion as not\_edited\_escapes. input\_escapes is a string of characters each of which forms an escape sequence when preceded by an escape character. input\_results is a string of characters each of which is to replace the escape sequence consisting of an escape character and the character occupying the corresponding position in input\_escapes. get\_token\_characters, set\_token\_characters changes the set of characters that are used by the video system input line editor to define a word for such requests as ESC DEL. The set of characters supplied in the structure replace the existing set of characters. The info\_ptr points to the following structure (declared in window\_control\_info.incl.pl1): dcl l token characters info aligned based (token characters info ptr), char (8) , 2 version 2 token\_characters\_count fixed bin, 2 token\_characters char (128) unaligned;

# *STRUCTURE ELEMENTS*

version

is the version string for this structure. (Input) Its current value is token\_characters\_info\_version\_l, also declared in the include file.

window\_io\_

token\_characters\_count is the number of characters in the token\_characters string. (Input)

token\_characters

is a character string containing the new set of token characters. {Input}

## *NOTES*

The set\_token\_characters and get\_token\_characters control orders are available from command\_level and as active functions with the following io\_call commands:

io\_call control window switch get\_token\_characters io call control window switch set token characters token char string

where token\_char\_string is a character string containing the new set of token characters. get\_token\_character returns its result as a string if it was invoked as an active function, otherwise it prints out the token characters.

#### get\_editor \_key\_bindings

returns a pointer to the line\_editor\_key\_binding structure describing the key bindings. io\_call support points out the pathname of each editor routine. listing only the names of builtin requests in capital letters, with the word "builtin" in parentheses. The control order prints or returns current information about the key bindings. Use the set\_editor\_key\_bindings control order to change the bindings. This control order prints or returns current information about the key\_bindings. Use the set\_editor\_key\_bindings control order to change the bindings.

The info\_ptr points to the following structure (declared in window\_control\_info.incl.pll):

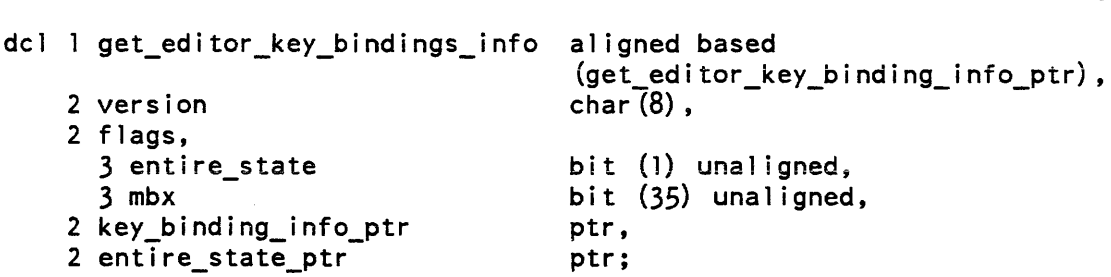

## *STRUCTURE ELEMENTS*

version

is get\_editor\_key\_binding\_info\_version\_1. (Input)

entire\_state

is "l"b if the entire state is desired, "O"b if only information about certain keybindings is desired. (Input)

key\_binding\_info\_ptr if entire\_state =  $"0"b$ , then this points to a line\_editor\_key\_binding\_structure. (Input) The bindings component of this structure is. then filled in based upon the value of each key\_sequence supplied.

entire\_state\_ptr is set to point to the "state" of the key bindings, if entire\_state "l"b. (Output) This is suitable input to the set\_editor\_key \_bindings control order.

*NOTES* 

The get\_editor\_key\_bindings control order is available from command level and as an active function with following io\_call command:

io call control window switch get editor key bindings

The get editor\_key\_bindings control order prints or returns information about a key binding. When you use it as an active function the information is returned in a form suitable as arguments to the set\_editor\_key\_bindings control order.

## set\_editor\_key\_bindings

A line editor routine is bound to a sequence of keystrokes via the set\_editor\_key bindings control order. The sequence of characters that triggers an editor request may be of any length, with multiple-key sequences working like the Emacs prefix characters. This allows the use of terminal function keys (which often send three or more character sequences) to invoke line editor requests. More than one binding can be set in one invocation of this control order.

The info\_ptr points to the following structure (declared in window\_control\_info.inc1.pll):

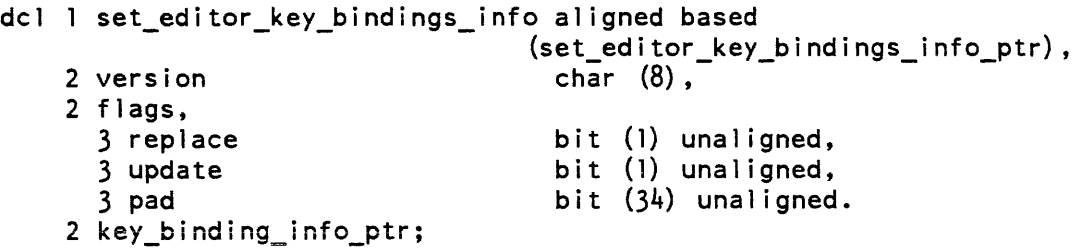

## *STRUCTURE ELEMENTS*

version

is the version of the structure. (Input) It must be set\_editor\_key\_bindings\_info\_version\_l.

replace

if "1"b then key\_binding\_info is considered to be returned by a previous get\_editor\_key\_bindings operation with entire\_state = "1"b and will be used to replace the keybinding state of the editor. (Input)

window<sub>10</sub>

update

if "1"b then key\_binding\_info\_ptr is considered a pointer to a line\_editor\_key\_binding\_info structure, which will be used to update the keybinding state of the editor. (Input)

Note: only one of replace and update may be true, but at least one of them must be true.

key\_binding\_info\_ptr

is a pointer received from get\_editor\_key bindings operation or a pointer to a line\_editor\_key\_binding\_info structure, depending on the value of the replace and update flags. (Input)

Notes on freeing: The video system's internal data structures are freed at the following times: video system revocation and when a set\_editor\_key \_bindings control order with replace = "l"b is done.

#### *NOTES*

The set\_editor\_key \_bindings control order is available from command level and as an active function with the following io\_call command:

io\_call control window\_switch set\_editor\_key\_bindings key\_sequencel {user\_routinel} {control\_argsl} ... key\_sequenceN {user\_routineN} {control\_argsl} {control\_argsN}

where user\_routine is the name of a user-written editor request.

control args are:

-external user\_routine -builtin builtin request name -numarg\_action numarg\_action\_name

The line\_editor\_key\_bindings\_info structure is described in Section 7.

At least one user\_routine or one of -external/-builtin must be specified for each key sequence, with the rightmost editor request specifier taking precedence (for example, io control window\_switch set\_editor\_key\_binings foo -builtin FORWARD\_word,) will bind control | -a to the forward word builtin, not the user routine foo.

#### numarg\_action\_name

the type of automatic numeric argument to be taken when the editor routine is invoked, must be one of the following and can only be given for external editor routines

REPEAT

(the default is PASS). This can be entered in upper or lower case. Call the user routine I n times, where n is the numeric argument supplied by the user.

## REJECT

ring the terminal bell and don't call the user routine if a numeric argument is given.

## PASS

pass any numeric argument to the user routine, without any other action.

## IGNORE

same as PASS but implies the user routine will not make use of the numeric argument

## -name STR

specifies the name of the editor command being assigned to the key. If this is the null string, then a default name is used (for builtins this is the name of the builtin, otherwise it is segname\$entrypoint). STR must be quoted if it contains whitespace.

## -description STR

specifies a description string to be associated with the key binding. If this is the null string, a default description is used. The defaults can be found in the include file window\_editor\_values.incl.pll. STR must be quoted if it contains whitespace.

# -info\_pathname PATH

specifies an info segment pathname to be associated with this key binding. This info segment is expected to have more information about the editor\_routine. If this is not specified, it defaults to >doc>info>video\_editing.gi.info if -builtin, otherwise no info segment is associated with the key. The info suffix is assumed on PATH.

## MODES OPERATION

The modes operation is supported by window\_io\_. The recognized modes are listed below. Some modes have a complement indicated by the circumflex character  $(^\wedge)$  that turns the mode off (e.g.  $\land$ more). For these modes, the complement is displayed with that mode. Some modes specify a parameter that can take on a value (e.g. more\_mode). These modes are specified as MODE= VALUE, where MODE is the name of the mode and V ALUE is the value it is to be set to. Parameterized modes are indicated by the notation (P) in the following description:

## more, Amore

Turns MORE processing on. Default is on. If  $\Delta$ pl is set before you invoke the video system,  $\land$  more will be set when you invoke the video system.

## more mode = STR

controls behavior when the window is filled. The value for STR may be one of the following:

clear

the window is cleared, and output starts at the home position.

fold

output begins at tbe first line and moves down the screen a line at a time replacing existing text with new text Prompts for a MORE response when it is about to overwrite the first line written since the last read or MORE break.

window\_io\_

seroll

lines are scrolled off the top of the window, and new lines are printed in the space that is cleared at the bottom of the screen. This is the qefault for full width windows on all terminals capable of scrolling.

wrap

output begins at the first line and moves down the screen a line at a time replacing existing text with new text Prompts for a MORE response at the bottom of every window of output. This is the default for all terminals that are incapable of scrolling or when using partial width windows.

vertsp, Avertsp

is only effective when more mode is on. When vertsp mode is on, output of a FF or VI will cause an immediate MORE query. When you invoke the video system, it copies the current setting of this mode before attaching the window\_io\_ module. The default is Avertsp.

rawo, Arawo

causes characters to be output with no processing whatsoever. The result of output in this mode is undefined.

can, Acan

causes input lines to be canonicalized before they are returned. When you invoke the video system, it copies the current setting of this mode before attaching the window\_io\_ module. The default is on.

ctl\_char, ^ctl\_char

specifies that ASCII control characters that do not cause newline or linefeed motion are to be accepted as input except for the NUL character. If the mode is off all such characters are discarded. When you invoke the video system, it copies the current setting of this mode before attaching the window\_io\_ module. The default is off.

edited, Aedited

suppresses printing of characters for which there is nc defined Multics equivalent on the device referenced. If edited mode is off, the 9-bit octal representation of the character is printed. When you invoke the video system, it copies the current setting of this mode before attaching the window\_io\_ module. The default is off.

erkl, Aerkl

controls the editing functions of get\_line. When you invoke the video system, it copies the current setting of this mode before attaching the window\_io\_ module. The default is on, which allows erase and kill processing and the additional line editor functions.

## esc, Aesc

controls input escape processing. When you invoke the video system, it copies the current setting of this mode before attaching the window\_io\_ module. The default is on.

## rawi, ^rawi

acts as a master control for can, erkl, and esc. If this mode is on, none of the input conventions are provided. The default is on.

### $11 = STR$

is the width of the window, in characters, and it can only be changed with the set\_window\_info control operation.

 $p! = STR$ 

is the height of the window (i.e., number of lines), and it can only be changed with the set\_window\_info control operation.

red, <sup>^</sup>red

controls interpretation of red shift and black shift characters on output. When you invoke the video system, it copies the current setting of this mode before attaching the window io module. The default is 'red, which ignores them. In red mode, the character sequence given in the TIF is output The effect is undefined and terminal-specific. In some cases, "red shifted" output appears in inverse video, but this is not guaranteed.

## *CONTROL OPERATIONS FROM COMMAND LEVEL*

Those control operations which require no info\_ptr and those additional orders described above may be performed from command level using the io\_call command, as follows:

io\_call control switch\_name control\_order

## *ARGUMENTS*

## switch\_name

is the name of the I/O switch.

control\_order

can be any control order described above under "Control Operation" that can accept a null info\_ptr.

# **SECTION 8**  FORTRAN **INTERFACE**

This Section contains descriptions of the FORTRAN subroutine interface to the menu and video software. Two sample FORTRAN programs are provided that illustrate menu creation using automatic window management. and the FORTRAN video interface capabilities.

In the FORTRAN environment, window management can be performed automatically. By using arguments to the FORTRAN window management functions ft\_menu\_\$init1, ft\_menu\_\$init2, and ft menu\_\$terminate, applications that do not require sophisticated window management can employ automatic window management When using automatic window management. your application works in two-window mode: the window in which the menu is displayed and the user i/o window.

If your application requires greater window management capabilities, the menu interface capability lets you build menu applications using the ft\_window\_\$create, ft\_window\_\$destroy, ft window \$clear, and ft\_window\_\$change capabilities.

Of course, FORTRAN applications, can still use command or PL/l video management capabilities.

Note that it is not possible to call the ft\_menu\_ routines with both ANSI77 and ANSI66 character strings. Currentiy, oniy ANSI77 character strings are' allowed.

ft\_menu\_

Name: ft\_menu\_

The ft\_menu\_ subroutine allows a FORTRAN program to use the Multics menu facility (menu.J. Through ft\_menu\_ a FORTRAN program may create a menu object, display the menu, and get a user-entered selection from a menu. Once a menu object has been created, the FORTRAN program can use this menu object by referencing it via a menu-id returned to the caller when the menu object was created or when a stored menu object was retrieved.

The functionality available is provided through the various entry points defined below. Also refer to the FORTRAN include file at the end of this section.

## Entry: ft\_menu\_\$create

Utilized to create a menu object It returns a menu identifier (menu\_id) which is subsequently used to reference the menu object

*USAGE* 

declarationsi

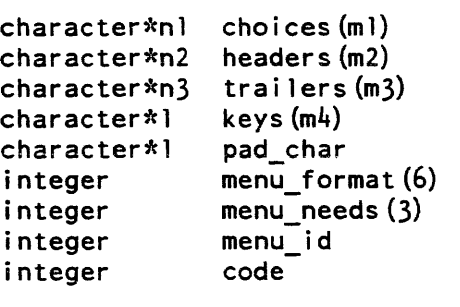

call ft menu Screate (choices, headers, trailers, pad char, menu format, key, menu\_needs, menu\_id, code)

*STRUCiURE ELEMENTS* 

choices

is an array of character variables which are the text of the options that the user wishes to display in the menu. (Input) n1 is the length, in characters, of the longest character string comprising the text of an option. ml is the extent of the array, i.e., the number of options in the menu being described. This array must be at least of extent 1.

#### headers

is an array of character variables to be displayed at the top of the menu. (Input) n2 is the iength. in characters, of the longest header specified. m2 is the extent of the array, i.e., the number of headers (lines) desired. At least one header must be specified (if' the first variable is set to blanks, no headers will be used).

#### trailers

is an array of trailers (displayed immediately below the menu). (Input) n3, m3. are analogous to n2, m2 respectively.

#### menu\_format

is an array, which specifies the format of the menu being created. (Input) Prior to calling this entry point, the FORTRAN programmer is responsible for setting the following variables:

```
menu format (menu version) = version number of menu 
        (currently, only version 1 is defined).menu format (max width) = maximum width of the window
         on which the menu will be displayed. 
menu format (max heigth) = maximum height of window
          on which menu is to be displayed. 
menu_format(no_of_columns) = number of columns to be used 
          by the menu manager to display the options. 
menu format (center headers) = 0 or 1; 0 = no, 1 = yes.
menu_format(center_trailers) = 0 or 1; 0 = no, 1 = yes.
```
#### pad\_char

is the character that the menu facility will display at the right and left of a centered header or trailer to fill out the line. (Input)

#### keys

is an array (maximum value of m4 is 61) that identifies the keystroke to be associated with each choice. (Input) This array must be at least as long as the number of choices in the menu. Each element in the array must be unique.

#### menu\_needs

an array that contains menu related information on successful execution of call. (Output)

Returned information:

```
menu_needs(lines_needed) the number of lines required 
                           to display the menu. 
menu_needs (width_needed) the number of columns required 
                           to display the menu. 
menu_needs (no_of_options) the number of options defined 
                           in the menu.
```
ft menu

menu\_id

the menu identifier (i.e., the menu object "identifier"). (Output) It must not be altered in any way by the application program.

code

```
return code. (Output) (See Appendix B.)
```
Entry: ft\_menu\_\$delete

Deletes a menu object from a given value segment. (See ft\_menu\_\$store.)

*USAGE* 

declarations:

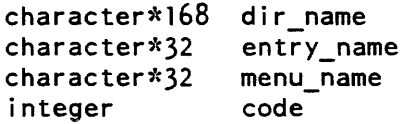

call ft menu Sdelete (dir name, entry name, menu name, code)

*STRUCTURE ELEMENTS* 

## dir name

pathname of the directory containing the menu object. (Input)

entry\_name

entry name of value segment containing the menu object. (Input) The suffix "value" need not be specified.

## menu\_name

name used to identify the menu object when the menu object was stored. (Input)

code

return code. (Output) (See Appendix B.)

# Entry: ft\_menu\_\$describe

Returns information about a menu object. It returns the number of options in the menu, the number of lines and number of columns required to display the menu. It is primarily used to determine if the menu can be displayed in a given window.

# ft\_menu\_

# *USAGE*

declarations:

```
integer menu_id
integer menu_needs(3)
integer 
code
```
call ft\_menu\_\$describe (menu\_id, menu\_needs, code)

# *STRUCTURE ELEMENTS*

## menu\_id

```
the menu identifier returned by ft_menu_$create or ft_menu_$retrieve. (Input) 
menu_needs 
    an array into which menu related information is returned. (Output) 
    Returned information:<br>menu_needs(lines_needed)
                                       the number of lines required
                                        to display the menu. 
    menu_needs(width_needed)
                                        the number of columns needed 
                                        to display the menu. 
    menu_needs (no_of_options)
                                        the number of options defined 
                                        in the menu.
```
code

return code. (Output) (See Appendix B.)

# Entry: ft\_menu\_Sdestroy

Invoked to delete a menu object from storage. (Not to be confused with ft\_menu\_\$delete, which deletes the menu object from a value segment.) Deleting the menu object has no effect on the screen contents.

## *USAGE*

declarations:

integer menu id integer code call ft\_menu\_\$destroy (menu\_id, code);

# *STRUCTURE ELEMENTS*

menu\_id

menu identifier returned by ft menu \$create or ft menu \$retrieve. (Input/Output) Set to an invalid value on return to prevent the old menu\_id from being accidentally used.

#### code

return code. (Output) (See Appendix B.)

## Entry: ft\_menu\_\$display

Invoked to display a menu in a given window.

*USAGE* 

declarations:

```
integer 
window_id 
integer 
menu_id 
integer 
code 
call ft_menu_$display (window_id, menu_id, code)
```
# *STRUCTURE ELEMENTS*

#### window\_id

a window identifier returned by  $ft\_window\_Screate$ . (Input) If usage\_mode = 0 this argument will be. ignored (see ft\_menu\_\$init2).

## menu\_id

menu identifier returned when the menu object was created or retrieved. (Input)

## code

return code. (Output) (See Appendix B.)

## Entry: ft\_menu\_\$get\_choice

Returns the choice made by the user, i.e., an integer representing either the menu item chosen or the function key (or its equivalent escape sequence) entered.

ft\_menu

## *USAGE*

declarations:

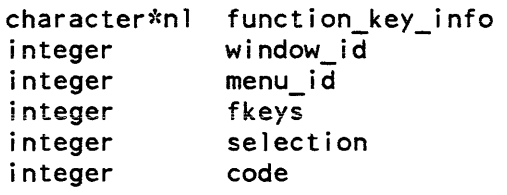

call ft menu Sget choice (window id, menu id, function key info, fkeys, selection, code)

## *STRUCTURE ELEMENTS*

### window\_id

a window identifier returned by  $ft\_window\_S\text{create}$ . (Input) If usage\_mode = 0 this argument will be ignored. (see ft\_menu\_\$init2)

#### menu\_id

menu identifier returned by ft\_menu\_\$create or ft\_menu\_\$retrieve. (Input)

## function\_key \_info

a character variable (n1 as required) used to specify the role of function keys (if they exist for the terminal being used) or an equivalent set of escape sequences if the terminal does not have function keys or not the function keys required by the application. (Input) The objective is to let the application use the terminal's function keys if possible, else specify key sequences to be used to simulate function keys. Each character in the string corresponds to one function key. If the character is a space. then it is not relevant if the corresponding function key exists or not. If the character is not a space. that character will be used to simulate a function key if the terminal does not have function keys. If the terminal does not have a function key for every non-space character in the string. then function keys will be simulated. Thus. the string " ?p q" means that the caller does not care whether the terminal has function key  $0$  or  $3$ , but the caller does wish to use function keys 1,2. and 4. If any of these 3 function keys is not present on the terminal, then esc-? will substitute for PI, esc-p will substitute for P2, and esc-q will substitute for P4.

#### fkeys

if fkeys = 1 user entered a function key or escape sequence if fkeys = 0 user selected an option (Output)

selection

is an integer representing the choice made by the user. (Output) If the user has chosen an option. it is a number between 1 and the highest defined option. If the user has entered a function key. or escape sequence simulating a function key, it is the number associated with the function key.

ft menu

code

return code. (Output) (See Appendix B.)

Entries: ft\_menu\_\$init1, ft\_menu\_\$init2

These must be the first calls made to the menu manager. They set up the necessary environment for the menu application and return information concerning the user i/o window.

*USAGE* 

```
declarations: 
      integer 
      integer 
                  code 
                  usage_mode
```
call ft menu \$initl ()

call ft menu \$init2 (usage mode,user window lines,user window columns, user window id, code)

*STRUCTURE ELEMENTS* 

#### usage\_mode

usage mode  $= 0$  means that the caller does not wish to do any window management at all. (Input) When he/she wishes to display a menu, the window required will be automatically created. This means that the application will operate in a two window mode, the window containing the menu, and the user\_io window. Both windows will be managed automatically for the user. If the user specifies this mode, all calls to the ft\_window\_ subroutine will be ignored and will return an appropriate error code. See Error Code Handling (Appendix B), below. All calls to the ft\_rnenu\_ subroutine that require a window identifier will ignore the user provided window\_id.

usage\_mode = 1 means that the user wishes to define the number and characteristics of the windows to be used in the application. Thus, calls to ft\_ window\_will be supported and, for the entry points of ft\_menu\_ that require a window identifier, the caller must use a legal window id (returned by ft\_window\_\$create).

## user\_window \_lines

the number of lines (rows) in the user i/o window at the time the user invokes ft\_menu\_\$init (which must be the first call to the menu manager in the application). (Output) Undefined if usage\_mode = O.

# user\_ window\_columns

the number of columns of the user i/o window when ft\_menu\_\$init invoked. (Output) Undefined if usage mode = 0.

user\_window \_id

window identifier of the user  $i$ /o window. (Output) Undefined if usage\_mode = 0.

code

return code (See Appendix B.) (Output)

## Entry: ft\_menu\_\$list

Used to list the menu object(s) stored in value segment. The names selected are those that match a user provided string.

*USAGE* 

```
declarations: 
      character*168 dir_name
      character*32    names_array(ml)
      character*32 
      character*32
      integer 
      integer 
                     entry_name 
                     match_string 
                     no_of_matches 
                     code 
      call ft menu_Slist (dir name, entry_name, match_string, no_of_matches, 
            names_array, code)
```
*STRUCTURE ELEMENTS* 

#### dir\_name

pathname of directory containing the menu object (Input)

#### entry\_name

entry name of value segment containing the menu object. (Input) The suffix "value" need not be specified.

#### match\_string

a character variable that is to be used as the selection criteria to determine what menu object, if any, is contained in the specified value segment that match (or contain) this string. (Input) If set to space(s), all names returned.

### no\_of\_matches

the number of matches found. (Output) If none, then is is O.

#### names\_array

an array, of extent ml. (Output) The user should insure that ml is sufficiently large to contain all matches that may be found. Contains the names of all menu objects, in the specified value segment, that match the character string match\_string.

#### code

return code. (Output) (See Appendix B.)

# Entry: ft\_menu\_\$retrieve

Used to retrieve a menu object previously stored via the ft\_menu\_\$store. Once retrieved, the user can reference the menu object via the menu identifier (menu\_id).

USAGE

```
declarations: 
      character*168 dir_name
      character*32 entry_name
      character*32
      integer 
      integer 
                     menu_name
                     menu_id 
                     code
```
call ft menu\_Sretrieve (dir\_name, entry\_name, menu\_name, menu\_id, code)

## STRUCTURE ELEMENTS

# dir\_name

pathname of the directory containing the menu object. (Input)

entry\_name

entry name of value segment containing menu object (Input) The suffix "value" need not be specified.

menu\_name

name of the menu object used when the object was stored. (Input)

menu\_id

is the menu id returned by the call. (Output) It is used as the menu object identifier.

code

return code. (Output) (See Appendix B.)

Entry: ft\_menu\_\$store

Used to store a menu object in a specified value segment

# USAGE

declarations:

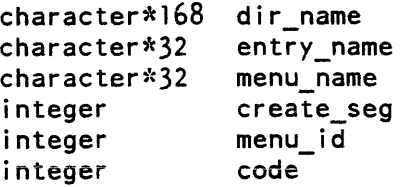

```
call ft_menu_$store (dir_name,entry_name, menu_name, create_seg,<br>menu_id, code)
```
# *STRUCTURE ELEMENTS*

#### dir name

pathname of directory into which the menu object is to be placed. (Input)

#### entry\_name

entry name of value segment into which the menu object is to be placed. (Input) The suffix "value" need not be specified.

#### menu\_name

it is the name to be assigned to the stored menu object. (Input)

#### create\_seg

create\_seg =  $0$  means do not store if value segment identified by entry\_name does not already exist. (Input)

create\_seg = 1 means create value segment. if it does not already exist. and store menu object in it.

#### menu\_id

it is the menu object identifier returned when ft\_menu\_\$create or ft\_menu\_\$retrieve was called. (Input)

#### code

return code. (Output) (See Appendix B.)

## Entry: ft\_menu\_\$terminate

Must be the last call to the menu manager in the menu application. It will remove the special environment created by ft\_menu\_\$initl and ft\_menu\_\$init2.

## *USAGE*

declarations: none

call ft\_menu\_\$terminate ()

```
ft_menu_
```
# FORTRAN INCLUDE FILE

This include file contains the following declarations:

```
external 
ft_menu_$create (descriptors) 
external 
ft_menu_$delete (descriptors) 
external 
ft_menu_$describe (descriptors) 
external 
ft_menu_$destroy (descriptors) 
external 
ft_menu_$display (descriptors) 
external 
ft_menu_$get_choice (descriptors) 
external ft_menu_$init1 (descriptors)
external 
ft_menu_$init2 (descriptors) 
external 
ft_menu_$l ist (descriptors) 
external 
ft_menu_$retrieve (descriptors) 
external 
ft_menu_$store (descriptors) 
external 
ft_window_$change (descriptors) 
external 
ft window $create (descriptors) 
external ft_window_$destroy (descriptors)
 nteger 
menu_version 
 nteger 
max_width 
 nteger 
max_height 
 nteger 
no_of_columns 
 nteger 
lines_needed 
 nteger 
width_needed 
 nteger 
no_of_options 
 nteger 
center_headers 
 nteger center_trailers
 nteger 
user_window_id 
 nteger 
user_window_lines 
 nteger 
user_window_columns 
parameter 
(menu version = 1) 
parameter (max_width = 2)
.<br>parameter (max_height = 3)
parameter 
parameter 
parameter (center_trailers = 6)
.<br>parameter (lines_needed = 1)
\overline{\mathsf{parameter}} (width needed = 2)
parameter (no_of_options = 3)
           (no_of_co 1 umns = 4)
           (\text{center}-headers = 5)
```
ft\_window\_

ft\_window\_

Name: ft\_window\_

This is the basic video interface subroutine to be used by FORTRAN to create/destroy/change windows. (This subroutine should not be called if usage\_mode =  $0$  (see ft\_menu\_\$init2)).

Its facilities are available through the following entry points.

## Entry: ft\_window\_\$change

This entry point is used to change the size of an existing window. The size of a window can always be "shrunk", however it can be increased only it does not overlap with another defined window. (This entry point should not be called if usage\_mode = 0 (see ft\_menu\_\$init2).)

*USAGE* 

```
declarations: 
      integer 
      integer 
      integer 
      integer 
code 
               wi ndow_id 
               first line
              height 
      call ft window_$change (window_id, first_line, heigth, code)
```
# *STRUCTURE ELEMENTS*

window\_id

window identifier returned by ft\_window\_\$create (or by ft\_menu\_\$init in the case of the user  $i$ /o window). (Input)

first line

new first line number for the window being changed. (Input) Positive integer.

height

new height for the window being changed. (Input) Positive integer.

code

return code. (Output) (See Appendix B.)

ft\_window

ft\_window\_

## Entry: ft\_ window \_Sclear\_ window

Used to clear a specified window.

*USAGE* 

```
declarations: 
       integer 
       integer 
                      window_id 
                       code
```
call ft\_window\_\$clear\_window (window\_id, code)

# *STRUCTURE ELEMENTS*

## window\_id

The window identifier (returned by ft\_window\_\$create) of the window to be cleared. (Input)

### code

return code. (Output) (See Appendix B.)

# Entry: ft\_window\_\$create

Used to create a new window on the terminal screen. (This entry point should not be called if usage\_mode =  $0$ .) (see ft\_menu\_\$init2)

*USAGE* 

declarations:

```
character*32 switch_name
integer 
integer 
integer 
integer 
              window id 
              first_line 
              height 
              code 
call ft_window_$create (first_line, height, switch_name, window_id,
      code)
```
## *STRUCTURE ELEMENTS*

first\_line

is the line number where the window is to start. (Input)

height

the number of lines used by the window, i.e., its height. (Input)

ft\_window\_

ft\_window\_

switch\_name

the name that the caller wishes to associate with the switch. (Input) (The caller may use the switch name, for example, in the FORTRAN "open" statement)

window\_id

the returned id of the window just created. (Output) It must not be altered in any way by the application program.

code

return code. (Output) (See Appendix B.)

Entry: ft\_ window \_Sdestroy

Used to destroy a previously created window. (This entry point should not be called if usage\_mode =  $0$  (see ft\_menu\_\$init2).)

USAGE

```
declarations: 
      integer window id 
      integer code 
      call ft_window_$destroy (window_id, code)
```
STRUCTURE ELEMENTS

window\_id

window identifier (returned by the ft\_window\_\$create). (Input/Output) It is reset to an illegal value by this call.

code

return code. (Output) (See Appendix B.)

FORTRAN MENU APPLICATION EXAMPLES

In the following two FORTRAN examples, a "Message" menu application is created that allows you to display, print, discard, or forward messages. Example 1 is a simple FORTRAN program that interfaces with the Multics menu manager via the ft\_menu\_ routine. Note in Example 1 that window management functions are called automatically through arguments in the ft\_menu\_\$init2 subroutine.

Examp1e 2 is a FORTRAN program that interfaces with the Multics menu manager through ft\_menu\_routine; in example 2, however, window management functions are performed by the ft\_window\_ routine.

ft\_window\_

# ft\_window\_

*EXAMPLE 1:* 

In this example. all window management is done automatically.

```
subroutine testcasel ()
```

```
%inc1ude ft_menu_dc1s
```

```
external ft menu $init1 (descriptors) 
external ft-menu-\sin t2 (descriptors)
character*15 choices (6) 
character*12 headers (1) 
character*27 trailers(l) 
character*l keys (6) 
character*168 dir_name 
character*32 
character*32 
character*12 
character*32 
character*9
integer
integer
nteger 
nteger 
nteger 
nteger 
integer
nteger 
nteger 
nteger 
nteger 
                entry_name 
                menu_name 
                function_key_info 
                switch_name 
                ME 
                create_seg 
                no_of_matches 
               window_id 
                fkeys 
                selection 
                usage_mode 
                menu_format (6)
                menu_needs (3)
                menu_id 
                code 
                zero 
external com_err_(descriptors) 
integer 
integer 
integer 
                too_few_keys 
                bad_arg 
                keys_not_unique 
ME = "testcase]zero = 0choices (1) = "Display Message"
choices (2) = "Print Message"
choices (3) = "Discard Message"
choices (4) = "Forward Message"
choices (5) = "Reply Message"
choices (6) = "List Messages"
headers (l) = "READ MAIL"trailers (1) = "Press F1 (or esc-q) to quit"
keys(1) = "1"keys (2) = "2"
```
ft window

```
keys (3) = 11311keys(4) = 14keys (5) = <sup>115</sup>11keys (6) = 11611\mathcal{L}(\mathcal{L}(\mathcal{L}^{\mathcal{L}})) . The set of \mathcal{L}(\mathcal{L}^{\mathcal{L}})pad char = ^{\prime\prime}-<sup>11</sup>
    menu format (menu version) = 1menu format (max width) = 79menu format (max height) = 10menu_{\text{format}}(no_{\text{of}}colums) = 2menu_{\text{format}}(center_{\text{headers}}) = 1menu format (center trailers) = 1
     code = 0usage_mode = 0 ! Window management will be done automatically
                         by the system, i.e., usage_mode is set to O. 
                         ! by the system, i.e., usage_mode is set to O. 
     call ft menu $initl ()
     call ft_menu_$init2 (usage_mode,user_window_lines,user_window_columns,
                              user_window_id,code)
                          ! Calling ft_menu_$init MUST
                          ! be the first call to ft_menu in the program.
     if (code .eq. zero) go to 5 
     call com_err_ (code, ME, " (calling ft_menu_$init2)")
     print, "Unable to set up the appropriate environment for the application."
     go to 999 
    The following calls to cv_error_Sname are used retrieve and store 
c 
     the error codes associated with certain errors of interest returned 
c 
     by calls to the menu manager or the system. 
c 
5
       call cv_error_$name ("error_table_$bad_arg", bad_arg, code)
     if (code eq. zero) go to 10call com_err_ (code, ME, "error_table_$bad_arg")
     go to 999<br>call cv_error_$name ("menu_et_$too_few_keys",too_few_<br>if (code .eq. zero) go to 20<br>call cam err (code .ME "meau et $tee few keys")
     go to 999 
        call cv error Sname ("menu et Stoo few keys",too few keys,code) 
10 
     if (code .eq. zero) go to 20<br>call com_err_ (code, ME, "menu_et_$too_few_keys")
     go to 999<br>call cv_error_$name ("menu_et_$keys_not_<br>if (code .eq. zero) go to 40<br>call cam att, (agde #5, "meau at $keys.p
     go to 999 
        call cv error Sname (llmenu et Skeys not unique", keys_not_unique, code) 
20 
     if (code .eq. zero) go to 40<br>call com_err_ (code, ME, "menu_et_$keys_not_unique")
     go to 999 
40 
       call ft_menu_Screate (choices,headers,trailers,pad char,menu format, 
                                    keys,menu_needs,menu_id,code) -
& 
c 
This call creates the menu object and returns the menu object identifier, 
c "menu_id".
```
ft\_window

```
if (code .eq. zero) go to 45 
    call com_err_ (code, ME, " (calling ft_menu_$ceate)")
    print, "The menu could not be created."
    go to 999 
c The created menu is now stored for future use. 
45 dir_name = ">udd>m>ri" ! pathname of directory<br>entry_name = "menus_seg" ! entry name of "value" se
    entry_name = "menus_seg" | entry name of "value" segment
    menu_name = "ft_read_mail_menu" | name of menu
    create_seg = 1 ! create "value" seg if it does not already exist. 
    call ft_menu_$store (dir_name, entry_name, menu_name,
                         createst\_seg, menu_id, code)if (code .eq. zero) go to 50 
    call com_err_ (code, ME, " (calling ft_menu_$store)")
    print, "The menu could not be stored." 
    go to 999 
50 
      window id = 0call ft_menu_$display(window_id,menu_id,code) ! This call displays
           ! the menu in its own window at top of screen. Since the usage_mode 
           was set to 0, the program does not have to create the window 
           before calling ft_menu_$display. The window_id argument is ignored. 
    if (code .eq. zero) go to 60 
    call com_err (code, ME, " (calling ft_menu_$display)")
    print, "The menu could not be displayed." 
    go to 999 
60 
      function_key_info = "q" ! Defines the function key requirements, i.e,
           ! if the terminal has function key 1 (Fl) then Fl wi 11 be used 
           to "quit", otherwise "esc_q" will be used to "quit". 
         Т.
61
      call ft_menu_$get_choice(window_id,menu_id,function_key_info,fkeys, 
εĖ
                                 se lection, code)
c 
This call accepts the user input from the menu. On return, the variable 
c "instant accepts the aser input from the mena, on retain, the variable"<br>c "selection" will contain a number (1, 2, 3, or 4) representing the option
c 
chosen by user. 
c Note: if the user entered anything other than 1 or 2 or 3 or 4c 
the terminal "beeped", and the user input was ignored. 
c 
Since usage_mode is 0, the window_id argument is ignored. 
    if (code .eq. zero) go to 90 
    if (code .ne. too_few_keys) go to 70 
    call com_err_ (0, ME, "Number of keys less than number of options.")
    go to 999 
70 
     if (code .ne. keys_not_untque) go to 80 
    call com_err_ (0, ME, "Option keys not unique.")
    go to 999
```
#### ft window

```
80 call comerr (code, ME, " (calling ft_menu_$get_choice).
                 An internal programming error has occurred.")
    go to 999 
90 if (fkeys .eq. zero) go to 110 
    if (fkeys .eq. 1) go to 100 
    print, "An internal program error has occurred. Quitting."
    go to 999 
100 if (selection .ne. 1) go to 61 
    print, "You entered ""Fl"" or ""esc q"". Quitting."
    go to 999 
110 print 103,se1ection 
103 format ("You selected option "il)
    go to 50 
999 call ft menu_Sterminate() 
   return 
   end
```
#### EXAMPLE 2:

In this example, FORTRAN interfaces with the Multics menu manager and the Multics window manager via the ft\_menu\_ and ft\_window\_ subroutines.

```
subroutine testcase2 ()
```
*&include ft menu dcls* 

```
external ft menu $ initl (descriptors)
external ft_menu_Sinit2(descriptors)
external ft_window_$clear_window (descriptors)
character*9 choices one (2)
character*21 choices three (4)character*21 headers(1)<br>character*49 trailers(1)
character*49
character*l keys (6) 
character*168 dir name 
character*32 entry_name
character*32
character*12
character*32character*32
character*32
character*9 
integer 
integer 
integer 
integer 
integer 
integer 
integer 
                menu name 
               function_key_info 
                match_string 
                names_array (l0) 
                switch_name 
                ME 
                create_seg 
                no_of_matches
                window_idl 
                window_id2
                fkeys 
                selection 
                usage_mode
```

```
integer
    integer
    integer
    integer
    integer
    integer
    integer
    integer
    integer
    integer
                     menu format (6) 
                     menu needs one (3)
                     menu_needs_two(3)
                     menu_needs_three(3)
                     curr_window_id 
                     menu_idl 
                     menu_id2 
                     menu id3
                     code 
                     zero 
    external com_err_(descriptors) 
    integer 
    integer 
    integer 
                     bad_window_id 
                     nonexistent_window 
                     insuff_room_for_window 
    ME = "testcase2" 
    zero = 0choices one (1) = "Read Mail"
    choices_one(2) = "Send Mail"
    choices three(l) = "Send New Messsage"
    choices three (2) = "Send Deferred Message"
    choices_three (3) = "Print Sent Message"
    choices three (4) = "Save Sent Message"
    trailers(1)= \text{IF1} (or esc-q) = quit; F2 (or esc-f) = first menu"
    keys(1) = "1"keys (2) = "2"keys (3) = 11311keys(4) = "4"keys (5) = "5" 
    keys(6) = 16"pad_{char} = "I - Imenu format (menu version) = \frac{1}{2}menu_{\text{format}}(max_{\text{width}}) = 79menu_{\text{format}}(max_{\text{height}}) = 8menu_{\text{format}}(no_{\text{of}}\text{columns}) = 2menu_{\text{format}}(center_{heads}) = 1menu_{\text{format}}(center_{\text{train}}) = 1code = 0call ft menu \sin it ()usage mode = 1 Window management will be done by user
    call ft menu $init2 (usage mode,user window lines,user window columns, 
\epsilon user window id,code) - Calling ft menu Sinit MUST be the
                                 first call to ft_menu_ in the program.
```

```
if (code .eq. 0) go to 5 
    call com_err_ (code, ME, " (calling ft_menu_$init)")
    print, "Unable to set up the appropriate -environment for the 
& application." 
c 
c 
c 
5 
10 
20 
& 
c 
40 
& 
c 
This call creates the menu object and returns the menu object identifier. 
c This menu is referenced by menu<mark>_idl.</mark>
    go to 999 
         The following calls to cv error $name are used retrieve and store
    the error codes associated with certain errors of interest returned 
    by calls to the menu manager or the system. 
      call cv error $name ("video_et_$bad_window_id", bad window id, code)
    if (code eq. zero) go to 10call com_err_ (code, ME, "video_et_$bad_window_id") 
    go to 999 
     call cv_error_$name ("video_et_$nonexistent_window",<br>- nonexistent_window,code)
    if (code .eq. zero) go to 20call com_err_ (code, ME, "video_et_$nonexistent_window") 
    go to 999 
      call cv_error_$name ("video_et_$insuff_room_for_window",<br>insuff room for window, code)
    if (code .eq. zero) go to 40call com err (code, ME, "video et_$insuff_room_for_window")
    go to 999 
    Create first menu 
      headers(l) = "MULTICS MAIL"
    call ft menu Screate (choices one, headers, trailers, pad char, menu format,
                              keys, menu needs one, menu idl, code)
    if (code .eq. 0) go to 41call com_err_ (code, ME, " (calling ft_menu_$ceate)")
    print, "The first menu could not be created."
    go to 999 
c For the second menu use a menu object which was stored in a "value" seg.
c First determine if menu object exists. 
41 dir name = \frac{11}{2}udd>m>ri"
    entry name = "menus seg"
    match string = "ft read mail menu"
    call ft_menu_$list (dir_name,entry_name,match_string,no_of_matches,
& names array,code) 
    if (code .eq. zero) go to 42 
    call com_err_ (code, ME, " (calling ft_menu_$list)")
    go to 999 
42 if (no of matches .eq. zero) then
```
ft\_window\_

```
print, "Stored menu not found." 
    go to 999 ~lse 
    if (no of matches .eq. 1) go to 43print, "Internal error. Quitting." 
    go to 999 
    end if 
c 
Retrieve stored menu. 
      menu name = "ft read mail menu"
43 
    call ft_menu_$retrieve (dir_name,entry_name,menu_name,menu_id2,code)
    if (code .eq. zero) go to 44<br>call com_err_ (code, ME, " (calling ft_menu_$retrieve)")
    go to 999 
c 
Get attributes of retrieved menu. 
44 
      call ft_menu_$describe (menu_id2,menu_needs_two,code)
    if (code .eq. zero) go to 45<br>call com_err_ (code, ME, " (calling ft_menu_$describe)")
    go to 999 
    Create third menu 
c 
45 
      headers(l) = "SEND MAIL" 
    call ft menu Screate (choices three,headers,trailers,pad char,
& 
                        menu_format,keys,menu_needs_three,menu_id3,code) 
    if (code .eq. 0) go to 50 
    call com_err_ (code, ME, " (calling ft_menu_$ceate)")
    print, "The third menu could not be created."
    go to 999 
      curr\_window_id = -1"-111 indicates that there is no current menu 
50 
                              being displayed; otherwise, curr_window_id 
                              contains the menu window id 
52 call change_menu (user_window_id,curr_window_id,menu_idl,menu_needs_one,
& user_window_lines,window_idl,code) 
    if (code) 51,53,51 
51 call com_err_ (code,"change_menu","lnternal error while changing menus.") 
    go to 999 
53 call ft_window_$clear_window (user_window_id, code) 
60 call get_choice (menu_idl,window_idl,fkeys,selection,code) 
c This call accepts the user input from the menu. On return, the variable 
c IIselection" will contain a number (0, 1, 2) representing the option or 
c the function key (or its equivalent escape sequence) entered by the user. 
c If fkeys = 1 then the user entered F1 or F2 (or esc-q or esc-f):
```
8-22 CP51-o2

```
c if Fl (or esc-q) was entered, then selection = 0c if F2 (or esc-f) was entered, then selection = 1
c If fkeys = 0 then the user selected option: 
c if first option was chosen, then selection = 1c if second option was chosen, then selection = 2 
c Note: if the user entered anything other than Fl or F2 or 1 or 2 
c the terminal "beeped", and the user input was ignored. 
    if (code .eq. zero) go to 70 
    call com_err_ (0, "get_choice", "Internal program error
                                   while getting user choice") 
    go to 999 
70 if (fkeys .eq. zero) go to 90 user selected an option 
    if (fkeys . eq. 1) then 
    go to 80 user entered function key 
    else Something is wrong 
    print, "An internal program error has occurred. Quitting." 
    go to 999 
    end if 
80 go to (81, 82), selection
    call com_err_ (code, ME, "An internal program has occurred. Quitting.")
    go to 999<br>print, "Exiting"
81 print, "Exiting" (user has entered F1 or esc-q. Wants to exit)
    go to 999 
82 print, "You already are in the first menu." User want to go to 
                                                    first menu 
    go to 60<br>go to (100, 170), selection
90 go to (100,170), selection  Display either "Read Mail" or "Send Mail"
                                  menu 
    call com_err_ (code, ME, "internal program error. Quitting.")
    go to 999 
100 call change menu (user window id,window idl,menu id2,menu needs two, 
& - user-window-lines, window id2,-code) - -
    if (code .eq. zero) go to 110call com_err_ (code, "change_menu", "Internal error occurred
                                        while switching menus")
    go to 999 
110 call get_choice (menu_id2, window_id2, fkeys, selection, code) 
    if (code . ne. zero) then 
    call com err (code, "get choice", "Internal error
    go to 999 
    end if 
    go to (160, 150), fkeys +1while getting user choice").
    call com err (code,ME, "Internal program error. Quitting.")
    go to 999 
150 go to (151,152), selection user entered function key 
    go to 110 
151 print, "Exiting at your request" 
    go to 999 
152 curr_window_id = window_id2
```

```
ft window
```

```
go to 52 
160 print 300, selection 
300 format ("You selected option "i 1) 
    go to 110 
c User chose "Send Mai1" option 
170 call change_menu (user_window_id, window_idl,menu_id3,menu_needs_three, 
                        user window lines,window id2,code)
    if (code) 171, 180, 171171 call com_err_ (code, "change_menu", "Interna1 error 
                          while changing menus")
    go to 999 
180 call get choice (menu id3,window id2,fkeys,se1ection,code) 
    if (code) 181,190,181
181 call com_err_ (code, "get_choice", "Internal error<br>- - while getting user choice")
    go to 999 
190 go to (210,200), fkeys + 1 
    print, "Internal error. Quitting"
    go to 999 
200 go to (201,202), selection 
    go to 180 
201 print, "Exiting at your request." 
    go to 888 
202 curr_window_id = window_id2
    go to 52 
210 print 301, selection<br>301 format ("You selected
      format ("You selected option "il)
    go to 180 
c Delete second menu from the value seg. 
888 call ft menu $delete (dir_name, entry_name, menu_name, code)
    if (code :eq. zero) go to 999 
    print, "Menu could not be deleted from value segment."
999 call ft_menu_$terminate()
    return 
    end
```

```
subroutine get choice (menu id,window id, fkeys, selection, code)
    external ft menu \text{Set} choice (descriptors)
    character*2
    integer 
    integer 
    integer 
    integer 
    integer 
    code = 0function_key_info 
                    fkeys 
                    selection 
                    menu id
                    wi ndow id 
                    code 
    function_key_info = "qf" Defines the function key requirements, i.e, 
            if the terminal has function keys 1 and 2 (Fl and F2) then Fl 
           will be used to "quit" and F2 to switch to the first menu,
           otherwise "esc_q" will be used to "quit" and "esc-f" to switch 
           to the first menu 
    call ft_menu_$get_choice(window_id,menu_id,function_key_info,fkeys, 
& selection,code) 
    return 
    end 
subroutine change_menu (user window id,curr window id,menu id,menu needs, user_window_lines,window_id,code)
    external ft_window_$change (descriptors)
    external ft_window_Screate (descriptors)
    external 
ft_window_$destroy (descriptors) 
    external 
ft_menu_Sdisplay (descriptors) 
    external 
com_err_ (descriptors) 
    character*32 switch_name 
     nteger 
menu_needs (3) 
    integer user_window_id
     nteger user_window_id<br>nteger user_window_columns
     nteger user_window_lines<br>nteger curr_window_id
    integer curr_window_id
     nteger menu_id
      nteger 
window id 
     nteger 
code 
      nteger 
first_line 
      nteger 
height 
    parameter (lines_needed = 1)
```

```
c Destroy the current menu-window 
    if (curr\_window\_id + 1) 90,100,90
90 call ft_window_$destroy (curr_window_id,code) 
    if (code) 999, 100,999 
c Change the size of the user i/o window to accomodate the new menu-window 
100 first line = 1 + menu needs (lines needed)
    height = user_window_lines - menu_needs(lines_needed)
    call ft_window_$change (user_window_id,first_line,height,code) 
    if (code) 999, 110, 999
c Create window for new menu 
110 switch name = "menu window" 
call ft_window_$create (1,menu_needs(lines_needed),switch_name,window_id,<br>code)
    if (code) 999, 120,999 
c Display the menu in the menu-window
120call ft_menu_$display (window_id,menu_id,code)
999 return 
    end
```
# SECTION 9

# COBOL INTERFACE

This section contains descriptions of the COBOL interface to the menu and video software. Two sample COBOL programs are provided that illustrate menu creation using automatic window management, and the COBOL video interface capabilities.

In the COBOL environment, window management can be performed automatically. By using the COBOL window management functions cb\_menu\_\$initl, cb\_menu\_\$init2, and cb\_menu\_\$terminate, applications that do not require sophisticated window management can employ automatic window management activity. When using automatic window management, your application works in two-window mode: the window in which the menu is displayed and the user\_i/o window.

If your application requires greater window management capabilities, the menu interface capability lets you build viable menu applications using the cb\_window\_\$create, cb\_window\_\$destroy, and cb\_window\_\$change capabilities.

Of course, COBOL applications can still use command or PL/l video management capabilities.

 $cb$  menu

#### Name: cb\_menu\_

The cb\_menu\_ subroutine allows a COBOL program to use the Multics menu facility (menu\_). Through cb\_menu\_ a COBOL program may create a menu object. display the menu. and get a user-entered selection from a menu. Once a menu object has been created, the COBOL program can use this menu object by referencing it via a menu-id returned to the caller when the menu object was created or when a stored menu object was retrieved.

The functionality available is provided through the various entry points described below.

## Entry: cb\_menu\_\$create

Utilized to create a menu-object Returns a menu-id which may be subsequently used by other entry points.

# *USAGE*

declarations:

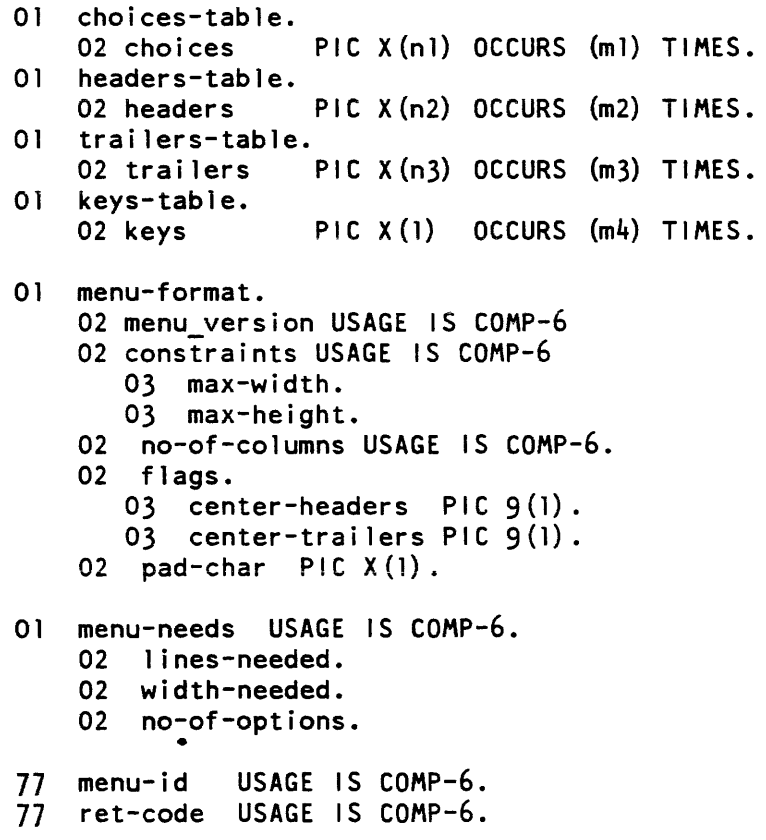

cb\_menu\_

 $\hat{f}$  and  $\hat{f}$  are  $\hat{f}$  and  $\hat{f}$  are  $\hat{f}$  and  $\hat{f}$  are  $\hat{f}$ 

```
call "cb_menu_$create" USING choices-table, headers-table,
      trailers-table, menu-format, keys-table, menu-needs, menu-id,
      ret-code.
```
#### **STRUCTURE ELEMENTS**

#### choices-table

is a table of elementary data items which are the text of the options that the user wishes to display in the menu. n1 is the length. in characters. of the longest character string comprising the text of an option. m1 is the extent of the table, i.e., the number of options in the menu being described. This table must be at least of extent 1.

 $\label{eq:1} \mathcal{L}_{\mathcal{A}}(\mathbf{x}) = \mathcal{L}_{\mathcal{A}}(\mathbf{x}) \mathcal{L}_{\mathcal{A}}(\mathbf{x}) = \mathcal{L}_{\mathcal{A}}(\mathbf{x}) \mathcal{L}_{\mathcal{A}}(\mathbf{x})$ 

#### headers-table

is a table of elementary data items to be displayed at the top of the menu. (Input) n2 is the length. in characters. of the longest header specified. m2 is the extent of the table, i.e., the number of headers (lines) desired. At least one header must be specified (if the first header is set to space(s). no headers will be used).

#### trailers-table

is an table of trailers (displayed immediately below the menu). (Input) n3. m3. are analogous to n2, m2 respectively.

#### menu-f ormat

is a group item defining the format of the menu being created. (Input)

 $cb$  menu  $\sim 100$  km s  $^{-1}$ 

In the COBOL program the caller is responsible for setting the following elementary data items:

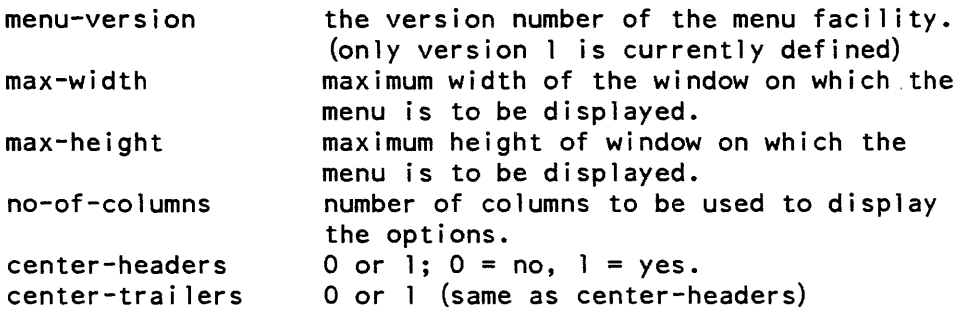

#### keys-table

is a table (maximum value of m4 is 61) that identifies the keystroke to be associated with each choice. (Input) This table must be at least as long as the number of choices in the menu. Each element in the table must be unique.

#### menu-needs

a group item that contains menu related information on successful execution of call. (Output)

Returned information:

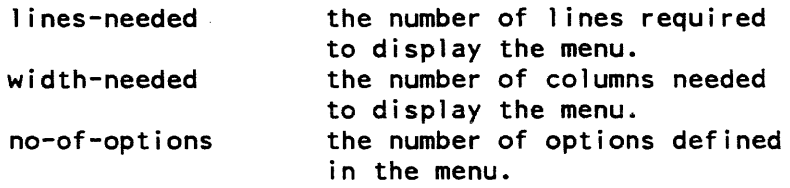

#### menu-id

the menu-object identifier (i.e., it is the menu object "pointer".) (Output) It must not be altered in any way by the application program.

#### ret-code

return code. (Output) (See Appendix B.)

#### Entry: cb\_menu\_\$delete

Deletes a menu object from a given value segment.

 $\sim 10^{-11}$ 

*USAGE* 

declarations:

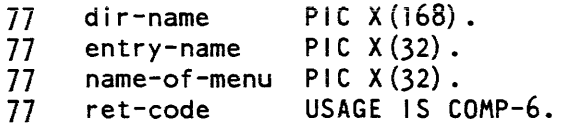

 $\mathcal{L}^{\mathcal{L}}$  and  $\mathcal{L}^{\mathcal{L}}$  are the set of the set of  $\mathcal{L}^{\mathcal{L}}$ 

call "cb\_menu\_\$delete" USING dir-name, entry-name, name-of-menu, ret-code.

 $\mathcal{L}^{\text{max}}_{\text{max}}$  , where  $\mathcal{L}^{\text{max}}_{\text{max}}$ 

#### *STRUCTURE ELEMENTS*

#### dir-name

pathname of the directory containing the menu object (Input)

#### entry-name

entry name of value segment containing the menu object. (Input) The suffix "value" need not be specified.

name-of-menu

name used to identify the menu object when the menu object was stored. (Input)

#### ret-code

return code. (Output) (See Appendix B.)

## Entry: cb\_menu\_\$describe

Returns information about a menu object. It returns the number of options in the menu, the number of lines and number of columns required to display the menu. It is primarily used to determine if the menu can be displayed in a given window.

# cb\_menu\_

# *USAGE*

declarations:

01 menu-needs USAGE IS COMP-6. 02 lines-needed. 02 width-needed. 02 no-of-options.

77 menu-id 77 ret-code USAGE IS COMP-6. USAGE IS COMP-6.

call "cb menu\_\$describe" USING menu-id, menu-needs, ret-code.

# *STRUCTURE ELEMENTS*

#### menu-id

the menu identifier returned by cb\_menu\_\$create (or cb\_menu\_\$retrieve in cases where the menu object bas been stored). (Input)

#### menu-needs

a group item that contains menu related information on successful execution of call. (Output)

Returned information:

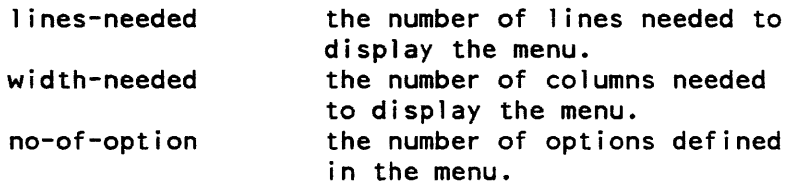

#### ret-code

return code. (Output) (See Appendix B.)

# Entry: cb\_menu\_Sdestroy

Used to free storage of a menu (not to be confused with cb\_menu\_\$delete, which is used to delete the menu object from a value segment). Destroying the menu has no effect on the screen contents.

#### cb menu

#### *USAGE*

#### declarations:

77 menu-id USAGE IS COMP-6. 77 ret-code USAGE IS COMP-6. call "cb\_menu\_\$destroy" USING menu-id, ret-code.

# *STRUCTURE ELEMENTS*

#### menu-id

menu identifier returned by cb\_menu\_\$create or cb\_menu\_Sretrieve. (Input/Output) (If usage-mode is 0 (see cb\_menu\_\$init2) this operand will be ignored.) Set to an invalid value on return to prevent the old menu-id from being accidentally used.

#### ret-code

return code. (Output) (See Appendix B.)

# Entry: cb\_menu\_\$display

Invoked to display a menu in a given window.

#### *USAGE*

declarations:

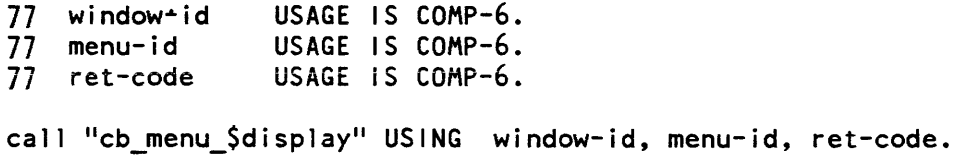

# *STRUCTURE ELEMENTS*

#### window-id

a window identifier returned by cb\_window\_Screate entry point (Input) If usage-mode o this operand will be ignored (see cb\_menu\_Sinit2). .

#### menu-id

menu identifier returned when the menu object was created or retrieved. (Input)

#### ret-code

return code. (Output) (See Appendix B.)

cb\_menu\_

#### Entry: cb\_menu\_\$get\_choice

Returns' the choice made by the user, i.e., a number representing either the menu item chosen or the function key (or its equivalent escape sequence) entered.

#### *USAGE*

declarations:

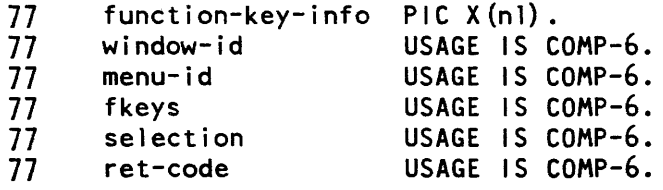

call "cb\_menu\_\$get\_choicell USING window-id, menu-id, function-key-info, fkeys, selection, ret-code.

# *STRUCTURE ELEMENTS*

#### window-id

a window identifier returned by the cb\_window\_\$create entry point (Input) If usage-mode =  $0$  this operand will be ignored (see cb\_menu\_\$init2).

#### menu-id

menu identifier returned by cb\_menu\_\$create or cb\_menu\_\$retrive. (Input)

#### function-key-info

a character elementary data item (n1 as required) used to specify the role of function keys (if they exist for the terminal being used) or an equivalent set of escape sequences if the terminal does not have function keys or not the function keys required by the application. (Input) The objective is to let the application use the terminal's function keys if possible, else specify key sequences to be used to simulate function keys. Each character in the string corresponds to one function key. If the character is a space, then it is not relevant if the corresponding function key exists or not If the character is not a space, that character will be used to simulate a function key if the terminal does not have function keys. If the terminal does not have a function key for every non-space character in the string. then function keys will be simulated. Thus, the string " ?p q" means that the caller does not care whether the terminal has function key 0 or 3, but the caller does wish to use function keys 1,2, and 4. If any of these 3 function keys is not present on the terminal, then esc-? will substitute for FI. esc-p will substitute for F2, and esc-q will substitute for F4.

#### fkeys

 $f$ keys = 1 user entered a function key or escape sequence  $f$ keys = 0 user selected an option (Output)

cb menu

#### selection

is a number representing the choice made by the user. (Output) If the user has chosen an option, it is a number between 1 and the highest defined option. If the user has entered a function key, or escape sequence simulating a function key, it is the number associated with the function key.

ret-code

return code. (Output) (See Appendix B.)

Entries: cb\_menu\_\$init1, cb\_menu\_\$init2

These must be the first calls made to the menu manager. They set up the necessary environment for the menu application and return information concerning the user  $I/O$ window.

*USAGE* 

declarations:

inter code integer usage-mode call cb menu Sinitl

call cb menu \$init2 (usage-mode, user-window-lines, user-window-columns, user-window-id, ret-code)

*STRUCTURE ELEMENTS* 

usage-mode

usage-mode =  $0$  means that the caller does not wish to do any explicit window management. (Input) When he/she wishes to display a menu, the window required will be automatically created. This means that the application will operate in a two window mode. the window containing the menu, and the user\_io window. Both windows will be managed automatically for the user. If the user specifies this mode, all calls to the cb\_window\_ subroutine will be ignored and will return an appropriate error code. See Error Code Handling, below. All calls to the cb\_menu\_ subroutine that require a window identifier will ignore the user provided window-id.

usage-mode = 1 means that the user wishes to define the number and characteristics of the windows to be used in the application. Thus, calls to cb\_window\_ will be supported and, for the entry points of cb\_menu\_ that require a window identifier, the caller must use a legal window-id (returned by cb\_window\_\$create).

user-window-lines

the number of physical lines (rows) of the user  $i$  /o window when cb\_menu\_\$init is called (which must be the first cb\_menu\_ call in the application.) Undefined if usage-mode =  $0.$  (Output)

user-window-columns

the number of columns of the user i/o window at time that cb\_menu\_\$init is called (see immediately above). (Output) Undefined if usage-mode = O.

#### user-window-id

window identifier of the user i/o window. (Output) Undefined if usage-mode = O.

#### ret-code

return code. (Output) (See Appendix B.)

#### Entry: cb\_menu\_\$list

Used to list the menu object(s), stored in value segment The menu objects selected are those that match the string input by the caller.

#### *USAGE*

declarations:

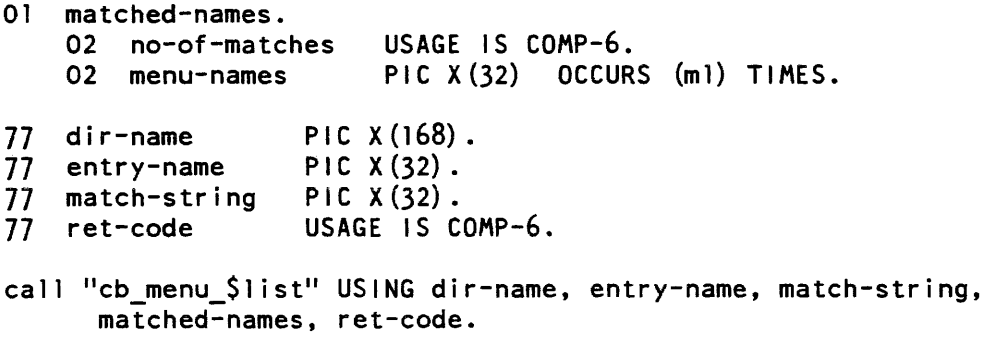

*STRUCTURE ELEMENTS* 

#### dir-name

pathname of directory containing the menu object. (Input)

entry-name

entry name of value segment containing the menu object. (Input) The suffix "value" need not be specified.

#### match-string

a character elementary data item that is to be used as the selection criteria for determining what menu object, if any, is contained in the specified value segment that match (or contain) this string. (Input)

#### no-of -matches

the number of matches found. (Output) If none, then it is O.

 $cb$ \_menu\_

#### menu-names

On return, contains the names of all menu objects, in the specified value segment, that match the character string match-string. (Output) Note, if m1 is not large enough to contain all the names, only m1 names will be returned.

#### ret-code

return code. (Output) (See Appendix B.)

# Entry: cb\_menu\_\$retrieve

Used to retrieve a menu object previously stored via the cb\_menu\_\$store subroutine.

#### *USAGE*

declarations:

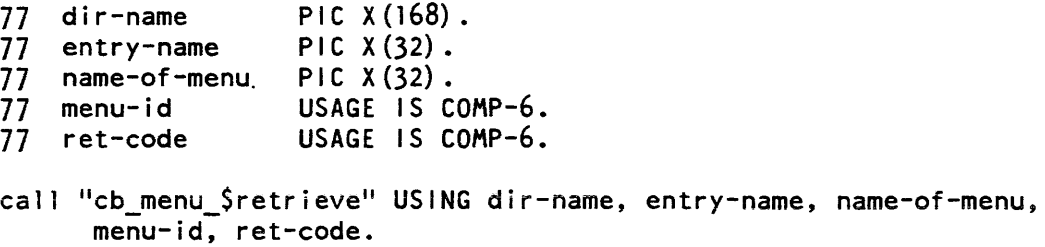

# *STRUCTURE ELEMENTS*

#### dir-name

pathname of the directory containing the menu object (Input)

#### entry-name

entry name of value segment containing menu object (Input) The suffix "value" need not be specified.

#### name-of-menu

name of the menu object used when the object was stored. (Input)

#### menu-id

is the menu id returned by the call. (Output)

#### ret-code

return code. (Output) (See Appendix B.)

 $cb$  menu

# Entry: cb\_menu\_\$store

Used to store a menu object in a specified value segment

*USAGE* 

declarations:

```
77 dir-name PIC X (168).
77 
entry-name 
PIC X (32) • 
77 
name-of-menu 
PIC X (32) • 
77 
77 
77 
    create-seg 
    menu-id 
    ret-code 
                   USAGE IS COMP-6. 
                   USAGE IS COMP-6. 
                   USAGE IS COMP-6.
```
call "cb\_menu\_Sstore" USING dir-name, entry-name, name-of-menu, create-seg, menu-id, ret-code.

*STRUCTURE ELEMENTS* 

# dir-name

pathname of directory into which the menu object is to be placed. (Input)

#### entry-name

entry name of value segment into which menu object is to be placed. (Input) The suffix "value" need not be specified.

#### name-of -menu

is the name to be assigned to the stored menu object (Input)

#### create-seg

create-seg = 0 means do not store if value segment identified by entry-name does not already exist (Input) create-seg = 1 means create value segment, if it does not already exist. and store menu object in it.

#### menu-id

is the menu object identifier returned by cb\_menu\_\$create or cb\_menu\_\$retrieve. (Input)

#### ret-code

return code. (Output) (See Appendix B.)

 $cb$ \_menu\_

# Entry: cb\_menu\_Sterminate

Must be the last call to the menu manager in the menu application.

*USAGE* 

declarations: none

call "cb\_menu\_\$terminate".

# *STRUCTURE ELEMENTS*

There are no arguments.

cb\_window\_

#### Name: cb\_window\_

This is the basic video interface subroutine to be used by COBOL to create/destroy/change windows. (If usage-mode =  $0$  (see cb\_menu\_\$init2) this subroutine should not be called.)

Its facilities are available through the following entry points.

# Entry: cb\_window\_\$change

This entry points provides a facility for changing the size of an existing window. The size of a window can always be "shrunk", however it can be increased only it does not overlap with another defined window. (If usage-mode =  $0$  (see cb\_menu\_\$init2) this entry point should not be called.)

USAGE

declarations:

```
77 window-id<br>77 first-line
77 first-line 
USAGE IS COMP-6. 
77 height<br>77 ret-code
                   USAGE IS COMP-6. 
                   USAGE IS COMP-6. 
                   USAGE IS COMP-6. 
call "cb_window_$change" USING window-id, first-line, height,
      ret-code.
```
# STRUCTURE ELEMENTS

window-id

window identifier returned by cb\_window\_\$create. (Input)

first-line

new first line number for the window being changed. (Input) A positive value.

height

new height for the window being changed. (Input) A positive value.

ret-code

return code. (Output) (See Appendix B.)

cb\_window\_

#### Entry: cb\_window\_\$clear\_window

Used to clear a specified window.

#### *USAGE*

declarations:

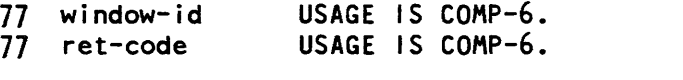

call "cb\_window\_\$clear\_window" USING window-id, ret-code.

## STRUCTURE ELEMENTS

#### window-id

the window identifier (returned by cb\_window\_Screate) of the window to be cleared. (Input)

#### ret-code

return code. (Output) (See Appendix B.)

#### Entry: cb\_window\_\$create

This entry is used to create a new window on the terminal screen. (If usage-mode =  $0$  (see cb\_menu~Sinit2) this entry point should not be called.)

#### USAGE

declarations:

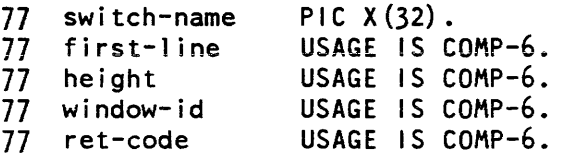

call "cb\_window\_\$create" USING first-line, height, switch-name, window-id, ret-code.

# STRUCTURE ELEMENTS

first-line

is the line number where the window is to start (Input)

height

the number of lines used by the window, i.e., its height (Input)

cb window

cb window

switch-name

the name that the caller wishes to associate with the switch. (Input)

window-id

the returned id of the window just created. (Output) It must not be altered in any way by the application program.

#### ret-code

return code. (Output) (See Appendix B.)

# Entry: cb\_ window \_\$destroy

Used to destroy a previously created window. (If usage-mode =  $0$  (see cb\_menu\_\$init2) this entry point should not be called.)

USAGE

declarations:

77 wi ndow- i d 77 ret-code USAGE IS COMP-6. USAGE IS COMP-6. call "cb window\_\$destroy" USING window-id, ret-code.

# STRUCTURE ELEMENTS

#### window-id

window identifier (returned by the cb\_window\_\$create). (Input/Output) It is reset to an illegal value by this call.

# ret-code

return code. (Output) (See Appendix B.)

COBOL MENU APPLICATION EXAMPLES

in the following two COBOL examples. a "Message" menu application is created that allows you to display. print. discard. or forward messages. Example 1 is a simple COBOL program that interfaces with the Multics menu manager via the cb\_menu\_ routine. Note in example 1 that window management functions are called automatically through arguments in the ft\_menu\_Sinit2 subroutine.

Example 2 is a COBOL program that interfaces with the Multics menu manager through the cb\_menu\_routine; in example 2. however, window management functions are performed by the cb\_window\_ routine.

cb\_window\_

#### EXAMPLE 1:

In this example, all window management is done automatically.

```
/***********~**** •• *********************************************** * A simple COBOL program interfacing with the Multics * * menu manager via the cb_menu_ routine. * 
    ****************************************************************** 
      CONTROL DIVISION. 
      DEFAULT GENERATE AGGREGATE DESCRIPTORS. 
      IDENTIFICATION DIVISION. 
      PROGRAM-ID. 
 cbtestl. 
R. I. 
      AUTHOR. 
      ENVIRONMENT DIVISION. 
      CONFIGURATION SECTION. 
      SOURCE-COMPUTER. 
 Multics. 
      OBJECT-COMPUTER •. 
 Multics. 
    /************************************************************** 
      DATA DIVISION. 
      WORKING-STORAGE SECTION. 
      01 choices-table. 
         02 choices PIC X(15) OCCURS 6 TIMES. 
      01 headers-table. 
         02 headers PIC X(14) OCCURS 1 TIMES. 
      01 trailers-table. 
02 trailers PIC X(32) OCCURS 1 TIMES. 
01 keys-table.<br>02 keys PIC X(1)
             PIC X(1) OCCURS 6 TIMES.
      01 menu-format. 
02 menu-version USAGE 
IS COMP-6 VALUE 1. 
02 constraints
    03 max-width VALUE 
79. 
    03 max-height VALUE 
10. 
02 no-of-columns USAGE 
IS COMP-6 VALUE 2. 
02 flags. 
   03 center-headers 
    03 center-trailer 
PIC 9(1) VALUE 1. 
                    USAGE IS COMP-6.
                            PIC 9(1) VALUE 1.
```

```
9-17 CP51-o2
```
cb\_window\_

02 lines-needed. 02 width-needed. 02 no-of-options. 02 padder PIC X(1) VALUE "-". 01 menu-needs USAGE IS COMP-6. 77 dir-name PIC X(168).<br>77 entry-name PIC X(32). 77 entry-name PIC X (32) • 77 menu-name<br>77 function-key-info 77 function-key-info  $PIC X (1)$  VALUE "q".<br>77 me  $PIC X (7)$  VALUE "cbte PIC X(7) VALUE "cbtest1". 77 menu-id USAGE IS COMP-6. 77 ret-code USAGE IS COMP-6. 77 window-id USAGE IS COMP-6. 77 fkeys USAGE IS COMP-6.<br>77 option USAGE IS COMP-6. 77 option USAGE IS COMP-6.<br>77 easy-mode USAGE IS COMP-6 USAGE IS COMP-6 VALUE zero.<br>USAGE IS COMP-6. 77 user-window-lines 77 user-window-columns USAGE IS COMP-6. 77 user-window-id<br>77 create-seg USAGE IS COMP-6. 77 keys-not-unique USAGE IS COMP-6. 77 too-few-keys<br>77 bad-arg USAGE IS COMP-6. /\*\*\*\*\*\*\*\*\*\*\*\*\*\*\*\*\*\*\*\*\*\*\*\*\*\*\*\*\*\*\*\*\*\*\*\*\*\*\*\*\*\*\*\*\*\*\*\*\*\*\*\*\*\*\*\*\*\*\*\*\*\*\* PROCEDURE DIVISION.<br>\* The call to the cv\_error\_\$name are used to collect the code for \* certain error messages that are of interest this application.<br>\* Once these codes are retrieved the occurrence of that error can<br>\* be easily tested for. START-IT. CALL "cb menu \$initl". CALL "cb\_menu\_Sinit2" USING easy-mode, user-window-lines, user-window-columns, user-window-id, ret-code. \* The calls to cb\_menu\_\$initl & 2 MUST be the first calls to cb\_menu\_. \* They set up the appropriate environment for the menu appl ication. IF ret-code EQUAL TO zero GO TO NEXT-ERR-CODE. CALL "com\_err\_" USING ret-code, me, "Internal error. Could not set up appropriate environment.". GO TO STOP-IT. CALL "cv\_error\_\$name" USING "menu\_et\_\$keys\_not\_unique", keys-not-unique, ret-code.

9-18 CP51-02

cb\_window\_

call "ioa " USING "Error code for keys-not-unique =  $\Delta d''$ , keys-not-unique. IF ret-code EQUAL TO zero GO TO NEXT-ERR-CODE. CALL "com err " USING ret-code, me, " (calling cv error \$name)". GO TO STOP-IT. NEXT-ERR-CODE. CALL "cv error \$name" USING "error table \$bad arg", bad-arg, ret-code. IF ret-code EQUAL TO zero GO TO LAST-ERR-CODE. CALL "com\_err\_" USING ret-code, me, " (calling cv error Sname)". GO TO STOP-IT. LAST-ERR-CODE. CALL "cv error \$name" USING "menu et \$too few keys", too-few-keys, ret-code. IF ret-code EQUAL TO zero GO TO SET-UP. CALL "com err<sup>"</sup> USING ret-code, me, " (calling cv error \$name)". GO TO STOP-IT. SET-UP. MOVE 1 TO menu-version. MOVE "Display Message" TO choices (1). MOVE "Print Message" TO choices (2). MOVE "Discard Message" TO choices (3) .<br>MOVE "Forward Message" TO choices (4) . MOVE "Reply Message" TO choices (5). MOVE  $"List$  Messages" TO choices  $(6)$ . MOVE " MULTICS MAIL " TO headers (1). MOVE "Press F1 or enter esc-q to quit" T0 trailers(1). MOVE "1" TO keys (1) • MOVE "2" TO keys (2).<br>MOVE "3" TO keys (3).  $Move$  "4" TO keys  $(4)$ . MOVE  $"5"$  TO keys  $(5)$ . MOVE "611 TO keys (6) • MENU-CREATE. DISPLAY choices-table. DISPLAY menu-version. CALL "cb menu Screate" USING choices-table, headers-table, trailers-table, menu-format, keys-table, menu-needs, menu-id, ret-code. \* This call creates a menu object and return the menu object<br>\* identifier. This menu object is referenced as "menu-id". IF ret-code EQUAL TO zero GO TO STORE-MENU. CALL "com err " USING ret-code, me, " (calling cb menu \$create)". GO TO STOP-IT. STORE-MENU. MOVE ">udd>m>ri" TO dir-name. MOVE "menus\_seg" TO entry-name. MOVE "cb\_read\_mail\_menu" TO menu-name.  $Move$   $\overline{1}$  TO create-seg.

cb\_window\_

CALL "cb\_menu\_\$store" USING dir-name, entry-name, menu-name, create-seg, menu-id, ret-code. IF ret-code EQUAL TO zero GO TO DISPLAY-MENU. CALL "com\_err\_" USING ret-code, me, " (calling cb\_menu\_\$store)". GALL COMP-IT. DISPLAY-MENU. CALL "cb menu \$display" USING window-id, menu-id, ret-code. \* This call displays the menu in its own window at top of screen. \* Since the usage-mode was set to 0, the program does not have to \* create the window before calling cb\_menu\_\$display. \* The window-id argument is ignored. IF ret-code EQUAL TO zero GO TO GET-CHOICE. CALL "com\_err\_" USING ret-code, me, "Internal error. Menu-could not be displayed." GO TO STOP-IT. GET-CHOICE. \* Defines the function key requirements, i.e.,<br>\* if the terminal has function key 1 (F1) then F1 will be used<br>\* to "quit", otherwise "esc q" will be used to "quit". to "quit", otherwise "esc q" will be used to "quit". CALL "cb\_menu\_\$get\_choice" USING window-id, menu-id, function-key-info, fkeys, option, ret-code. IF ret-code EQUAL TO zero GO TO TEST-FKEY. CALL "com\_err\_" USING ret-code, me, "Internal error. While getting  $\overline{\mathsf{user}^{\mathsf{T}}}\mathsf{s}$  choice.". GO TO STOP-IT. TEST-FKEY. IF fkeys EQUAL TO CALL "ioa " USING "Exiting at your request." GO TO STOP-IT ELSE CALL "ioa " USING "You chose option "d.", option GO TO GET-CHOICE. STOP-IT. CALL "cb\_menu\_\$terminate".<br>
\* cb\_menu\_\$terminate MUST be the last call to cb\_menu\_ in the<br>
\* application. It terminates the environment set up cb\_menu\_\$init. EXIT PROGRAM.

cb\_window

# EXAMPLE 2:

In this example, COBOL interfaces with the Multics menu manager and the Multics window manager via the cb\_menu\_ and cb\_window\_ subroutines.

```
/***************************************************************** 
    <sup>*</sup> A simple COBOL program interfacing with the Multics<br><sup>*</sup> menu manager and window manager via the ch menu and
               menu manager and window manager via the cb_menu_ and 
cb_window_ routines, respectively. * 
    \mathbf{x}****************************************************************** 
     CONTROL DIVISION. 
     DEFAULT GENERATE AGGREGATE DESCRIPTORS. 
     IDENTIFICATION DIVISION. 
     PROGRAM-ID. 
 cbtest2. 
     AUTHOR. 
 R. I. 
     ENVIRONMENT DIVISION. 
     CONFIGURATION SECTION. 
     SOURCE-COMPUTER. 
 Multics. 
     OBJECT-COMPUTER. 
 Multics. 
    /************************************************************** 
     DATA DIVISION. 
     WORKING-STORAGE SECTION. 
     01 choices-table1. 
         02"choicesl PIC X (9) OCCURS 2 TIMES. 
     01 choices-table2. 
         02 choices2 PIC X (1S) OCCURS 6 TIMES. 
     01 choices-table3. 
         02 choices3 PIC X (21) OCCURS 4 TIMES. 
     01 headers-table. 
         02 headers PIC X (23) OCCURS 1 TIMES. 
     01 trailers-table.
02 trailers PIC X(52) OCCURS 1 TIMES.
01 keys-table.<br>02 keys PIC X(1)
             PIC X(1) OCCURS 6 TIMES.
     01 menu-format. 
02 menu-version USAGE IS COMP-6 VALUE 1. 
02 constraints USAGE IS COMP-6.
```

```
03 max-width VALUE 80.
```
 $cb_{\text{window}}$ 

```
03 max-height VALUE 
10. 
02 no-of-columns USAGE 
IS COMP-6 VALUE 2. 
02 flags. 
   03 center-headers 
   03 center-trailer 
         02 padder
     01 menu-needs 1 
02 lines-neededl. 
02 width-neededl. 
02 no-of-optionsl. 
     01 menu-needs2 
02 lines-needed2. 
02 width-needed2. 
02 no-of-options2. 
     01 menu-needs3 
02 lines-needed3. 
02 width-needed3. 
02 no-of-options3. 
      77 dir-name 
      77 entry-name 
      77 menu-name<br>77 function-key-info
                           PIC 9(1) VALUE 1. 
                           PIC 9(1) VALUE 1. 
                     PIC X(1) VALUE "-".
                           USAGE IS COMP-6. 
                           USAGE IS COMP-G. 
                           USAGE IS COMP-G. 
                                PIC X (168).<br>PIC X (32).
                                PIC X(32).
                                PIC X(2) VALUE "qf".
      77 me 
      77 switch-name 
      77 1 i nes-needed 
      77 first-line 
      77 height 
      77 menu-id 
     77 menu-idl 
      77 menu-id2 
      77 menu-id3 
      77 ret-code 
      77 curr-window-id 
      77 window-id 
      77 window-idl 
     77 window-id2 
     77 fkeys 
      77 option<br>77 do-it-yourself
     77 user-window-lines 
      77 user-window-columns 
     77 user-window-id 
      77 create-seg 
     77 bad-window-id 
                                PIC X(7) VALUE "cbtest2".
                                PIC X(32).
                                 USAGE 
IS COMP-6. 
                                 USAGE 
IS COMP-6. 
                                 USAGE IS COMP-6.
                                 USAGE IS COMP-6.
                                 USAGE IS COMP-6.
                                 USAGE IS COMP-6.
                                 USAGE IS COMP-6.
                                 USAGE IS COMP-6.
                                 USAGE IS COMP-6.
                                 USAGE IS COMP-6.
                                 USAGE IS COMP-6.
                                 USAGE IS COMP-6.
                                 USAGE IS COMP-6.
                                 USAGE IS COMP-6.
                                 USAGE 
S COMP-6 VALUE 1. 
                                 USAGE IS COMP-6.
                                 USAGE IS COMP-6.
                                 USAGE IS COMP-6.
                                 USAGE IS COMP-6.
                                USAGE IS COMP-G.
```

```
77 nonexistent-window 
    77 insuff-room-for-window 
USAGE IS COMP-G. 
                                   USAGE IS COMP-6. 
   /*************************************************************** 
    PROCEDURE DIVISION.
   * The call to the cv_error_$name are used to collect +he code for<br>* certain error messages that are of interest this application.<br>* Once these codes are retrieved the occurrence of that error can<br>* be easily tested for.
    START-IT. 
CALL "cv_error_$name" USING "video_et_$bad_window_id",
         bad-window-id, ret-code. 
IF ret-code EQUAL TO zero GO TO NEXT-ERR-CODE. 
CALL "com_err_" USING ret-code, me, " (calling cv_error_$name)".
GO TO STOP-IT. 
    NEXT-ERR-CODE. 
CALL "cv_error_$name" USING "video_et_$nonexistent_window",
         nonexistent-window, ret-code. 
IF ret-code EQUAL TO zero GO TO LAST-ERR-CODE. 
CALL "com_err_" USING ret-code, me, " (calling cv_error_$name)".
GO TO STOP-IT. 
    LAST-ERR-CODE. 
CALL "cv_error_$name" USING "video_et_$insuff_room_for_window", 
         insuff-room-for-window, ret-code. 
IF ret-code EQUAL TO zero GO TO SET-UP. 
CALL "com_err_" USING ret-code, me, " (calling cv_error_$name)".
GO TO STOP-IT. 
    SET-UP. 
MOVE "Read Mail" TO choices 1(1).
MOVE "Send Mail" TO choices 1 (2).
MOVE "Display Message" TO choices2(1). 
         MOVE "Print Message" TO choices2(2).
MOVE "Discard Message" TO choices2(3).
MOVE "Forward Message" TO choices2(4).
         MOVE "Reply Message" TO choices2(5).
         MOVE "List Messages" TO choices2(6). 
MOVE "Send New Message" TO choi ces3 (l) . 
MOVE "Send Deferred Message" TO choices3(2).
         MOVE "Print Sent Message" TO choices3(3).
         MOVE "Save Sent Message" TO choices3(4).
MOVE "1" TO keys (1).
         MOVE 11211 TO keys (2) • 
MOVE "3" TO keys (3) • 
         MOVE 14" TO keys (4).
```

```
cb_window_ cb_window_
```

```
MOVE "5" TO keys(S). 
MOVE "6" TO keys (6) . 
CALL "cb menu Sinitl". 
CALL "cb_menu_Sinit2" USING do-it-yourself, user-window-lines,
        user-window-columns, user-window-id, ret-code. 
   * The call to cb_menu_$initl & 2 MUST be the first call to cb_menu_.<br>* It sets up the appropriate environment for the menu application.
   * The application must do the window management, since
   'Ie "do-it-youself" is set to 1. 
         IF ret-code EQUAL TO zero GO TO CREATE-FIRST-MENU. 
CALL "com_err_" USING ret-code, me, "Internal error. Could not set up
          appropriate environment.". 
GO TO STOP-IT. 
    CREATE-FIRST-MENU. 
   * Create first menu object. 
MOVE "F1 (or esc-q) = quit" T0 trailers(l).
MOVE "MULTICS MAIL" TO headers (1).
CALL "cb menu Screate" USING choices-tablel, headers-table,
         trailers-table, menu-format, keys-table, menu-needs 1 , 
   \overline{\phantom{0}}\ddot{\phantom{1}}menu-idl, ret-code. 
IF ret-code EQUAL TO zero GO TO CREATE-SECOND-MENU. 
CALL "com_err_" USING ret-code, me, " (calling cb_menu_$create)".
GO TO STOP-IT. 
    CREATE-SECOND-MENU. 
   * Create second menu object. 
MOVE "F1 (or esc-q) = quit; F2 (or esc-f) = first menu" T0 trailers(1).
MOVE "READ MAIL" TO headers(l). 
CALL "cb_menu_$create" USING choices-table2, headers-table,
         trailers-table, menu-format, keys-table, menu-needs2, 
         menu-id2, ret-code. 
IF ret-code EQUAL TO zero GO TO CREATE-THIRD-MENU. 
CALL "com err_" USING ret-code, me, " (calling cb_menu_Screate)".
GO TO STOP-IT. 
    CREATE-THIRD-MENU. 
   * Create third menu object. 
MOVE "SEND MAIL" TO headers (1).
CALL "cb menu Screate" USING choices-table3, headers-table,
         trailers-table, menu-format, keys-table, menu-needs3, 
   \blacksquaremenu-id3, ret-code.
```

```
IF ret-code EQUAL TO zero GO TO STORE-MENU. 
CALL "com_err<sup>"</sup> USING ret-code, me, " (calling cb_menu_$create)".
GO TO STOP-IT. 
                                                \mathcal{L}_{\text{max}} and \mathcal{L}_{\text{max}} and \mathcal{L}_{\text{max}}STORE-MENU. 
MOVE ">udd>m>ri" TO dir-name. 
MOVE "menu_seg" TO entry-name.
MOVE "cb_test_menu_1I TO menu-name. 
         MOVE 1 TO create-seg. 
CALL "cb menu $store" USING dir-name, entry-name, menu-name,
         create-seg, menu-idl, ret-code. 
IF ret-code EQUAL TO zero GO TO DISPLAY-IT. 
CALL "com err " USING ret-code, me, " (calling cb menu $store)".
GO TO STOP-IT. 
DISPLAY-IT.<br>MOVE -1 TO curr-window-id.
   * Setting curr-wind-id to 11<sup>11</sup> means that there is no current window * defined.
MOVE menu-idl TO menu-id.
MOVE lines-neededl TO lines-needed. 
     DISPLAY-FIRST-MENU. 
PERFORM CHANGE-MENU THRU GOBACK. 
   * The user i/o window has been "shrunk", the window for the first menu
   * has been created, and the first menu has been displayed. 
         MOVE window-id TO window-idl.
IF ret-code EQUAL TO zero GO TO GET-iT. 
CALL "com_err_" USING ret-code, me, "Internal error.
       Menu could not be displayed."
GO TO STOP-IT. 
GET-IT.<br>PERFORM GET-CHOICE.
   * Get the user input. Two values are returned. (1) fkey. If fkey = 1,<br>* then the user entered a function key (or its equivalent escape<br>* sequence). If fkey = 0 then the user has selected an option. (2) option.
   * If fkey = 1 then option is the function key number entered. (F1 = 1,
   * F2 = 2, etc.). If fkey = 0, then option is the option number selected,
   * option = 1 means option 1 selected, etc.
IF ret-code EQUAL TO zero GO TO TEST-FKEY. 
CALL "com err " USING ret-code, me, "Internal error.
       While getting user's choice.".
GO TO STOP-IT. 
     TEST-FKEY. 
IF fkeys EQUAL TO 1 
    IF option EQUAL TO 
      CALL "ioa " USING "Exiting at your request."
      GO TO STOP-IT 
    ELSE 
               GO TO GET-IT
```

```
ELSE 
   IF option EQUAL TO 1 
     MOVE menu-id2 TO menu-id 
             MOVE lines-needed2 TO lines-needed 
     PERFORM CHANGE-MENU THRU GOBACK 
   ELSE 
     MOVE menu-id3 TO menu-id 
     MOVE lines-needed3 TO lines-needed 
     PERFORM CHANGE-MENU THRU GOBACK. 
IF ret-code NOT EQUAL TO zero 
  CALL "com_err_" USING ret-code, me, "Internal error.
       While trying to display menu."
  GO TO STOP-IT 
ELSE 
            MOVE window-id TO window-id2. 
    NEXT-GET-IT. 
PERFORM GET-CHOICE. 
IF fkeys EQUAL TO zero GO TO CHOSE-OPTION. 
IF option EQUAL TO 1 
  CALL "ioa<sup>'</sup> USING "Exiting at your request."
  GO TO STOP-IT . 
ELSE 
  IF option GREATER 2 
            GO TO NEXT-GET-IT 
  ELSE 
    MOVE menu-idl TO menu-id 
    MOVE iines-neededl TO lines-needed 
    GO TO DISPLAY-FIRST-MENU. 
    CHOSE-OPTION. 
CALL "ioa " USING "You chose option "d.", option.
GO TO NEXT-GET-IT. 
    GET-CHOICE. 
CALL "cb menu $get choice" USING window-id, menu-id,
        function-key-info, fkeys, option, ret-code. 
    CHANGE-MENU. 
   * Destroy the current menu window. 
!F (curr-window-id ) EQUAL TO -1 GO TO CHANGE-USER-WIND.
CALL "cb window $destroy" USING curr-window-id, ret-code.
          IF ret-code EQUAL TO zero GO TO CHANGE-USER-WIND. 
GO TO GOBACK. 
    CHANGE-USER-WIND. 
COMPUTE first-l ine = lines-needed + 1. 
COMPUTE height = user-window-lines - lines-needed.
CALL "cb_window_$change" USING user-window-id, first-line, height,
        ret-code. 
IF ret-code EQUAL TO zero GO TO CREATE-NEW-WIND 
        ELSE GO TO GOBACK. 
    CREATE-NEW-WIND. 
MOVE "menu-window" TO switch-name.
```

```
MOVE 1 TO first-line. 
CALL "cb_window_$create" USING first-line, lines-needed,
          switch-name, window-id, ret-code. 
IF ret-code EQUAL TO zero GO TO DISPLAY-MENU 
ELSE GO TO GOBACK.
     DISPLAY-MENU. 
          MOVE window-id TO curr-window-id. 
CALL "cb_menu_$display" USING window-id, menu-id, ret-code.
          \overline{C}ALL \overline{''}cb_window_$clear_window" USING user-window-id, ret-code.
     GOBACK. 
EXIT. 
STOP-IT.<br>CALL "cb_menu_$terminate".
   * cb_menu_$terminate MUST be the last call to cb_menu_ in the * application. It terminates the environment set up cb_menu_$init.
          EXIT PROGRAM.
```
# **APPENDIX A**

# I/O SWITCH ATTACHMENTS

This appendix reviews the standard I/O switch attachments, then describes how these attachments change when you activate the video system on your terminal and create a menu.

There are four standard switches which are attached when your process is created. These switches are as follows:

- (1) user\_i/o: this switch acts as a common collecting point for all terminal I/O. It's attached to your terminal through the  $I/O$  module tty, and is opened for stream input and output
- (2) user\_input: this switch controls command and data input at your terminal. It's attached to user\_ $i$ / $\circ$  through the I/O module syn\_, and through that to your terminal. It's opened for stream input
- (3) user\_output: this switch controls command and data output at your terminal. It's attached to user\_ $i$ /o through the I/O module syn\_, and through that to your terminal. It's opened for stream output.
- (4) error\_output this switch controls output of error messages at your terminal. It's attached to user $-i$ /o through the I/O module syn<sub>,</sub> and through that to your terminal. It's opened for stream output.

To get information about I/O switch attachments, you can use the print\_attach\_table (pat) command. If you type "pat" on your terminal right after you log in, the system will print the following:

error\_output  $user$  input  $user_i/o$ syn\_ user\_i/o -inh close get\_line get\_chars syn\_user\_i/o -inh close put\_chars tty\_ -login\_channel stream input output user\_output  $syn$  user  $i/o$  -inh close get line get chars
You can see from this that user\_input, user\_output, and error\_output are all attached via syn\_ to user\_i/o, which in turn is attached via tty\_ to your terminal. Figure A-l illustrates these standard I/O switch attachments.

When you activate the video system, by issuing a call to video\_utils\_\$turn\_on\_login\_channel or by executing the window\_call invoke command, the existing tty\_ attachment of your terminal is removed and replaced with video system attachments. The I/O switch user\_i/o is now attached through the I/O module window\_io\_ to a new I/O switch, user\_terminal\_. User\_terminal\_ is attached through the I/O module tc\_io\_ to your terminal.

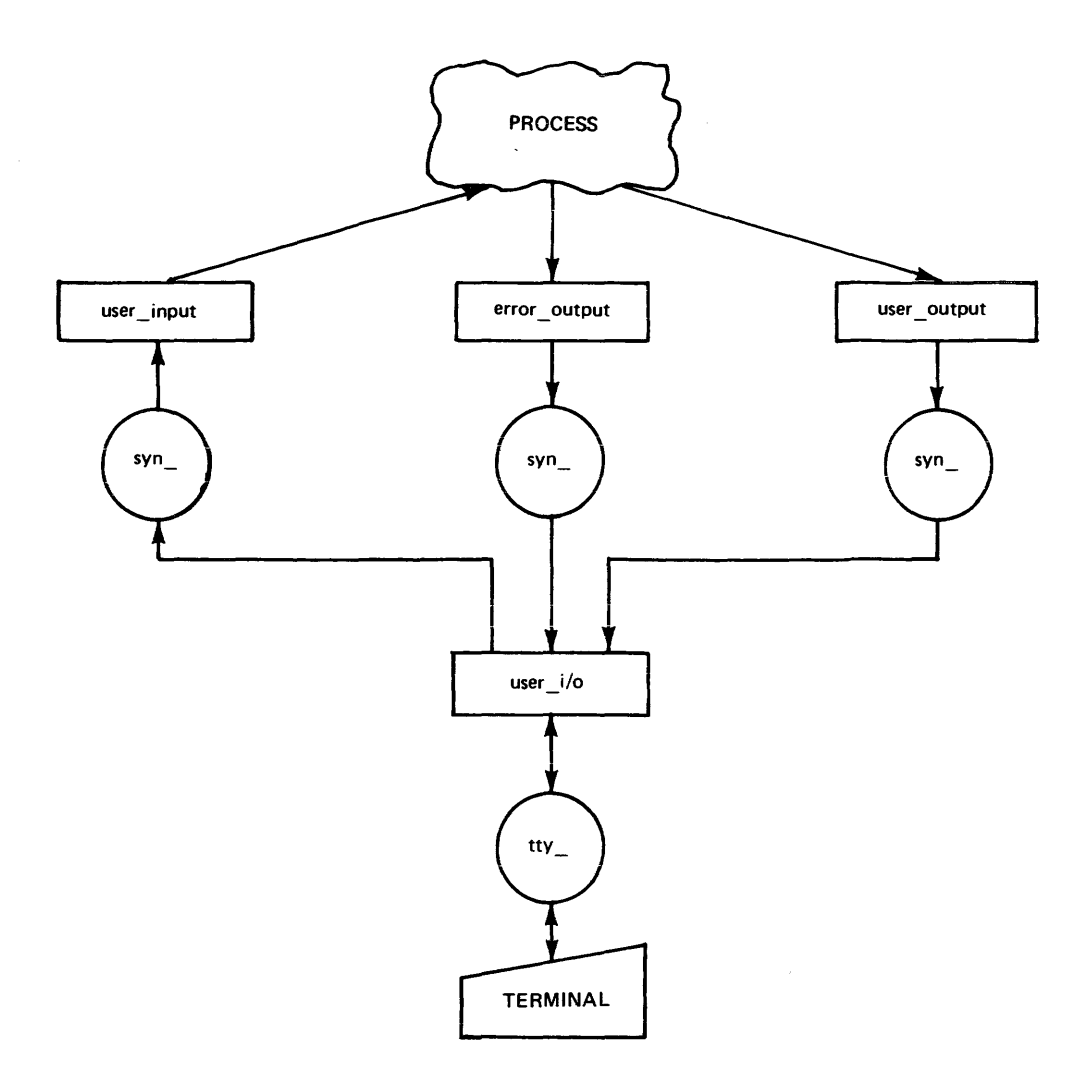

 $\mathcal{L}^{\mathcal{L}}$  and  $\mathcal{L}^{\mathcal{L}}$  are the set of the set of the set of the set of the set of the set of the set of the set of the set of the set of the set of the set of the set of the set of the set of the set of the s

Figure A-l. Standard Attachments

If you type "pat" on your terminal after invoking video. the system will print the following:

```
user_terminal_ tc_io_-login_channel
        stream_input_output 
error_output syn_ user_i/o -inh close get_line get_chars 
user input syn user i/o -inh close put chars
user_i/o window_io_user_terminal_-first_line 1 -n_lines 24
        stream input output Video
user output syn user i/o -inh close get line get chars
```
You can see from this that user\_input. user\_output, and error\_output are still attached via syn\_ to user\_i/o, but that user\_i/o is now attached via window\_io\_ to user\_terminal\_, which is in turn attached via tc<sub>r</sub>io<sub>r</sub> to your terminal. User<sub>rior</sub> is now a window as well as a switch. It begins on line 1 of your screen and is 24 lines long. On a VIP7801 terminal, this means that the window covers the entire screen. Figure  $A-2$  illustrates these changes to the standard I/O switch attachments.

When you execute an exec\_com to create a menu, the necessary attachments for your menu are built on top of those already set up by your activation of the video system. If you run the exec\_com discussed in Section 3 (doc\_sys.ec), then type "pat" on your terminal, the system will print the following:

```
user_terminal_ tc_io_-login_channel
          stream input output 
error output - syn user i/o -inh close get line get chars
user_input syn_ user_i/o -inh close put_chars<br>user_i/o window_io_ user_terminal_ -first_l
                    window io user_terminal -first_line 8 -n_lines 17
          stream_input_output Video
user output - syn user i/o -inh close get line get chars
!BBBJLXDqDbMNnn.menu 
     window io user terminal -first line l -n lines 7stream input output Video 
811007l44650.613707.exec com ec_input_ ">udd>Project>Person>doc_sys.ec" stream_input
```
You can see from this that user\_input, user\_output, and error\_output are still attached via syn to user  $i$ /o, that user  $i$ /o is still attached via window io to user terminal, and that user\_terminal\_ is still attached via tc\_ic\_ to your terminal. But in addition, the !BBBJLXDqDbMNnn.menu is now attached through window\_io\_ to user\_terminal\_ also. (The unique character string "!BBBJLXDqDbMNnn" is generated by using the unique active function, as in the construction [unique] .menu, used in doc\_sys.ec.) The user\_i/o window still begins on line 1, but now it is only 7 lines long. The !BBBJLXDqDbMNnn.menu, which, like user  $i$ , is a window as well as a switch, begins on line 8, and is 17 lines long.

The last two lines printed above provide information about attachments made to support the execution of the exec<sub>com</sub>. They are of no concern to you in this discussion. Figure A-3 illustrates I/O switch attachments after the video system has been activated and an exec\_com creating a menu has been run.

For more information on the print\_attach\_table command and the unique active | function, refer to the *Multics Commands and Active Functions* manual, Order No. AG92.

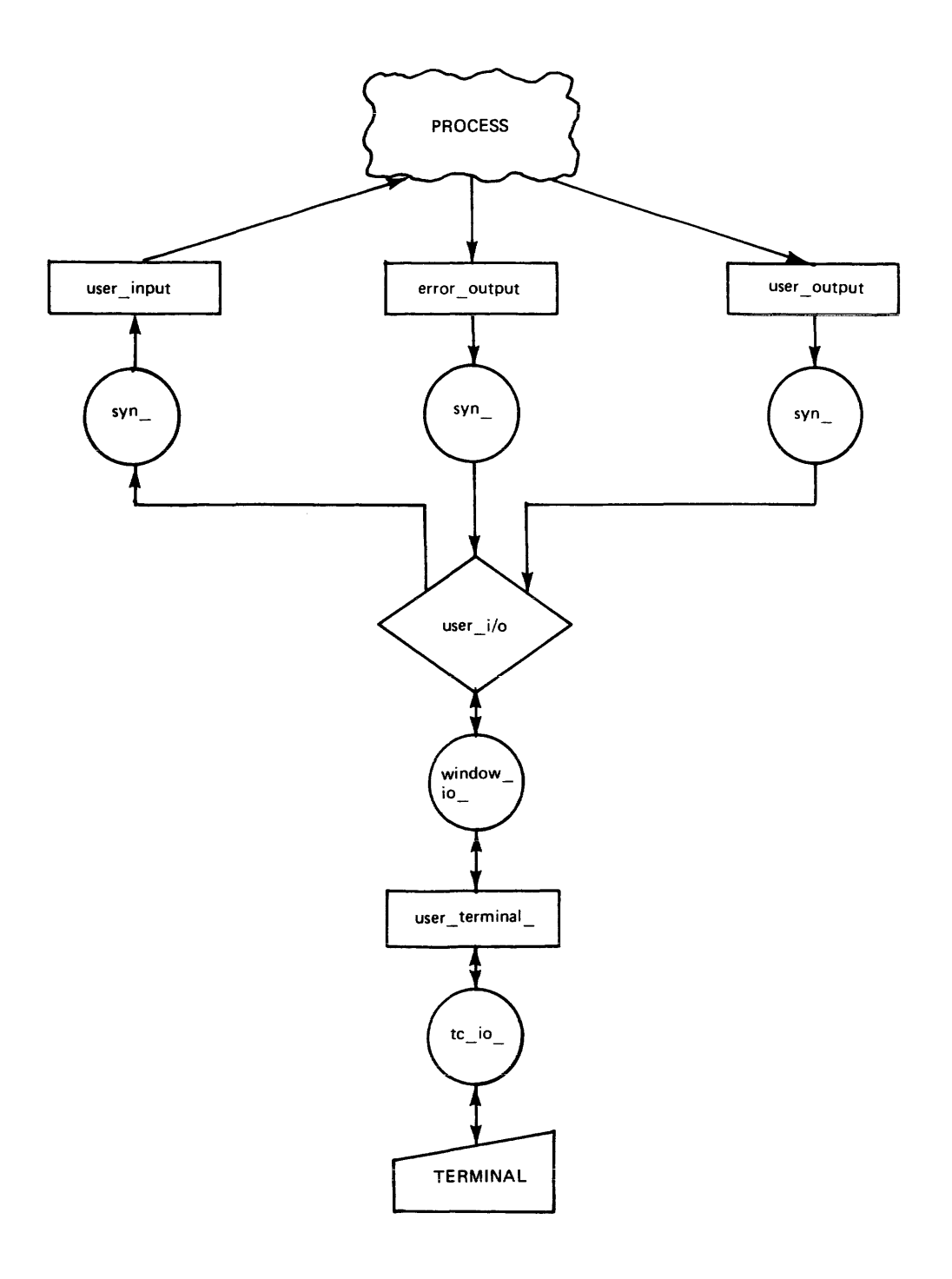

Figure A-2. Attachments After the Invocation of Video

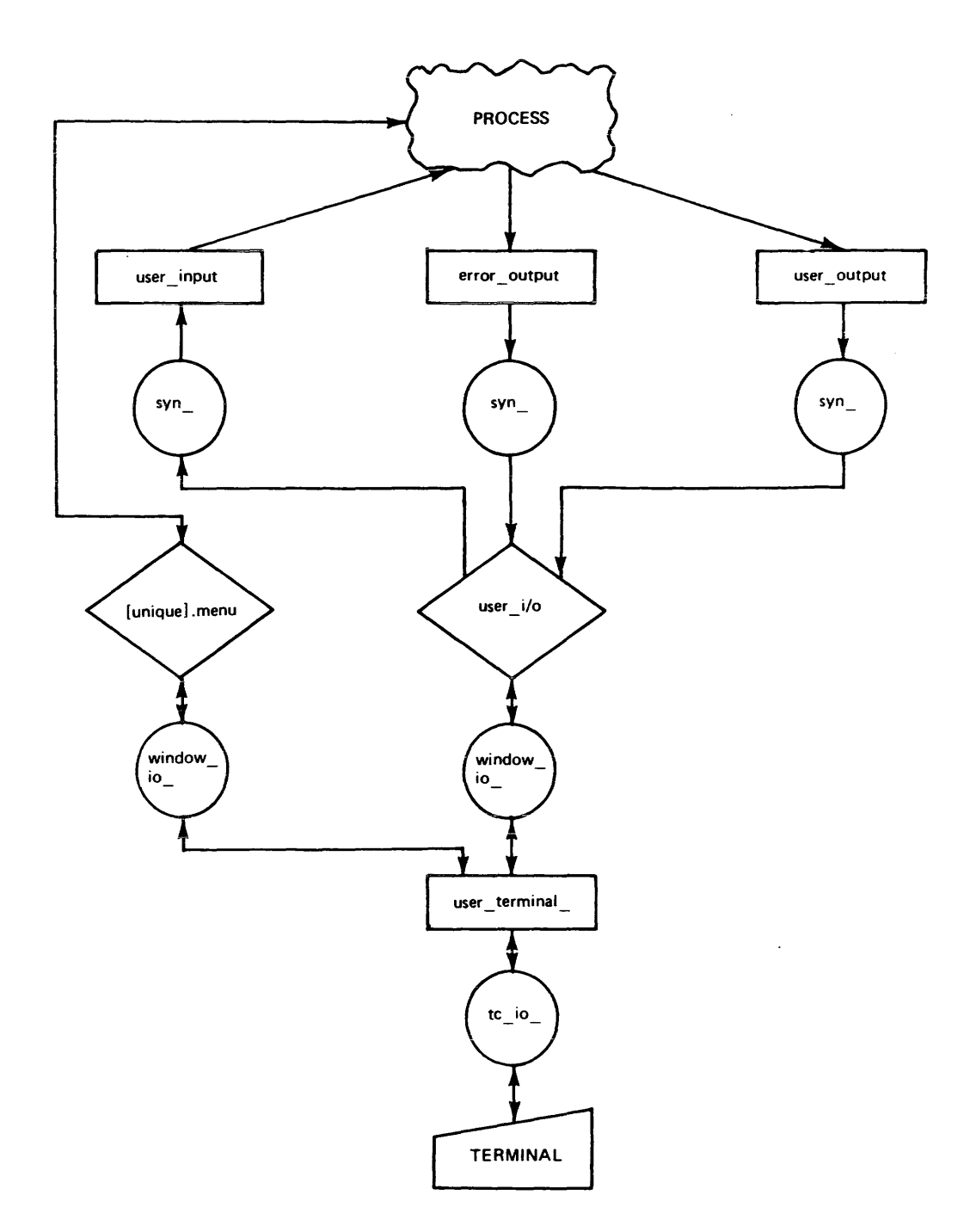

Figure A-3. Attachments After Execution of doc\_sys.ec exec\_com

# **APPENDIX B**

# **ERROR CODE HANDLING**

The subroutine cv\_error\_\$name is provided in order to allow the FORTRAN and COBOL programmer to test return codes in a way similar to that provided by PL/I.

It provides a means to associate an error "name", e.g., "menu\_et\_\$too\_few\_keys" with the numeric value of the returned code. Once this is done the programmer can test for a given error code by using the name associated with it

SYNTAX IN FORTRAN

call cv \_error\_\$name (error\_name, converted\_code, code)

SYNTAX IN COBOL

CALL "cv\_error\_\$name" USING error-name, converted-code, ret-code.

ARGUMENTS

error\_name (error-name) a quoted string, e.g., "menu\_et\_\$too\_many \_options", which is name of the error. (Input)

converted\_string (converted-string)

an integer (USAGE IS COMP-6 in COBOL) variable where the returned numeric value of the code is to be stored. (Outpui)

code (FORTRAN)

o if call was successful, nonzero otherwise. (integer) (Output)

ret-code (COBOL)

o if call was successful, nonzero otherwise. (USAGE IS COMP-6) (Output)

**NOTES** 

"code" must be declared as "integer" in a FORTRAN program and "ret-code" as USAGE IS COMP-6 in a COBOL program. In every call, to any entry point defined in this document, a return code of zero always means that the call was executed successfully.)

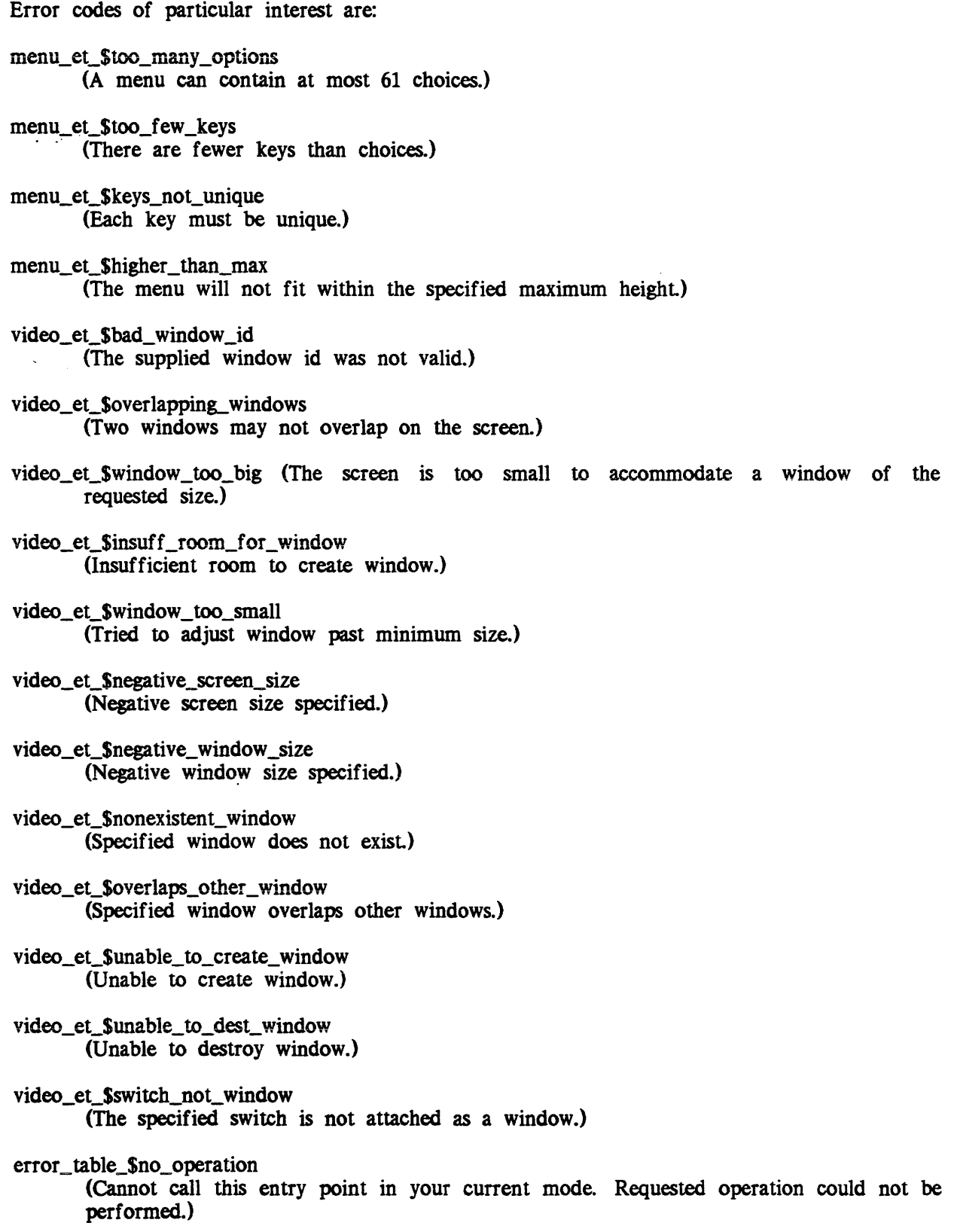

#### MISCELLANEOUS arguments for window\_call  $(cont)$ delete\_chars 5-14 delete\_window  $2-12$ ,  $5-14$  $\sim 10^7$ get echoed chars  $5-14$ get\_first\_line 5-15 get\_one\_unechoed\_char 5-15 get\_position 5-15 get\_terminal\_height 5-16 get\_terminal\_width 5-16 get\_unechoed\_chars 5-16 get\_window\_height 5-17 insert\_text 5-17 invoke 2-9, 5-17 overwrite\_text 5-18 revoke 5-18 scroll\_region 5-18 set\_position 5-19 set\_position\_rel 5-19 supported\_terminal 5-19 sync 5-19 video\_invoked 5-20 A write\_sync\_read 5-20 attaching video system 2-5 attachments review of see also video attachments see standard attachments

INDEX

 $^{\sim}$ A 4-5  $(B 4-4)$  $\sim$ D 4-5  $E = 4 - 5$  $\uparrow$  F 4-4  $-L$   $4-4$  $^{\sim}$ Q 4-4  $\gamma$  4-3 # 4-5

arguments for window\_call be  $i$  i  $5-11$ change\_window  $2-12$ ,  $5-12$ clear\_region 5-12 clear\_to\_end\_of\_line 5-12 clear\_to\_the\_end\_of\_window 5-13 clear\_window 2-13, 5-13 create window  $2-9$ ,  $5-13$ 

B

backspace key 4-2 backward character  $\bigcap_{i=1}^{n}$  4-4 backward word ESC B 4-5 beginning line  $^{\sim}$ A 4-5 C capitalize initial word ESC C 4-5 capitalize word ESC U 4-5 cb\_menu\_ 9-2 cb menu Screate 9-2 cb-menu-Sdelete 9~5 cb-menu-Sdescribe 9-5 cb-menu-Sdestroy 9-6 cb-menu-Sdisplay 9-7 cb=menu=Sget\_choice 9-8 cb menu Sinitl . 9-9  $cb$ -menu $\frac{1}{2}$ Sinit2 9-9 cb-menu-Slist 9-10 cb\_menu\_\$retrieve 9-11 cb-menu-Sstore 9-12 cb\_menu\_\$terminate 9-13  $cb_window_9-14$  $cb$  window Schange  $9-14$ cb=window=Sclear\_window 9-15 cb window Screate 9-15 cb=window=Sdestroy 9-16 clear and redisplay ESC  $L_4$ -4 clear\_window example 2-13 COBOL interface 9-1 control characters backward character  $\bigwedge$ B 4-4 backward word ESC B 4-5 beginning line  $^{\sim}$ A 4-5 capitalize initial word ESC C 4-5 capitalize word ESC U 4-5 clear and redisplay ESC  $\sim$ L 4-4 delete character  $^{\sim}$ D 4-5 delete word ESC 0 4-5 end of line  $E_4-5$ erase 4-2 backspace key 4-2 DEL, # 4-5 erase word ESC DEL, ESC  $#$  4-5 forward character  $\uparrow$  F 4-4 forward word ESC F 4-4 kill 4-2 lower case word ESC L 4-5 quoting character  $\sim$ Q 4-4 real-time editor  $4-1$ redisplay  $^{\sim}$ L 4-4 retrieving deleted text ESC y 4-3  $\gamma$  4-3 twiddle word ESC T 4-5 two characters 4-2 deleting words 4-2 retrieving deleted text 4-3

# data structures menu\_format 6-8  $menu_t$ ist $rinfo -6-9$ menu\_requirements 6-11 DEL 4-5 delete character  $\sim$ D 4-5 delete word ESC 0 4-5 delete\_window example 2-12 deleting words  $4-2$ detaching video system 2-7

o

#### E

end of line  $E_4-5$ end of window processing 4-10 erase character  $4-2$ # 4-5 backspace key 4-2 DEL 4-5 erase word ESC DEL, ESC  $#$  4-5 error\_output switch A-I ESC  $#$  4-5 ESC B 4-5 ESC C 4-5 ESC 0 4-5

ESC DEL 4-5 ESC  $F$   $4-4$ ESC L 4-4, 4-5 ESC T 4-5 ESC u 4-5 ESC  $Y$  4-3 examples exec\_com attaching video 2-5 clear\_window 2-13 create\_window 2-10 delete\_window 2-12 detaching video 2-7 document system 3~2 function keys 3-1 function keys alternative  $3 - 1$ pll attaching video 2-6 detaching video 2-7 document system 3-6 aocument system 5-6<br>window\_\$clear\_window 2-13 window Screate 2-ii window\_\$destroy 2-12 extensions writing editor  $4-5$ F forward character  $\Gamma$   $4 - 4$ forward word ESC F 4-4

ft\_menu\_ 8-2 ft\_menu\_\$create 8-2 ft-menu-Sdelete 8-4 ft-menu-Sdescribe 8-4 ft\_menu\_\$destroy 8-5

ft\_menu\_ (cont) ft\_menu\_\$display 8-6 ft\_menu\_\$get\_choice 8-6 ft-menu-\$initl 8-8 ft-menu-\$init2 8-8 ft-menu-\$retrieve 8-10 ft-menu-\$store 8-10 ft\_menu\_\$terminate 8-11  $ft\_window_ 8-13$ ft\_window\_\$change 8-13 ft\_window\_\$clear\_window 8-14  $ft_window_$ ft\_window\_\$destroy 8-15 function keys alternatives 3-2 guidelines for 3-1 recommendations 3-2 ttt\_info\_\$function\_key\_data  $3 - 1$ 

```
I/O modules 
 tc\_io 7-2
 window_io_ 7-5
```
K

 $\mathbf{I}$ 

kill character 4-2 kill ring 4-3

L

lower case word ESC L 4-5

### M

menu definition 1-1 games example 1-1 managerial example 1-4 manual orders example 1-3 Multics tutorial example  $1 - 3$ programming example 1-5 menu and video connection between 1-5 menu commands menu\_create 5-2 menu\_delete 5-4 menu\_describe 5-5 menu\_display 5-6 menu\_get\_choice 5-7  $menu$ list 5-9  $menu_ 6-2$  $menu_5$ create  $6-2$ menu-\$delete 6-3  $menu_S$ describe 6-4 menu=\$destroy 6-4 menu\_\$display 6-5 menu\_\$get\_choice 6-5  $menu_5$ list 6-6 menu-\$retrieve 6-7  $menu$ <sub>2</sub>store  $6-8$ menu\_create command 5-2 menu\_delete command 5-4 menu\_describe command 5-5 menu\_display command 5-6 menu\_format data structure 6-8 menu\_get\_choice command 5-7

menu\_list command 5-9

menu\_list\_info data structure 6-9 menu\_requirements data structure 6-11 miscellaneous capabilities in windows 2-4 MORE processing  $4-1$ ,  $4-10$ 

#### o

operations on windows 2-8 change\_window 2-12 clear\_window 2-13 create\_window 2-9 set window info 2-12 output buffering 4-11 output control 4-1 overlap rule for windows 2-8

control characters 4-1 deleting words 4-2 erase and kill values  $4-1$ erase character  $4-2$ kill character 4-2 retrieving deleted text  $4-3$ redisplay  $^{\sim}$ L 4-4 requirements for windows 2-8 retrieving deleted text  $4-3$ ESC  $Y$  4-3  $\gamma$  4-3 routines line editor 4-6 S

p positioning the cursor in windows 2-3 print\_attach\_table description see the Commands manual Q quoting character  $\sim$ Q 4-4 selective alteration in windows 2-4 selective erasure in windows 2-4 standard attachments A-I after invoking video A-4 illustration of A-3 via syn\_ A-2 via tty\_ A-2 standard I/O switch A-I standard I/O switch attachments see also standard attachments

scrolling

in windows 2-4

CP51-02

R

real-time editor  $4-1$ 

standard switch names error\_output A-I  $user\_input$   $A-1$ user\_io switch A-I user\_output A-I

switch attachments see also video attachments see standard attachments

syn\_ see the Subroutines manual

#### T

 $tc.io$  7-2 attach description 7-2 control operations clear\_screen 7-3 get\_break\_table 7-3 get\_capabilities 7-3 reconnect ion 7-4 set\_break\_table 7-3 set\_line\_speed 7-3 set\_term\_type 7-4 get line operation 7-3 open operation 7-3

trailer lines 2-8

tty\_ see the Subroutines manual

twiddle word ESC T 4-5

#### u

unique active function see the Commands manual user\_input switch A-I **user\_iO switch A-I** 

user\_io window 2-5, 2-9, 2-12, 2-13, 3-2 size of 2-5 user\_output switch A-I utilities window editor  $4-8$ 

#### v

video and menu connection between 1-5 video attachments A-2 after exec\_com execution A-4 illustration of A-6  $tc$  io  $A - 4$ via window\_io\_ A-4 video command window\_call 5-10 video subroutines  $vi$ deo\_data\_ $6-12$ video\_data\_\$terminal\_iocb 6-12 video utils  $6-13$  $v$ i deo $u$ ti  $1$ s $\leq$ turn\_off\_login\_channel 6-14 turn\_on\_login\_channel 2-9, 6-13 window  $6-15$ window=\$ clear\_to\_end\_of\_window 6-18 get\_one\_unechoed\_char 6-24 window  $$bell 6-15$ window\_\$change\_column 6-16 window\_\$change\_line 6-16 window\_\$clear\_region 6-17 window\_\$clear\_to\_end\_of\_line 6-18 window\_\$clear\_window 6-19

video subroutines (cont) wi ndow\_\$cl ear\_wi ndow example  $2 - 13$ window Screate 6-19 window-\$create examp1e 2-11 window\_\$delete\_chars 6-20 window\_\$destroy 6-21 window\_\$destroy example 2-12 window  $\text{Sedit}$  line  $6-21$ window\_\$get\_cursor\_position 6-22 window\_\$get\_echoed\_chars 6-23 window\_\$get\_unechoed\_chars 6-25  $window_Sinsert\_text 6-26$  $window_Soverwrite\_text 6-26$ window\_\$position\_cursor 6-27 window\_Sposition\_cursor\_rel 6-27 window \$scroll region 6-28 window=Ssync 6-29 window\_Swrite\_raw\_text 6-29 video system

attaching 2-5 command interface 4-11 detaching 2-7 features 4-1 end of window processing 4-10 MORE processing  $4-1$ ,  $4-10$ output control  $4-1$ real-time editing  $4-1$ windows 2-1 subroutine interface  $4-11$ 

#### w

wi ndow window\_editor\_utils\_\$ backward 4-9 backward word 4-9 delete\_text 4-8 delete\_text\_save 4-9 window (cont) window\_editor\_utils S get\_top\_kill\_rin9\_eiement 4-9 insert\_text 4-8<br>move\_backward word 4-9 move\_forward 4-9 move\_forward word 4-9 rotate\_kil1\_Fing 4-10 windows definition 2-1 height of 2-9 miscellaneous capabilities  $2 - 4$ naming of 2-9 number permitted 2-8 operations 2-1, 2-8 change\_window 2-12 clear\_window 2-13 create\_window 2-9 2-3 positioning cursor set\_window\_info 2-12 overlap rule 2-8 requirements 2-8 scrolling 2-4 selective alteration 2-4 selective erasure 2-4 trai1er lines 2-8 width of 2-8 window  $4-11$ ,  $6-15$ window\_\$ clear\_to\_end\_of\_window 6-18 get\_one\_unechoed\_char 6-24 window Sbell 6-15 window-Schange column 6-16 window\_\$change\_line 6-16 window\_\$clear\_region 6-17 window\_\$ciear\_to\_end\_of\_line 6-18 window\_\$clear\_window 6-19 examp1e 2-13 window\_\$create 6-19 example  $2-11$ 

window Sdelete chars 6-20 window\_\$destroy 6-21

```
window<sub>(cont)</sub>
  window_$destroy 
    example 2-12 
  window_$edit_line 6-21
  window:$get_cursor_position 
       6 - 22window_$get_echoed_chars 
       6-23 
  window_$get_unechoed_chars 
       6-25 
  window_Sinsert\_text 6-26window_$overwrite_text 6-26
  window_$position_cursor
       6-27 
  window_$position_cursor_rel 
       6-27 
  window_$scroll_region 6-28
  window_$sync 6-29 
  window\_Swrite\_raw\_text 6-29window_$write_sync_read
       6-30 
window_call 4-11window_call arguments 
  see arguments for 
       window_call
window_call command 5-10 
window_io_ 7-5 
  attach description 7-5 
  control operations 
    get_break_table 7-15 
    get_capabilities 7-9 
    get_editing_chars 7-10 
    get_more_responses 7-11 
    get_output_conversion 
         7-16 
    get_special 7-16 
    get_token_characters 7-20 
    get_window_info 7-7 
    get_window_status 7-8 
    reset_more 7-10 
    set_break_table 7-15 
    set_editing_chars 7-10 
    set_more_responses 7-11 
    set_output_conversion 
         7-16
```
window\_io\_ (cont) control operations set\_special 7-17 set\_token\_characters 7-20 set\_window\_info 7-7 set\_window\_status 7-8 control operations from command level 7-26 get chars operation 7-6 get line operation 7-6 modes operations can, ^can 7-25 ctl\_char, ^ctl\_char 7-25 erkl,  $^{\circ}$ erkl 7-25 esc,  $\text{``esc}$  7-26 11 7-26 more,  $\text{more}$  7-24 more\_mode 7-24 pl 7-26 rawi,  $\gamma$ rawi 7-26 rawo,  $\text{rawo}$  7-25 red,  $\text{red}$  7-26 vertsp,  $\text{Vertex}$  7-25 open operation 7-6 put chars operation 7-6

### **HONEYWELL INFORMATION SYSTEMS Technical Publications Remarks Form**

w Z

 $\mathbf{I}$ 

 $\mathbf{I}$ 

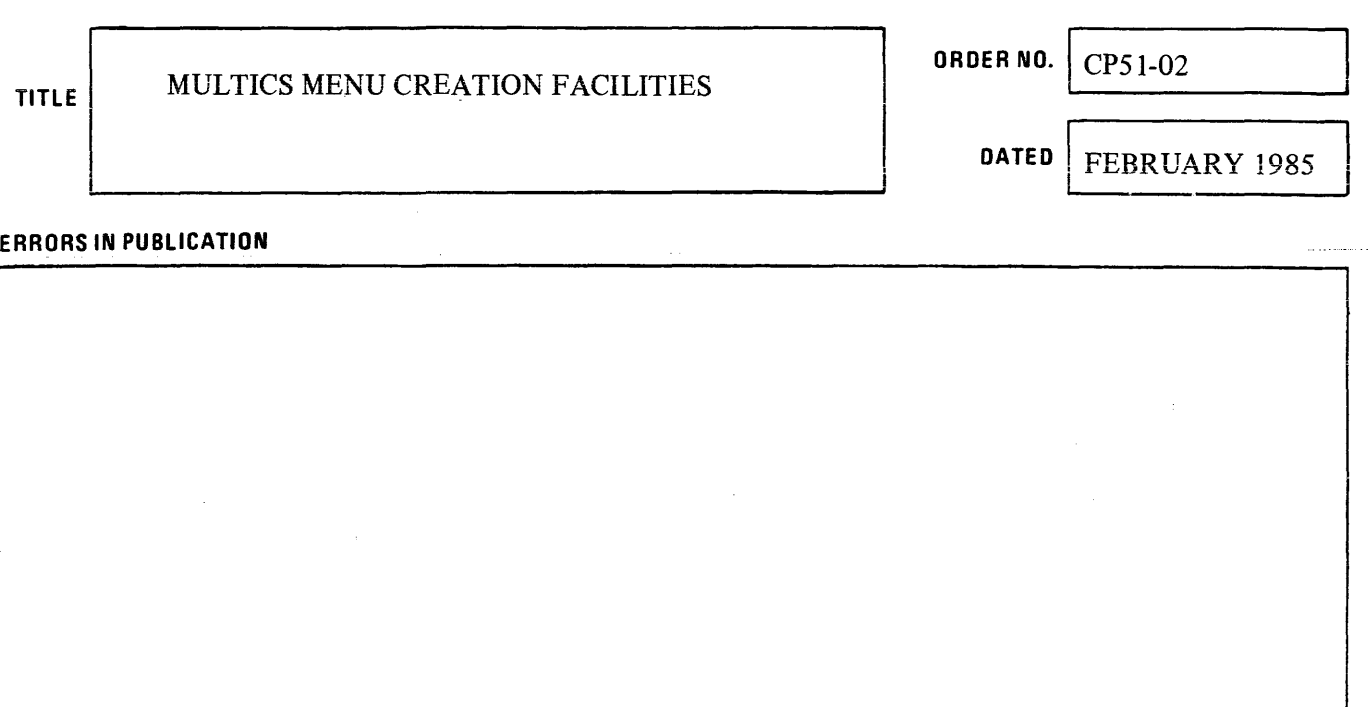

**SUGGESTIONS FOR IMPROVEMENT TO PUBLICATION** 

Your comments will be investigated by appropriate technical personnel and action will be taken as required. Receipt of all forms will be acknowledged; however, if you require a detailed reply, check here. L

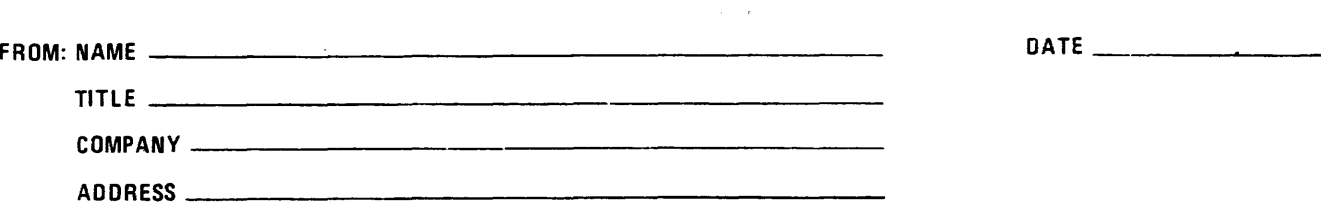

PLEASE FOLD AND TAPE-NOTE: U. S. Postal Service will not deliver stapled forms

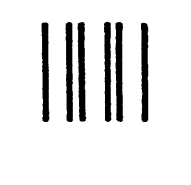

# **BUSINESS REPLY MAIL**

FIRST CLASS PERMIT NO. 39531 WALTHAM. MA02154

POSTAGE WILL BE PAID BY ADDRESSEE

HONEYWELL INFORMATION SYSTEMS 200 SMITH STREET WALTHAM, MA 02154

ATTN: PUBLICATIONS, MS486

# **Honeywell**

I I I I I I <sup>W</sup> ت ا<br>| <u>ت</u>

**CUT ALONG LIE** 

 $I = -1$ 

NO POSTAGE **NECESSARY** IF MAILED IN THE UNITED STATES

> $\frac{1}{2}$  $\begin{bmatrix} 1 & 2 \\ 0 & 0 \end{bmatrix}$  $\frac{1}{2}$

Together, we can find the answers.

 $\alpha$ 

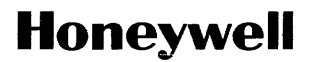

**Honeywell Information Systems**<br>
U.S.A.: 200 Smith St., MS 486, Waltham, MA 02154<br>
Canada: 155 Gordon Baker Rd., Willowdale, ON M2H 3N7<br>
U.K.: Great West Rd., Brentford, Middlesex TW8 9DH Italy: 32 Via Pirelli, 20124 Milan

42356, 7.5C385, Printed in U.S.A. CP51-02